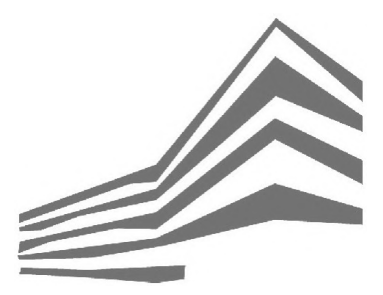

<span id="page-0-0"></span>**HCU** | HafenCity Universität

## Die Viermastbark Peking in Virtual Reality als neue Form der Wissensvermittlung

Masterarbeit (überarbeitete Version)

Masterarbeit zur Erlangung des akademischen Grades Master of Science (M. Sc.)

> vorgelegt von Dominik Trau, B. Sc. geboren am 17. April 1996 in Rotenburg (Wümme)

Erstprüfer: Prof. Dr.-Ing. Thomas P. Kersten Labor für Photogrammetrie und Laserscanning HafenCity Universität Hamburg

Zweitprüfer: Felix Tschirschwitz, M. Sc. Geomatik IB&T Software GmbH, Norderstedt

Abgabedatum: Hamburg, 18.09.2019 Überarbeitung: Hamburg, 01.10.2019

# Eidesstattliche Erklärung

22(5) ASPO 2015

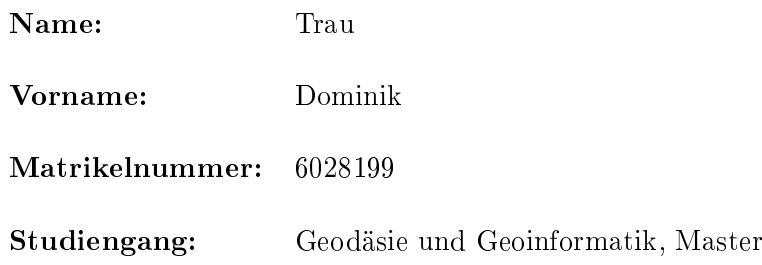

Ich versichere, dass ich die vorliegende Thesis mit dem Titel

## Die Viermastbark Peking in Virtual Reality als neue Form der Wissensvermittlung

selbstständig und ohne unzulässige fremde Hilfe erbracht habe.

Ich habe keine anderen als die angegebenen Quellen und Hilfsmittel benutzt sowie wörtliche und sinngemäße Zitate kenntlich gemacht. Die Arbeit hat in gleicher oder ähnlicher Form noch keiner Prüfungsbehörde vorgelegen.

Hamburg, den 18. September 2019

(Dominik Trau)

## <span id="page-2-0"></span>Danksagung

An dieser Stelle möchte ich mich bei allen Personen bedanken, die mich bei der Anfertigung dieser Thesis unterstützt und motiviert haben.

Zuerst gebührt mein Dank Prof. Dr.-Ing. Thomas P. Kersten und Felix Tschirschwitz, M. Sc., die meine Masterarbeit betreut und begutachtet haben. Ich möchte mich bei Thomas Kersten für sein Engagement, mir dieses Thema zu ermöglichen, Zugang zu allen benötigten Daten zu vermitteln und in regelmäßigen Treffen mit Rat zur Seite zu stehen, herzlich bedanken. Felix Tschirschwitz möchte ich für die hilfreichen Anregungen und konstruktive Kritik während der regelmäßigen Treffen und darüber hinaus danken.

Ich danke Frau Ursula Richenberger, Leiterin des Hafenmuseums, mir Zugang zu allen für die Visualisierung relevanten Daten gewährt zu haben. Weiterhin danke ich Herrn Helmut Radebold und der TECHNOLOG services GmbH für sämtliche Informationen und Daten über das Projekt sowie das mir zur Verfügung gestellte Modell der "Peking". Außerdem möchte ich mich bei Herrn Lars Spieckermann und der Detlev Löll Ingenieurbüro GmbH für ein weiteres bereitgestelltes 3D-Modell der Viermastbark bedanken. Auch gilt mein Dank Herrn Ralf Wiechmann vom Museum für Hamburgische Geschichte für seine Unterstützung bei der photogrammetrischen Erfassung des Hilfssteuerrades der "Peking".

Ebenfalls möchte ich mich bei René Brammann, Jorma Simonsen und Sascha Thäsler für die unzähligen hilfreichen Tipps beim Korrekturlesen meiner Masterarbeit danken. Auÿerdem danke ich meinen Kommilitonen Daniel Blank, Henrik Depner, Stefanie Dittmann, Daniel Drenkhan und Frederic Schlömer für die Zusammenarbeit, Unterstützung und Hilfsbereitschaft sowohl während der Masterthesis als auch dem gesamten Masterstudium.

Abschlieÿend möchte ich meinen allergröÿten Dank meinen Eltern und meinen beiden Schwestern aussprechen für ihre unermüdliche Unterstützung und ständige Hilfsbereitschaft nicht nur während des Schreibens dieser Thesis, sondern auch über mein gesamtes Studium.

## <span id="page-3-0"></span>Kurzfassung

Der Bereich der "Virtual Reality" (VR) ist eine aufstrebende neue Technologie, welche in den letzten Jahren durch das Aufkommen preiswerter Endgeräte enorm an Bedeutung gewonnen hat. Aufgrund dessen finden sich heute vielfältige Anwendungsgebiete in verschiedensten Branchen wie z.B. der Medizintechnik, Unterhaltungsindustrie, Architektur oder Pflege von Kulturgütern (cultural heritage). Durch den stetigen technologischen Fortschritt können sowohl neue Themenfelder als auch immer immersivere Funktionalitäten für bestehende VR-Projekte entwickelt werden.

Die "Peking" ist eine Viermastbark, die vor über 100 Jahren in Hamburg gebaut wurde. Als restauriertes Museumsschiff soll diese ab 2023 erneut im Hamburger Hafen vor Anker liegen und einen bedeutenden Abschnitt der seefahrerischen Geschichte der Hansestadt für die Öffentlichkeit präsentieren. Durch die Erzeugung vieler Rekonstruktionspläne und weiterer Informationen für das zukünftige Museumsschiff entsteht die einzigartige Gelegenheit mithilfe dieser Datenquellen die "Peking" in einer virtuellen Umgebung zu visualisieren.

Anhand dieses Beispiels werden neue Möglichkeiten in VR-Projekten untersucht. Diese Thesis erforscht, inwieweit verbreitete Theorien der Wissensvermittlung und Interaktivität in VR-Systemen eingesetzt und genutzt werden können. Zu diesem Zweck wird die "Peking" durch diverse zur Verfügung gestellte Modelle visualisiert, in einer virtuellen Umgebung implementiert und für den Anwender zugänglich gemacht. Als Hardwarelösung kommt das Head-Mounted-Display HTC Vive Pro zum Einsatz. Weiterhin werden die erzeugte Performance und der benötigte Arbeitsaufwand dieses VR-Projektes analysiert.

In dieser Thesis wird zunächst der Workflow von der Datenerfassung/-erzeugung über die Generierung aller benötigten Elemente bis hin zur Entwicklung einer VR-Applikation mitsamt Navigations- und Interaktionsmöglichkeiten beschrieben und erläutert. Bei der Gestaltung der virtuellen Umgebung werden die Immersion steigernde dynamische Komponenten, wie Wasser, Segel oder auch die Takelage hervorgehoben. Weiterhin werden im Zuge der interaktiven Wissensvermittlung auch geodätische Datenformate wie Punktwolken oder Vermaschungen visuell für den Nutzer dargestellt.

Im Anschluss der Generierung der VR-Anwendung kann diese mit den theoretischen Grundlagen der Wissensvermittlung und Interaktivität qualitativ verglichen werden. Nach Analyse dieses Sachverhaltes resultiert, dass viele Aspekte der Wissensvermittlung und Interaktivität in VR-Systeme integriert werden und einen entscheidenden Anteil zum Lernprozess beitragen können. Jedoch konnten nicht alle angestrebten Gesichtspunkte in der virtuellen Welt umgesetzt werden. Die Performance der VR-Applikation ist von den betrachteten Komponenten abhängig, sodass die erreichte Rechenleistung stark variiert und teilweise das immersive Erlebnis entschieden beeinträchtigt. Der erbrachte Zeitaufwand für die einzelnen Arbeitsschritte entspricht dem prognostizierten Verhältnis zwischen den einzelnen Prozessschritten.

## <span id="page-5-0"></span>Aufgabenstellung

Masterarbeit im SoSe 2019

## Die Viermastbark Peking in Virtual Reality als neue Form der Wissensvermittlung

Kandidat: Herr Dominik Trau (Matr. Nr. 6028199)

Die technologischen Fortschritte in dem Bereich der virtuellen Realität (VR) werden zukünftig u.a. erhebliche Auswirkungen auf unsere Freizeitgestaltung haben. Denn durch VR ist es heute schon möglich, eine computererzeugte Welt als virtuelle Wirklichkeit mit Hilfe eines Head-Mounted-Displays (HMD) praktisch zu erforschen und immersiv zu erleben. Entsprechende Game Engines aus der Spieleindustrie bieten Werkzeuge für interaktive 3D-Visualisierung von Objekten an, wodurch mit der direkten Teilhabe des Anwenders in der virtuellen Welt eine neue Form der Wissensvermittlung möglich wird.

Im Rahmen dieser Masterarbeit wird die Viermastbark Peking, ein Schiff der ehemaligen P-Liners, welches 1911 in Hamburg gebaut wurde, aus terrestrischen Laserscandaten und verfügbaren Bauplänen als detailliertes 3D-Modell (vorrangig Zustand von ca. 1930) erstellt. Das digitale 3D-Modell bildet die Grundlage für die Erstellung einer VR-Applikation, mit deren Hilfe der Anwender das Schiff von innen und außen virtuell besuchen bzw. mit entsprechender Navigation und Bewegungsoption begehen kann.

Mit Hilfe der VR-Applikation werden anhand von Objektbeispielen (z.B. Steuerrad und Gallionsfigur) die Möglichkeiten verschiedener Visualisierungsformen (z.B. Punktwolke, Vermaschung, CAD-Modell, Animation, Fotografien, Konstruktionszeichnungen, etc.) untersucht, in dem Nutzern entsprechende Interaktionen zur Visualisierung und Wissensvermittlung angeboten werden. Zusätzlich wird die Auslastung (Performance) des eingesetzten Rechners untersucht, wenn große Datenmengen zur Visualisierung der Objekte z.B. bewegliche Segel/Takelung in VR eingesetzt werden.

Für diese Arbeit wird für alle durchgeführten Modellierungs- und Entwicklungsarbeiten ein entsprechendes Zeitmanagement aufgestellt, um für ähnliche zukünftige Projekte Kostenschätzungen und Empfehlungen ableiten zu können.

#### Prüfer

- 1) Prof. Dr.-Ing. Thomas P. Kersten HafenCity Universität Hamburg, Labor für Photogrammetrie & Laserscanning Überseeallee 16, 20457 Hamburg
- 2) Felix Tschirschwitz, M.Sc. Geomatik IB&T Software GmbH, An'n Slagboom 51, D-22848 Norderstedt

# <span id="page-6-0"></span>Inhaltsverzeichnis

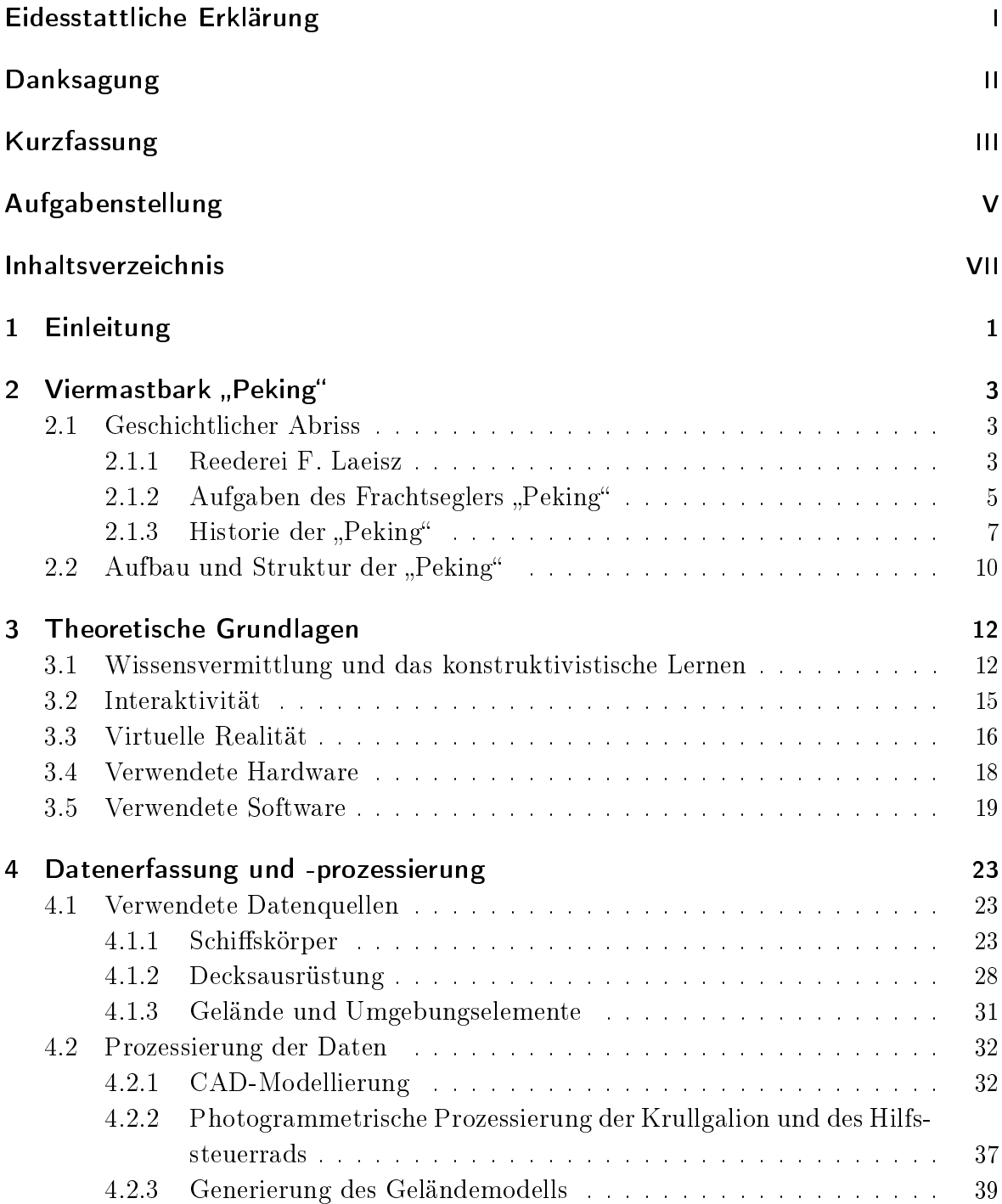

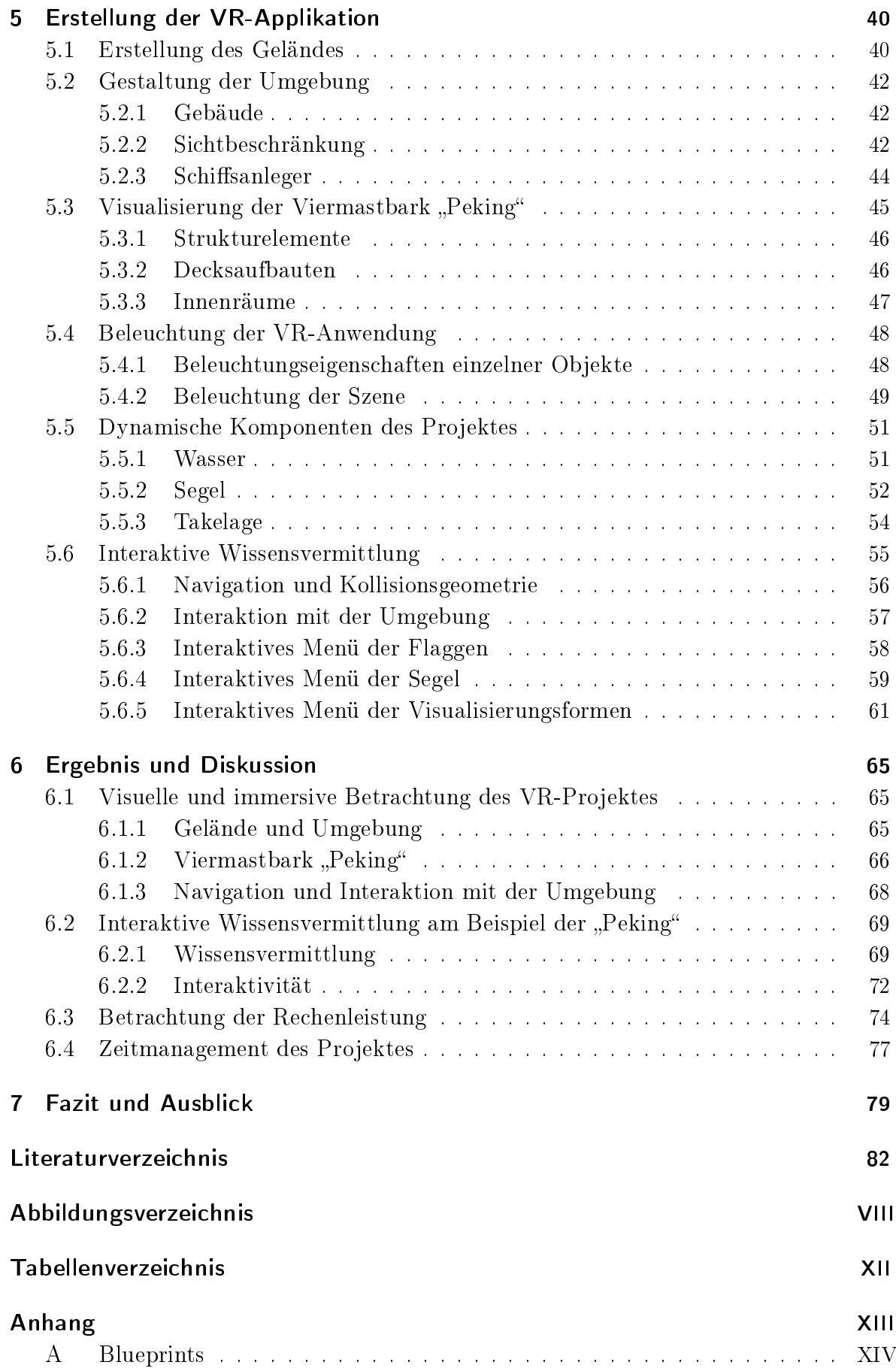

## <span id="page-8-0"></span>1 Einleitung

Das Konzept der Erschaffung einer virtuellen Umgebung besitzt seine Ursprünge in den 1960er Jahren und war zunächst lediglich größeren Forschungslaboren und militärischen Einrichtungen vorbehalten, wodurch nur beschränkte Anwendungsmöglichkeiten existierten [\(Dörner, 2013\)](#page-89-1). Der Begriff "Virtual Reality" (VR) beschreibt hierbei "eine realistische und immersive Simulation einer dreidimensionalen Umgebung, die mit interaktiver Soft- und Hardware erstellt und durch die Bewegung des Körpers erfahren oder gesteuert wird" [\(Random House Unabridged Dictionary, 2019\)](#page-91-0). Durch das Aufkommen preiswerter Systeme Mitte der 2010er Jahre (Oculus Rift, HTC Vive) ist diese Technologie heutzutage für die breite Öffentlichkeit zugänglich und soll einen wichtigen Beitrag für die zukünftige Entwicklung der Mediennutzung leisten.

Diese Vorrichtungen weisen eine hohe visuelle Qualität und zeitliche Synchronizität auf, sodass sie im Endbenutzerbereich eingesetzt werden können. Hierdurch ist es möglich, das Bewusstsein des Anwenders zu täuschen und das Vorhandensein einer realen Welt zu simulieren. Anhand der Kopfbewegung kann der Nutzer die Blickrichtung festlegen und mit Hilfe von Controllern sind weitere Interaktionen mit der nahen Umgebung möglich [\(Tschirschwitz et al., 2018\)](#page-92-0).

Anwendungsgebiete finden sich unter anderem in der Medizintechnik, Unterhaltungsindustrie, Architektur, Pflege von Kulturgut (cultural heritage) sowie in vielen anderen Disziplinen. Ein Schwerpunkt der Forschung konzentriert sich hierbei auf die Nachbildung von nicht mehr existenten Bereichen oder Objekten. Zu nennen sind hierbei z.B. die Rekonstruktion historischer Stadtzustände (Duisburg im Jahre 1566 [\(Tschirschwitz](#page-92-1) [et al., 2019\)](#page-92-1) und Bad Segeberg im Jahre 1600 [\(Deggim et al., 2017a\)](#page-89-2)) oder auch die Visualisierung von Kulturstätten (die Selimiye-Moschee [\(Kersten et al., 2017\)](#page-90-0) und der Salomonische Tempel in Jerusalem [\(Kersten et al., 2018a\)](#page-91-1)).

Darüber hinaus besitzen sowohl die generierten virtuellen Umgebungen als auch die dafür genutzten Game-Engines viel mehr Potential als die bloße Darstellung und Präsentation dieser Kulturgüter für den Anwender. Unter Einsatz von dynamischen Komponenten oder interaktiven Elementen kann neben einem immersiveren Erlebnis auch das Edutainment für die begrenzte Nutzergruppe, welche häug nur aus fachlich versierten Personen besteht, gefördert werden.

Exakt an diesem Aspekt setzt die folgende Untersuchung an. Schon 2001 schrieb Stephan Benkert in seiner Dissertation in Bezug auf die Möglichkeiten neuer Medien (z.B. VR-Systeme): Was nützt das fundierteste Wissen, wenn es den Elfenbeinturm der Forschung nie verlässt und den Alltag der Gesellschaft nicht erreicht?" [\(Benkert, 2001\)](#page-89-3). Ein wichtiger Faktor stellt hierbei die Überwindung der Kluft zwischen Theorie und Praxis – des Wissenstransfers von der Forschung in den Alltag" [\(Benkert, 2001\)](#page-89-3) dar. Der Themenkomplex der Wissensvermittlung umschließt hierbei die verschiedenen Kriterien der Übertragung von Wissen.

Am Beispiel der Viermastbark "Peking" sollen unterschiedliche Formen der interaktiven Wissensvermittlung mithilfe verschiedener Elemente untersucht werden. Dieser Wissenstransfer betrifft sowohl historische Kennwerte des Schiffes als auch Informationen über den Entstehungsprozess der VR-Anwendung, denn als Zielgruppe ist die breite Öffentlichkeit und nicht nur ausgewählte Experten vorgesehen. Des Weiteren wird anhand des Projektes die Generierung einer virtuellen Umgebung aus unzähligen Datenquellen dargestellt und die erbrachte Arbeitsleistung als auch das Zeitmanagement dieser Aufgabe analysiert.

Nach der Einleitung in diese Thesis in Kapitel [1,](#page-8-0) wird in Kapitel [2](#page-10-0) das Untersuchungs-objekt, die Viermastbark "Peking" vorgestellt. In Kapitel [3](#page-19-0) werden zunächst die Begrifflichkeiten der Virtual Reality, Wissensvermittlung und Interaktivität betrachtet, bevor auf die verwendete Hard- und Software näher eingegangen wird. Die Erstellung der virtuellen Umgebung wird kontinuierlich aufbauend in den Kapiteln [4](#page-30-0) und [5](#page-47-0) beschrieben. Während in Kapitel [4](#page-30-0) vor allem die Datenquellen aufgelistet und die Modellierung spezieller Objekte demonstriert wird, ist der Schwerpunkt in Kapitel [5](#page-47-0) die Entwicklung der VR-Applikation mit der Unreal Engine 4. Weiterhin werden die bereits erwähnten Forschungsfragen in Kapitel [6](#page-72-0) in Hinblick auf das VR-Projekt "Peking" analysiert. Abschlieÿend werden die gewonnenen Erkenntnisse im Fazit mit anschlieÿendem Ausblick in Kapitel [7](#page-86-0) vorgestellt.

## <span id="page-10-0"></span>2 Viermastbark "Peking"

Bei dem Untersuchungsobjekt, welches als Grundlage für die erstellte VR-Applikation dient, handelt es sich um die Viermastbark "Peking". Dieses über hundert Jahre alte Schiff besitzt eine lange wechselhafte Historie. Im folgenden Kapitel wird neben den einzelnen Stationen der "Peking" ein besonderer Schwerpunkt auf die aktive Zeit als Frachtsegler am Anfang des 20. Jahrhunderts gelegt. Hierzu wird auch der Entstehungskontext kurz beleuchtet sowie die Konstruktion des Schiffes näher erläutert.

#### <span id="page-10-1"></span>2.1 Geschichtlicher Abriss

Um die nur rund 20-jährige Einsatzzeit der Viermastbark in die zeitlichen Gegebenheiten einordnen zu können, wird zunächst die Geschichte der Reederei F. Laeisz, welche der Auftraggeber für den Bau des Schiffes und zeitgleich erster Eigner war, gesammelt aufgearbeitet. Bevor die weitere Geschichte aufgelistet wird, erfolgt die Wiedergabe des Bestimmungs- und Einsatzzweckes des Schiffes für die Reederei.

#### <span id="page-10-2"></span>2.1.1 Reederei F. Laeisz

Im Jahre 1824 gründete Ferdinand Laeisz in Hamburg ein Handelsunternehmen. Dieses konnte in den nächsten Jahren durch die Gründung von Niederlassungen in Südamerika den Handel mit Kolonialwaren intensivieren. Das erste Schiff für den Transatlantikhandel wurde 1840 erworben. Bis zum Jahr 1923 setzte die Reederei ausschließlich Segelschiffe für die Seeschifffahrt ein, während bereits einzelne Tochtergesellschaften Dampfschiffe betrieben [\(Schneider, 2017\)](#page-91-2).

Insgesamt waren über 80 Frachtensegler in Diensten von F. Laeisz. Viele der Schiffe kamen auf Fernrouten nach Südamerika zum Einsatz. Auf der Hinfahrt konnten aus Deutschland unverderbliche Massengüter wie Kohle, Koks, Kreide oder Stückgut insbesondere für deutsche Aussiedler exportiert werden, wohingegen in z.B. Chile die Schiffe mit Salpeter, Guano, Weizen oder Holz für die Rückreise beladen wurden. Wenn auf der Hinreise keine Güter für freien Laderaum gefunden werden konnten, musste dieser mit Sandsäcken als Ballast belegt werden, um das Schiff in einer stabilen Position halten zu können. Ein entscheidender Vorteil der Segelschiffe gegenüber Dampfschiffen war, dass diese nicht von der Lage von Kohlestationen abhängig waren und zum Nachladen von Kohle stoppen mussten [\(Schneider, 2017;](#page-91-2) [Richenberger, 2016\)](#page-91-3).

1859 wurde die vierte und damals neuste Bark der Reederei auf den Namen "Pudel" getauft. Diese Namensgebung war eine Anspielung auf die Naturlocken der Frau von Carl Heinrich Laeisz, Sohn von Ferdinand Laeisz und späterer Eigentümer des Unternehmens. Hieraus gründete eine Tradition der Reederei F. Laeisz, wonach alle Schiffe den Anfangsbuchstaben P erhalten. Infolgedessen wurden diese Segelschiffe auch als "Flying P-Liner" bezeichnet. Des Weiteren sind diese Schiffe auch als "Hamborger Veermaster" bekannt [\(Schneider, 2017;](#page-91-2) [Kaiser, 2018\)](#page-90-1).

Viele Schiffe wurden in den Werften Blohm & Voss in Hamburg und John C. Tecklenborg Werft in Geestemünde gebaut und galten als technisch ausgereift, standfest, sicher und schnell. Viele Verluste von Schiffen der Reederei entstanden oft nur durch Fremdverschulden. Auch zeichneten sich die Vollschie durch ständige Instandhaltung, eine vollständige Ausrüstung und einem makellosen Zustand aus. Durch diese Umstände waren die Flying P-Liner ideal für Kap Hoorn-Fahrten geeignet, welche aufgrund des Westwinddrifts zwischen Atlantik und Pazik als seefahrerische Herausforderung gelten [\(Schneider, 2017;](#page-91-2) [Freunde der Viermastbark Peking e.V., 2019\)](#page-90-2). Die letzten acht von F. Laeisz in Auftrag gegebenen Viermaster besitzen eine große Ähnlichkeit und werden auch als die "Acht Schwestern" bezeichnet [\(Runge & Popien, 2019\)](#page-91-4). Nachfolgend sind diese mit dem Jahr des Stapellaufs und der Auÿerdienststellung/Verbleib aufgeführt.

- "Pangani" (1903 1913)
- "Petschili" (1903 1919)
- "Pamir" (1905 1957)
- " $Peking" (1911 heute)$
- "Passat"  $(1911 \text{heute})$
- "Pola"  $(1919 1933)$
- "Priwall"  $(1920 1945)$
- "Padua" (1926 heute, neuer Name: Kruzenshtern)

Als echte Schwesterschiffe können nur jeweils die "Peking" und die "Passat" sowie die "Pola" und die "Priwall" bezeichnet werden, da diese nach den gleichen Bauplänen erstellt wurden. In Abbildung [2.1.](#page-12-1) sind die beiden neben der "Peking" heute noch erhaltenen Viermaster der "Acht Schwestern" gezeigt.

Während die "Pangani" und "Petschili" noch in Diensten von F. Laeisz sowie die "Pamir" und "Priwall" im Besitz neuer Eigentümer durch Fremdverschulden, Unglücken und schwerem Sturm sanken, mussten die "Pola" nach dem 1. Weltkrieg als Reparationsleistung an Frankreich und die "Padua" nach dem 2. Weltkrieg an die Sowjetunion abgetreten werden. Aufgrund des Niederganges des Salpeterhandels durch das Aufkommen künstlicher Alternativen sowie sinkender Rentabilität und der Weltwirtschaftskrise wurden die "Peking" und die "Passat" im Jahre 1932 an andere Unternehmen veräußert [\(Schneider, 2017;](#page-91-2) [Freunde der Viermastbark Peking e.V., 2019\)](#page-90-2).

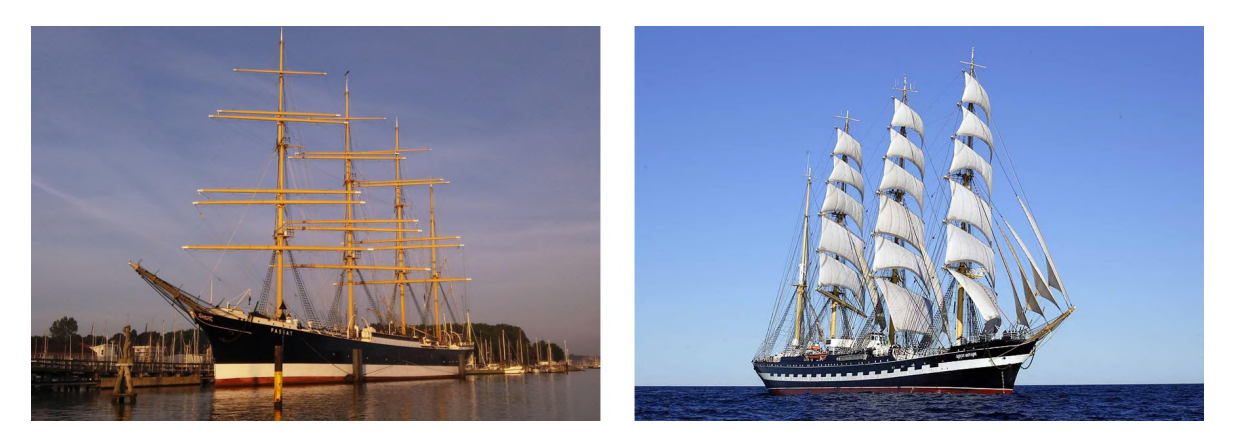

Abbildung 2.1: Das einzige "echte" Schwesterschiff der "Peking", die "Passat" (links) und die "Padua" (rechts, heute: Kruzenshtern) mit leicht abgeänderten Maßen [\(Verein](#page-92-2) [Rettet die Passat e.V., 2019;](#page-92-2) [Hamburg.de, 2019\)](#page-90-3)

<span id="page-12-1"></span>In den nächsten Jahren und Jahrzehnten erschloss die Reederei F. Laeisz neue Geschäftsfelder und überstand mehrere Krisen [\(Schneider, 2017\)](#page-91-2). Das Unternehmen beschäftigt heute im Jahr 2019 rund 900 Mitarbeiter und bereedert etwa 30 Schie selbständig. Standorte sind Hamburg, Rostock, Bremerhaven und Grabow.

## <span id="page-12-0"></span>2.1.2 Aufgaben des Frachtseglers "Peking"

Das Frachtschiff "Peking" (siehe Abb. [2.2\)](#page-12-2) ist als Viermastvollschiff konzipiert worden. Anfang des 20. Jahrhunderts erkannten die Reedereien, dass Viermaster eine größere Wirtschaftlichkeit als Drei- oder Fünfmaster aufwiesen. Auch Versuchsbauten mit einer noch höheren Mastenanzahl erzielten nicht die angestrebte Rentabilität. Während des aktiven Frachtdienstes galt die "Peking" als eines der weltweit größten Segelschiffe [\(Schneider, 2017\)](#page-91-2).

<span id="page-12-2"></span>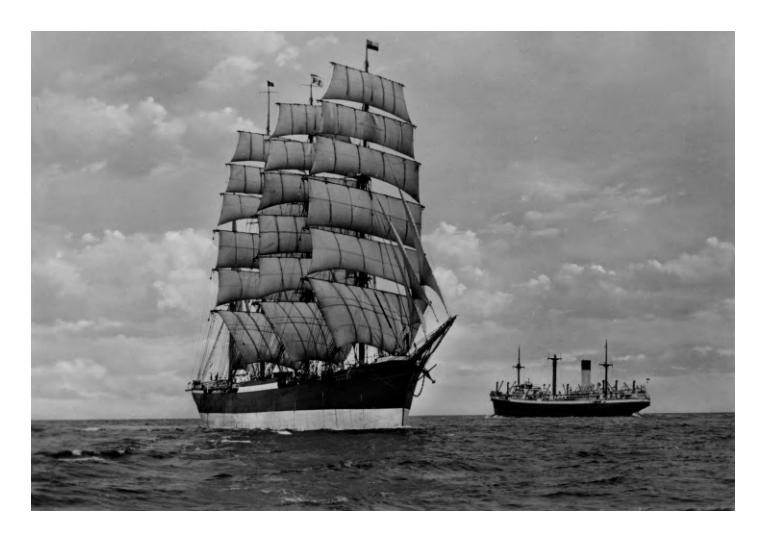

Abbildung 2.2: Die "Peking" unter vollen Segeln Anfang des 20. Jahrhunderts [\(Freunde der](#page-90-2) [Viermastbark Peking e.V., 2019\)](#page-90-2)

Auch bedingt durch den Untergang des Fünfmastvollschiffes "Preussen" 1910, beschloss die Reederei F. Laeisz als Ersatz die "Peking" sowie die "Passat" in Auftrag zu geben. Diese Schiffe besaßen zwar eine geringere Ladekapazität, jedoch war die "Preussen" auf der Hinfahrt nach Chile nie ausgelastet, was zu Gewinneinbuÿen führte.

Eine der wichtigsten Aufgaben der "Peking" war die Beförderung von Chilesalpeter, auch Natriumnitrat oder Natronsalpeter genannt. Diese Ressource diente als wichtiger Grundstoff für die Dünger-, Sprengstoff- und Munitionserzeugung sowie als Bestandteil weiterer chemischer Produkte. Auf der Hinfahrt wurden, wie bereits in Kapitel [2.1.1](#page-10-2) beschrieben, Industrie- und Exportgüter für Auswanderer mitgeführt [\(Schneider, 2017;](#page-91-2) [Kaiser, 2018;](#page-90-1) [Richenberger, 2016\)](#page-91-3).

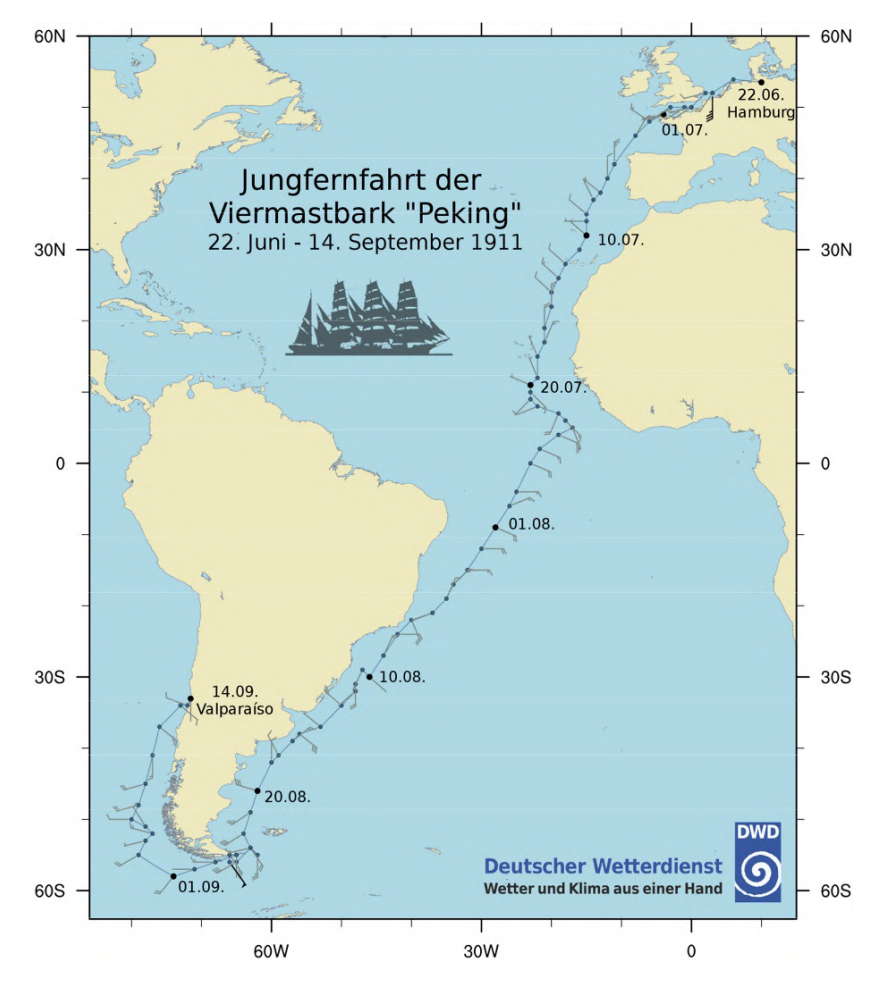

<span id="page-13-0"></span>Abbildung 2.3: Der Reiseverlauf der Jungfernfahrt der "Peking". Es sind jeweils die Mittagspositionen zusammen mit der jeweiligen Windmeldung dargestellt [\(Andersson](#page-89-4) [& Gloedden, 2017\)](#page-89-4)

Insgesamt absolvierte die "Peking" zwischen 1911 und 1932 exakt 17 Fahrten nach Chile [\(Richenberger, 2016;](#page-91-3) [Runge & Popien, 2019\)](#page-91-4). Beispielhaft ist der Verlauf der Jungfernfahrt in Abildung [2.3](#page-13-0) dargestellt. Für die Strecke von Hamburg nach Valparaíso (Mittelchile) benötigte eine Viermastbark durchschnittlich 70 Tage. Der Ablauf der Reise nach Chile bestand aus mehreren Abschnitten. Zunächst wurden die Güter

aus Deutschland meist in Valparaíso gelöscht. Die Küstenstadt stellte, auch aufgrund der geringen Entfernung zur Hauptstadt Santiago de Chile, den bedeutendsten Absatzmarkt des Landes dar. Daraufhin fuhr das Schiff meist nur unter Ballast weiter zu den nordchilenischen Bestimmungshäfen, welche als Verladestationen für den Chilesalpeter dienten. Dort wurde die Fracht mithilfe von Leichtern verladen, wobei der in Säcken abgefüllte Salpeter innerhalb des Laderaumes pyramidenförmig gestapelt wurde, um ein Verrutschen und damit letztendlich eine Instabilität des Schiffes zu verhindern. Anhand der straffen Organisation und Kontakten vor Ort, konnten die Liegezeiten meist sehr kurz gehalten werden [\(Schneider, 2017;](#page-91-2) [Richenberger, 2016\)](#page-91-3).

Im Jahr 1926 wurde die "Peking" zu einem kombinierten Fracht- und Schulsegler umgerüstet. Zu diesem Zweck musste das Poopdeck um 10 Meter verlängert werden, um Platz für die zusätzliche Belegschaft aus Seeoffiziersanwärtern zu schaffen. Auch durch diesen Umbau verblieb die "Peking" im Besitz der Reederei F. Laeisz. Anlässlich der Folgen der Weltwirtschaftskrise und der geringen Nachfrage an Chilesalpeter musste die Peking 1932 nach England verkauft werden, womit die aktive Dienstzeit des Segel-schiffes endete [\(Schneider, 2017\)](#page-91-2).

#### <span id="page-14-0"></span>2.1.3 Historie der "Peking"

Um die wechselhafte Historie der "Peking" mit mehreren Besitzern und unzähligen Stationen darstellen zu können, ist nachfolgend eine Zeitleiste mit den wichtigsten Etappen und Veränderungen aufgelistet [\(Schneider, 2017;](#page-91-2) [Freunde der Viermastbark](#page-90-2) [Peking e.V., 2019;](#page-90-2) [Richenberger, 2016;](#page-91-3) [Runge & Popien, 2019\)](#page-91-4).

#### • 25.02.1911

Stapellauf bei der Hamburger Werft Blohm & Voss.

• 16.05.1911

Auslieferung an die Reederei F. Laeisz (Baukosten: 680.000 Goldmark).

- 22.06.1911 14.09.1911 Erste Fahrt nach Chile unter Kapitän Hinrich Nissen.
- 28.08.1914

Internierung in Valparaíso/Chile aufgrund des 1. Weltkrieges.

#### • 06.10.1920 - 21.01.1921

Überführung als Reparationsleistung nach London unter Kapitän Heinrich Georg August Oellrich.

#### • 10.05.1921

Nach dem Vertrag von Versailles muss die "Peking" an Italien abgetreten werden. Das Schiff verblieb jedoch in London, da in Italien keine Verwendungsmöglichkeit existierte.

#### • 11.01.1923

Rückkauf der "Peking" durch Erich Ferdinand Laeisz und weiterer Einsatz für Chilefahrten.

#### • 1926

Umbau zum kombinierten Fracht- und Schulsegler, indem das Poopdeck um 10 Meter verlängert wurde und so bis zu 43 Seeoffiziersanwärter untergebracht werden konnten.

#### • 09.09.1932

Verkauf der "Peking" nach England an die "Shaftesbury Homes and Arethusa Training Ship Co." und Umbenennung in "Arethusa" (Preis: 6.250 Pfund Sterling).

## • ab 25.07.1933

Dienst als stationäres Schulschiff bzw. Internat für den Marine-Nachwuchs auf dem Medway/England nach einer Überholung (siehe Abb. [2.4\)](#page-15-0).

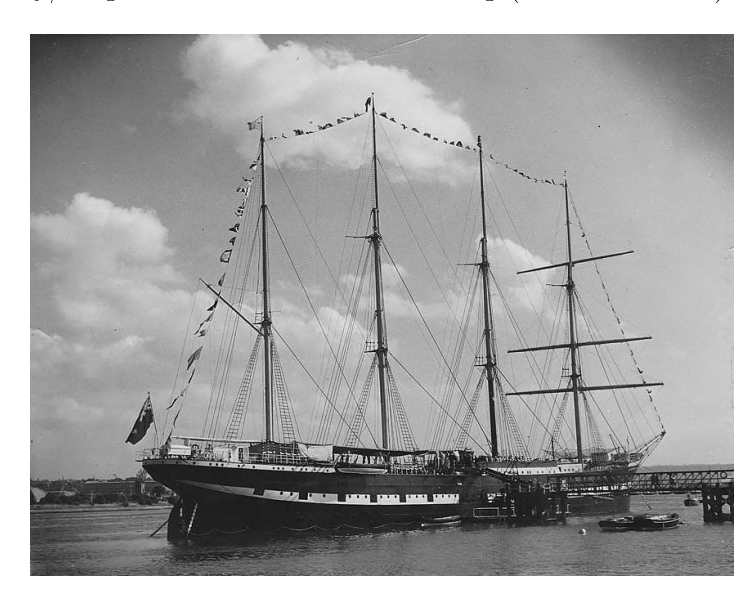

Abbildung 2.4: Die "Peking" als "Arethusa" [\(Freunde der Viermastbark Peking e.V., 2019\)](#page-90-2)

## <span id="page-15-0"></span>•  $1939 - 1945$

Requirierung durch die Royal Navy im 2. Weltkrieg und Nutzung als Wohnschi für Mannschaftsdienstgrade. Während dieser Zeit Umbenennung in HMS Pe- $\text{king}^{\mu}$ .

#### • 31.10.1974

Verkauf an die "J. Aron Charitable Foundation" für 70.000 Pfund Sterling und Übergabe an das South Street Seaport Museum in New York/USA.

## •  $05.07.1975 - 22.07.1975$

Verlegungsfahrt von Großbritannien in die Vereinigten Staaten und Rekonstruktion des ursprünglichen Zustandes. Rückbenennung in "Peking".

## • 12.11.2015

Nach langen Verhandlungen beschlieÿt der Haushaltsausschuss des Deutschen Bundestages die "Peking" nach Hamburg zurückzuführen. Die Stiftung Hamburg Maritim wird mit der Rückholung und Restauration beauftragt.

## •  $19.07.2017 - 30.07.2017$

Atlantiküberführung von den Vereinigten Staaten nach Deutschland. Abbildung [2.5](#page-16-0) zeigt die "Peking"nach der Ankunft in Wewelsfleth.

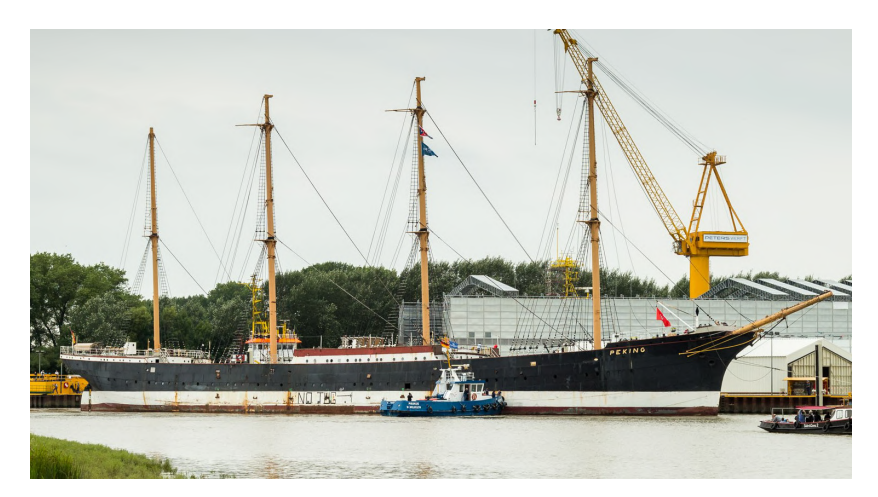

Abbildung 2.5: Die "Peking" 2017 in schlechtem Zustand vor der Peters-Werft in Wewelsfleth [\(Freunde der Viermastbark Peking e.V., 2019\)](#page-90-2)

## <span id="page-16-0"></span>• ab 02.08.2017

Restauration und Konstruktion des Zustandes von 1927 in der Peters-Werft in Wewelsfleth.

## • voraussichtlich 2020

Abschluss der Restauration und Überführung nach Hamburg.

## • voraussichtlich ab 2023

Endgültiger Liegeplatz im geplanten Deutschen Hafenmuseum am Grasbrook im Hamburger Hafen.

## <span id="page-17-0"></span>2.2 Aufbau und Struktur der "Peking"

Das Frachtschiff "Peking" wurde als Viermast-Stahlbark konstruiert, was technisch dem neusten Stand der damaligen Zeit entsprach. Neben dem genieteten stählernen Rumpf, sind auch die Masten und Rahen aus Stahl hergestellt worden. Die Farbgebung des Schiffes war strikt festgelegt und an die Flagge des Norddeutschen Bundes bzw. des Deutschen Kaiserreiches angelehnt. Das Unterwasserschiff wurde in Rot gehalten, während die Wasserstreifenlinie in Weiß und der Rumpf in Schwarz eingefärbt waren. Darüber hinaus wurden die Masten in Beigegelb angestrichen. Auÿerdem sind die Mitt-schiffsinsel und die Poop umgekehrt in Weiß und Rot koloriert [\(Schneider, 2017;](#page-91-2) [Kaiser,](#page-90-1) [2018;](#page-90-1) [Richenberger, 2016\)](#page-91-3).

Des Weiteren ist die "Peking" ein Dreiinselschiff (Back, Poop und Mitschiffsinsel); die sogenannten "Inseln" stellen hierbei Decks oberhalb des Hauptdecks dar und gehen in die Bordwand über. Neben den bereits erwähnten Back-, Poop- und Mittschiffsdeck besitzt die "Peking" außerdem noch zwei durchgehende Decks. Diese werden Hauptdeck und Zwischendeck genannt. Weiterhin ist die "Peking" mit einem oberen und einem unterem Stringerdeck sowie einem Innenboden ausgestattet [\(Kaiser, 2018\)](#page-90-1).

Wie jedes Schiff der "Acht Schwestern" hat die "Peking" vier Masten. Diese werden von Bug nach Heck folgendermaßen bezeichnet: Fockmast, Großmast, Kreuzmast, Besanmast. Das Rigg besteht je nach Verwendungszweck aus Tauwerk, Drahtseilen und Ketten. Insgesamt können bis zu 32 Segel gesetzt werden. Jeweils 6 Rahsegel am Fock-, Groÿ- und Kreuzmast, 3 Segel am Besanmast, 4 Vorsegel und 7 Stagsegel aufgeteilt in drei Gruppen [\(Schneider, 2017;](#page-91-2) [Kaiser, 2018\)](#page-90-1). Weitere statistische Kennzahlen sind in Tabelle [2.1](#page-17-1) aufgeführt.

<span id="page-17-1"></span>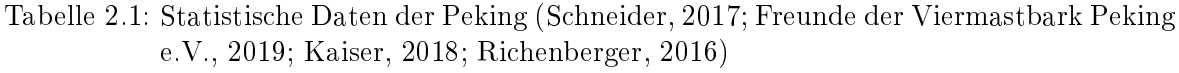

#### Viermastbark Peking

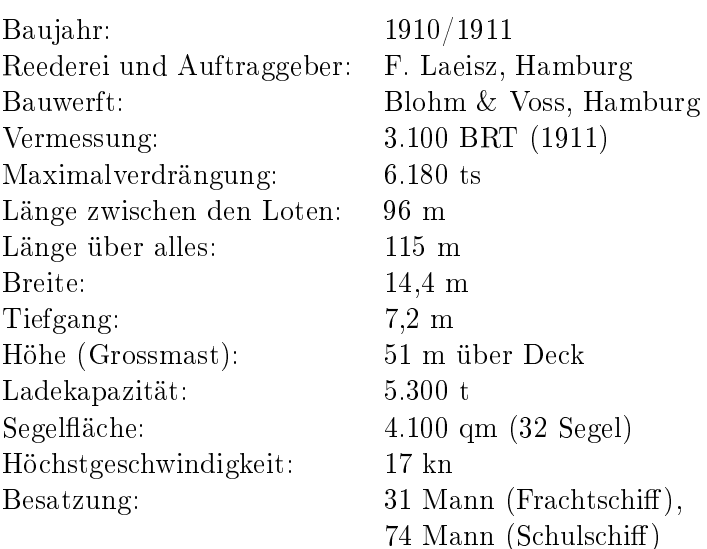

Nach dem Bau wurde das Schiff noch mehrmals modifiziert. Zunächst wurde im Jahr 1924 ein Funkraum mitsamt Antenne eingerichtet. Wie bereits in Kapitel [2.1.3](#page-14-0) beschrieben, musste mit der zusätzlichen Nutzung als Schulungsschiff 1926 die Poop um 10 Meter Richtung Bug verlängert werden. Dieser Eingriff prägte das Erscheinungsbild des Schiffes nachträglich. Im Zuge der Übergabe an einen neuen Besitzer 1933 wurde das Rigg reduziert und ein Pfortenband installiert. Der Wegfall der Fracht als Ballast konnte dadurch kompensiert werden, indem der Rumpf mit Beton ausgegossen wurde. Bei dem Eigentümerwechsel im Jahre 1975 konnte die Viermastbark teilweise in den Ursprungszustand zurückversetzt werden. Neben einem neuen Rigg wurden auch neue Masten errichtet, diese sind jedoch Nachbildungen aus Eisen. Des Weiteren ist der Rumpf erneut, wie von F. Laeisz festgelegt, Schwarz-Weiÿ-Rot angestrichen worden [\(Schneider, 2017;](#page-91-2) [Freunde der Viermastbark Peking e.V., 2019\)](#page-90-2).

Durch die seit 2017 stattfindende Restaurierung soll die "Peking" generalüberholt und auf einen Zustand um 1927/1928 zurückversetzt werden. Mit der Umwandlung in ein Museumsschiff werden allerdings einige Kompromisse (z.B. Brandschutzrichtlinien, barrierefreier Zugang, etc.) gesetzt. Aus diesem Grund kann eine realitätsnahe Instandsetzung nur angestrebt werden [\(Freunde der Viermastbark Peking e.V., 2019;](#page-90-2) [Runge](#page-91-4) [& Popien, 2019\)](#page-91-4).

## <span id="page-19-0"></span>3 Theoretische Grundlagen

Die Auseinandersetzung der breiten Gesellschaft mit dem Feld der Virtual Reality ist hauptsächlich erst in den letzten Jahren durch neueste technologische Entwicklungen ermöglicht worden. Davor war das technische Interesse auf einen kleinen Forschungskreis begrenzt und die öffentliche Vorstellung größtenteils am Science-Fiction-Genre orientiert. Im Zuge dieses Kapitels werden die theoretischen Grundlagen der für die Untersuchung bedeutenden Faktoren näher erläutert. Zunächst werden die Aspekte der Wissensvermittlung, Interaktivität und daraufhin der Begriff der "Virtuellen Realität" behandelt. Da für alle drei Themengebiete keine einheitlichen, allumfassenden Definitionen existieren, werden jeweils noch weitere Informationen und Forschungsansätze dargestellt, welche im späteren Verlauf dieser Untersuchung bei der praktischen Umsetzung wieder aufgegriffen werden. Außerdem ist ein weiterer Fokus dieses Kapitels auf die verwendete Hard- und Software gerichtet.

#### <span id="page-19-1"></span>3.1 Wissensvermittlung und das konstruktivistische Lernen

Der Begriff "Wissensvermittlung" nimmt eine besondere Stellung in dieser Untersuchung ein. Doch um dessen Bedeutung in diesem Zusammenhang einordnen zu können, muss zunächst eine fundierte Auseinandersetzung mit dieser Thematik stattfinden. Um die Bezeichnung "Wissensvermittlung" bestimmen zu können, muss eingangs der Kerngedanke des Begriffs "Wissen" ergründet werden. In der Literatur existiert eine Vielzahl von Definitionen, welche eine Eingrenzung versuchen. Vielfältig wird Wissen als eine Sammlung bzw. Gesamtheit von Fakten, Kenntnissen, Informationen, Ideen sowie Fähigkeiten angesehen, welche zur Lösung von Problemen oder zum Erkenntnisgewinn eingesetzt werden können [\(Issing & Klisma, 2002;](#page-90-4) [Dörner, 2013\)](#page-89-1). Aufgrund keiner eindeutigen bzw. allumfassenden Definition des Begriffs "Wissen", kann auch keine abschließende Beschreibung der Bezeichnung "Wissensvermittlung" gegeben werden. Eine allgemeine rudimentäre Beschreibung liefert [Benkert](#page-89-3) [\(2001\)](#page-89-3) indem "die Wissensvermittlung in der Kette "Schaffen von Wissen – Verbreiten von Wissen – Speichern und Verarbeiten von Wissen" die Glieder Verbreiten und Speichern umfasst".

Seit jeher hat der Besitz von Wissen für Völker, Kulturen einschließlich des einzelnen Individuums eine zentrale Bedeutung eingenommen. Durch den Einsatz der Wissensvermittlung können unter anderem die Ergebnisse wissenschaftlicher Forschung

für praktische Anwendungen eingesetzt werden. Heutzutage dominiert vor allem der einseitige Wissenstransfer. Dies wird besonders dadurch verkörpert, dass im Rahmen einer Ausbildungs- oder Schulungssituation ältere Personen das vorhandene Wissen an jüngere Personen vermitteln. Bedingt durch fortschreitende technologische Entwicklungen und das daraus resultierende Aufkommen neuer Medien (z.B. Multimedia-Anwendungen, wie VR) ist es unabdingbar, dass dieser Prozess, auch unter Verwendung neuer Möglichkeiten der Wissensvermittlung, umgekehrt stattfindet. Dies bedeutet, dass Ältere von Jüngeren lernen, was zur Notwendigkeit des "lebenslangen Lernens" führt [\(Benkert, 2001;](#page-89-3) [Dörner, 2013\)](#page-89-1).

Diese neuen Ideen und Möglichkeiten der Wissensvermittlung müssen jedoch zunächst mit bereits bestehenden und akzeptierten Modellen verglichen werden, um die effizienteste Methode herauszukristallisieren. Bereits eingesetzte Phasen der Wissensschöpfung sind in Deutschland, in Reihenfolge von alt nach neu, die Folgenden (nach [Benkert](#page-89-3)  $(2001))$  $(2001))$ :

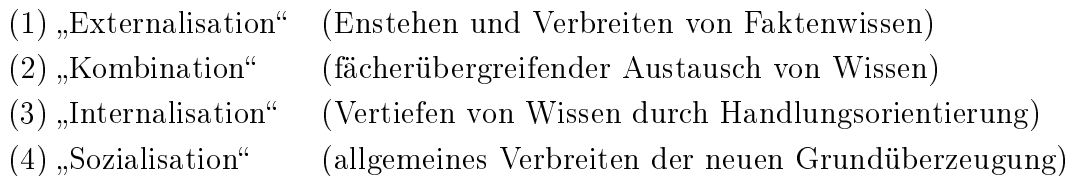

Ein unter anderem von [Arnold & Schüÿler](#page-89-5) [\(1998\)](#page-89-5) entwickeltes Verfahren der Wissensvermittlung ist das "Eisberg-Modell der Lernkultur", welches die Ansätze der genannten Phasen (3) und (4) weiterführt. Das Lernen wird hierbei als "selbstreferentieller Aneignungsprozess" betrachtet, in welchem nicht die Übertragung des Wissens durch Lehrende sondern die selbständige Aufarbeitung durch Studierende im Vordergrund steht [\(Benkert, 2001\)](#page-89-3).

Das Ergebnis all dieser Ideen und Auffassungen mündet in der Theorie des konstruktivistischen Lernens, welches als ein bedeutender Faktor für die erstellten Ansätze der Wissensvermittlung in der entwickelten VR-Applikation eingeht. Ein Vorteil bei dem Aneignungsprozess von neuem Wissen ist, dieses mit bereits vorhandenen Erfahrungen zu verbinden und so den Lernprozess anzuregen. Dies ist unmittelbar damit verbunden, dass das Erlernen neuer Informationen für jedes Individuum durch die subjektive Wahrnehmung und dem Vorhandensein von Vorwissen unterschiedlich verläuft. Aufgrund dieses Umstandes besteht die Notwendigkeit, das Wissen zielgruppenorientiert zu vermitteln und genau bei diesem Sachverhalt eignen sich neue Lernformen sowie Medien ideal, um die vorhandenen Ausbildungsmethodiken zu ergänzen [\(Issing & Klis](#page-90-4)[ma, 2002;](#page-90-4) [Benkert, 2001\)](#page-89-3).

Im Zuge dieses Verfahrens der Wissensvermittlung sind einige Lernprinzipien zu beachten, diese sind folgende:

• Situiertheit und Authentizität

Die Idee des konstruktivistischen Lernens besteht darin, den Lerninhalt in Zusammenhang mit bereits vorhandenem Wissen zu setzen. Dieser Umstand kann insbesondere dadurch verstärkt werden, dass der Lernprozess in einem bestimmten und authentischen Umfeld stattfindet. Vor allem durch neue Medien kann dieses simuliert werden [\(Benkert, 2001\)](#page-89-3).

• Multiple Kontexte

Auÿerdem kann die Wissensaufnahme durch die gelegentliche Veränderung der Perspektive gefördert werden, beispielsweise durch die Variation von Situationen und Aufgaben. Ein Vorteil von neuen Medien ist, dass der Nutzer individuell die Aufnahme von Informationen steuern kann [\(Benkert, 2001;](#page-89-3) [Issing & Klisma,](#page-90-4) [2002\)](#page-90-4).

• Sozialer Kontext

Obwohl als vorherrschende Methode in der Lehre die einseitige Wissensvermittlung angewendet wird, ist der Austausch mit anderen Personen, unabhängig der Fachkenntnis, förderlich. Nicht nur persönlich sondern auch durch den Einsatz von neuen Medien, ist der Gedankenaustausch mit weiteren Personen möglich [\(Benkert, 2001\)](#page-89-3).

• Selbststeuerung und Kooperation

Eine besonders wichtige und bereits mehrfach genannte Eigenschaft im Lernprozess stellt die selbständige Steuerung der Wissensaufnahme dar. Durch die Entscheidung, welche Lernstrategie angewendet werden soll, steigt die Motivation der Lernenden. Auch die Kooperation mit anderen ist hilfreich und eröffnet neue Sichtweisen. Nicht nur neue sondern auch viele herkömmliche Medien sind darauf ausgelegt, dem Nutzer nur das gewünschte Wissen zur Verfügung zu stellen [\(Benkert, 2001;](#page-89-3) [Dörner, 2013\)](#page-89-1).

Diese genannten Lernprinzipien fördern die Effizienz und auch die Effektivität der Wis-sensvermittlung. Wie bereits erwähnt, werden diese Ansätze in Kapitel [5](#page-47-0) aufgegriffen, um die entwickelte Applikation bestmöglich den potentiellen Nutzern anzupassen.

## <span id="page-22-0"></span>3.2 Interaktivität

Ein wichtiges Merkmal, welches neue Technologien von konventionellen Anwendungen abgrenzt, ist die Interaktivität. In Verbindung mit Strategien des konstruktivistischen Lernens (siehe Kapitel [3.1\)](#page-19-1) können neue Möglichkeiten bei dem Wissenstransfer, z.B. in Virtual-Reality-Anwendungen, erzeugt werden.

Die Denition von Interaktivität bzw. Interaktionen ist in den einzelnen Fachdisziplinen unterschiedlich. In Bezug auf die Schnittstelle zwischen Mensch und Maschine/Computer können Interaktionen als eine wechselnde Beziehung (Aktion und Reaktion) dieser beiden Komponenten angesehen werden bzw. Anwender besitzen eine Reihe von Eingriffs- und Steuerungsmöglichkeiten in Computersystemen [\(Dörner, 2013;](#page-89-1) [Is](#page-90-4)sing  $\&$  Klisma, 2002).

Aufgrund vieler betroffener Fachdisziplinen existiert keine einheitliche Klassifikation von Interaktivität. [Issing & Klisma](#page-90-4) [\(2002\)](#page-90-4) stellen folgende Steigerung auf, welche eine schrittweise Zunahme von Interaktion repräsentiert.

- Zugreifen auf bestimmte Informationen, Auswählen
- Ja/Nein- und Mutiplechoice-Antwortmöglichkeiten
- Markieren bestimmter Informationsteile und Aktivierung entsprechender Zusatzinformationen
- Freier Eintrag komplexer Antworten auf komplexe Fragestellungen mit intelligentem Feedback
- Freier ungebundener Dialog mit einem Tutor mithilfe von Multimediasystemen

Interaktionen werden unter anderem zur Förderung von individualisiertem und motivierterem Lernen eingesetzt. Zur Realisierung existieren mehrere, teilweise überschneidende Ansätze, von welchen zwei exemplarisch aufgeführt sind.

- [Shneiderman](#page-91-5) [\(1996\)](#page-91-5) stellt die Thesen auf, dass durch eine immer größere Menge von Informationen die Orientierung bzw. der Überblick erschwert wird. Auch würde eine visuelle Präsentation die Aufnahme von Informationen mehr begünstigen als in gesprochener bzw., textlicher Form. Shneiderman stellt daraufhin das Wisual Information Seeking Mantra: Overview first, zoom and filter, then detailson-demand" auf.
- [Issing & Klisma](#page-90-4) [\(2002\)](#page-90-4) fokussieren ein ähnliches Problem, indem die Annahme aufgestellt wird, dass durch eine große Anzahl von Wahlmöglichkeiten der Navigation die Desorientierung und Verwirrung steigt. Als Orientierungshilfe werden unter anderem die Anknüpfung an Metaphern/Vorkenntnisse empfohlen. Auch soll die Lerninteraktion durch eine festgelegte Rahmenkonzeption, die Eigenschaften des Lernenden sowie die konzipierte Lernaufgabe beeinflusst werden.

Eine besondere Herausforderung neuer Medien und Technologien besteht darin, dass das vielfältige Angebot an Informationen durch strategische Interaktionen gezielt wiedergegeben werden muss. Auch dieser Sachverhalt wird bei der Entwicklung der VR-Applikation im Hinblick auf die bestehenden Problematiken berücksichtigt.

## <span id="page-23-0"></span>3.3 Virtuelle Realität

Da das Feld der "Virtuellen Realität", wie bereits genannt, als ein sehr junges Forschungsfeld bezeichnet werden kann, existiert noch keine einheitliche Definition. Aus diesem Grund werden häufig die Begriffe VR, AR (Augmented Reality) oder MR (Mixed Reality) synonym verwendet oder miteinander vermischt.

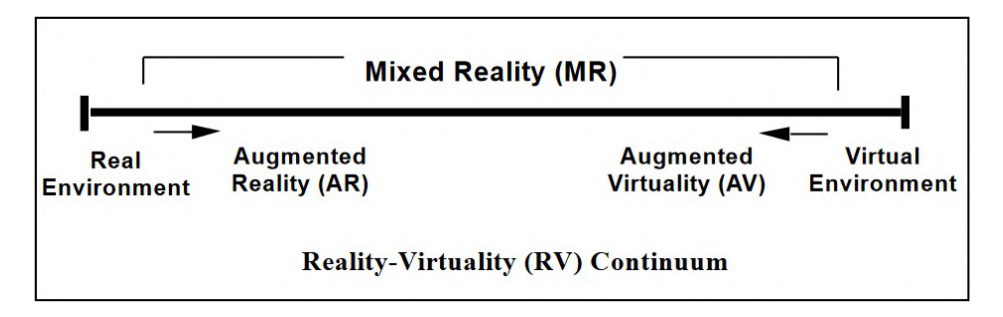

<span id="page-23-1"></span>Abbildung 3.1: Mixed Reality Taxonomie [\(Milgram et al., 1995\)](#page-91-6)

Um diese genannten Begrifflichkeiten ordnen zu können, ist die Orientierung an der allgemein anerkannten MR-Taxonomie von [Milgram et al.](#page-91-6) [\(1995\)](#page-91-6) geeignet (siehe Abb. [3.1\)](#page-23-1). Nach dieser stellt die MR ein Kontinuum dar, welches sich von der Realität bis in die Virtualität erstreckt. Bei der Realität beginnend, nimmt der Anteil dieser ab und das Maÿ der Virtualität zu. Ab der Schwelle, an welcher die Virtualität überwiegt, ohne dass ausschließlich eine virtuelle Umgebung vorherrscht, wird der Begriff Augmentierte Virtualität angewendet (AV). Bis zu dem Zeitpunkt, der die Grenze zwischen Realität und Virtualität liegt, und die Realität überwiegt, aber noch keine vollständig reale Umgebung gegeben ist, wird dieser Bereich als Augmentierte Realität (AR) bezeichnet [\(Milgram et al., 1995;](#page-91-6) [Dörner, 2013\)](#page-89-1).

Eine für diese Untersuchung passende Definition beschreibt die "Virtuelle Realität" als eine realistische und immersive Simulation einer dreidimensionalen Umgebung, die mit interaktiver Soft- und Hardware erstellt und durch die Bewegung des Körpers erfahren oder gesteuert wird [\(Random House Unabridged Dictionary, 2019\)](#page-91-0). Da der Begriff der Virtual Reality für viele Branchen und Disziplinen eine vielfältigere Bedeutung hat, müssen jedoch noch weitere Charakteristiken bei der Definition berücksichtigt werden. Schwerpunkte hierbei sind:

#### 1. Technologische Aspekte

Besondere Merkmale von vielen VR-Systemen sind die verwendeten Ein- und Ausgabegeräte, wobei heutzutage hauptsächlich Head-Mounted-Displays eingesetzt werden. Eine Charakterisierung bzw. eine Definition in Abhängigkeit von diesen technischen Eigenschaften ist möglich, allerdings besteht die Gefahr, durch die fortschreitende Entwicklung überholt zu werden. In diesem Zusammenhang getätigte, von dem technischen Fortschritt unabhängige, visionäre Vorstellungen sind eher allgemein gehalten und eignen sich nicht für eine universelle Definition. Ein wichtiges Merkmal, von der technischen Entwicklung weitgehend frei, stellt dafür der zentrale Begriff der Immersion dar [\(Dörner, 2013\)](#page-89-1).

#### 2. Interaktion zwischen Mensch und Maschine

Eine weitere Möglichkeit zur Einordnung der VR ist der Vergleich mit herkömmlichen Mensch-Maschine-Schnittstellen. Bisherige, weitgehend genutzte, graphische Benutzerschnittstellen, wie die WIMP (Windows, Icons, Menus, Pointing)- Schnittstelle wurden für andere Zwecke entwickelt und konzentrieren sich auf die 2D-Darstellung. Damit 3D-Aufgaben bearbeitet werden können, muss ein bestimmtes Maÿ an Vorwissen vorhanden sein, sowie die Bereitschaft, einzelne Handlungsweisen zu erlernen. Hier besteht für VR-Applikationen ein enormes Potential, da viele Interaktionen und Vorgehensweisen intuitiv aus dem täglichen Leben adaptiert werden können [\(Dörner, 2013;](#page-89-1) [Issing & Klisma, 2002;](#page-90-4) [Benkert,](#page-89-3) [2001\)](#page-89-3).

#### 3. Mentale Aspekte

Die dritte Charakterisierungsmöglichkeit betrifft sämtliche Sinneseindrücke, welche durch den Computer simuliert werden. Hierbei kann das Maÿ beurteilt werden, inwieweit die virtuellen Handlungen den gleichen Effekt wie die Realität haben und ob dieser Umstand die menschliche Wahrnehmung nachhaltig beeinflusst. Die Intensität der virtuellen Präsenz ist hierbei abhängig von der Ortsillusion, der Plausibilitätsillusion und der Involviertheit [\(Dörner, 2013\)](#page-89-1).

Ein Problem dieser Definitionen bzw. Charakteristiken stellt der unterschiedliche Entstehungskontext dar. Während einige wenige Experten bereits seit Jahrzehnten Teil dieses Fachgebietes sind und so einen anderen Blickwinkel besitzen, sind viele Forscher erst durch das Aufkommen erschwinglicher VR-Systeme Mitte der 2010er Jahre dazugestoßen. Aus diesem Grund besitzen viele Definitionen unterschiedliche Zielsetzungen und Schwerpunkte.

## <span id="page-25-0"></span>3.4 Verwendete Hardware

Als eingesetztes VR-System zur Erkundung und Interaktion mit der erstellten virtuellen Umgebung wurde die HTC Vive Pro verwendet. Hierbei handelt es sich um ein Head-Mounted-Display (HMD), welches von den Herstellern HTC (High Tech Computer Corporation) und Valve Corporation in Kooperation entwickelt wurde. Während das Unternehmen HTC die Hardware zur Verfügung stellte, war Valve mit der softwaretechnischen Umsetzung, die in Form des Programmes SteamVR realisiert wurde, betraut. Die Markteinführung des erarbeiteten Produktes war im April 2018 [\(HTC](#page-90-5) [Corporation, 2019\)](#page-90-5). Das endgültige System besteht aus einem HMD, zwei drahtlosen Controllern und zwei Basisstationen, wie in Abb. [3.2](#page-25-1) dargestellt.

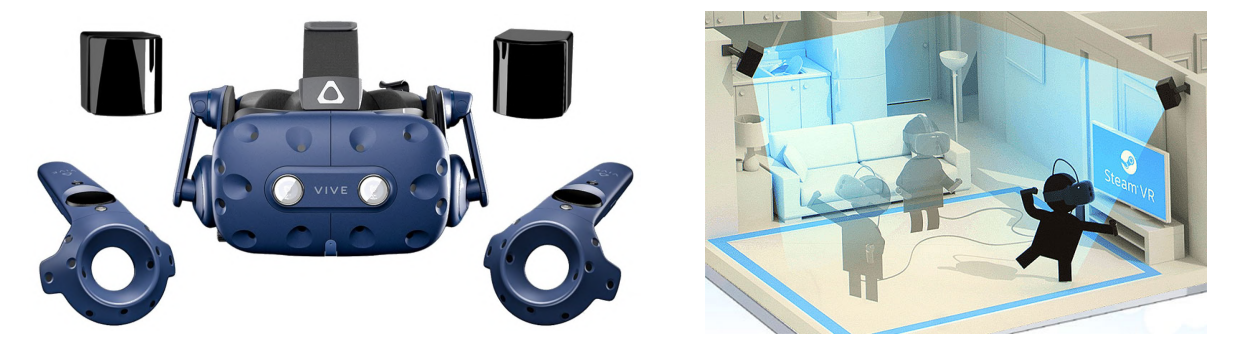

Abbildung 3.2: HTC Vive Pro (links, [HTC Corporation](#page-90-5) [\(2019\)](#page-90-5)) und schematischer Aufbau des Systems (rechts, [VR JUMP](#page-92-3) [\(2019\)](#page-92-3))

<span id="page-25-1"></span>Die wichtigste Komponente des Systems bildet das HMD, welches ein Display mit je 1440 x 1600 Pixel pro Auge bereitstellt. Mit dieser Spezikation kann ein Sichtfeld von 110 Grad abgedeckt werden. Weiterhin arbeitet das Instrument mit einer Bildwiederholungsrate von 90 Hz; durch diese hohe Anzahl von Bildern pro Sekunde können auch schnelle Bewegungen flüssig wahrgenommen werden. Außerdem sind innerhalb des Headsets noch ein Gyroskop, ein Beschleunigungssensor und ein Laser-Positionsmesser verbaut. Durch all diese Vorrichtungen kann ein 360◦ -Erlebnis geboten werden [\(HTC](#page-90-5) [Corporation, 2019\)](#page-90-5).

Des Weiteren besteht das System noch aus zwei drahtlosen Controllern und zwei Basisstationen. Die Controller sind mit SteamVR-Tracking Sensoren sowie einem Multifunktions-Trackpad, Greifknöpfen mit zweistugem Abzug, einem Systemknopf und einer Menütaste ausgestattet. Beide Basisstationen können das HMD und die Controller mittels der Lighthouse-Technologie orten und so eine Interaktionsäche bis zu einer Größe von 7 m x 7 m abdecken [\(HTC Corporation, 2019;](#page-90-5) [VR JUMP, 2019\)](#page-92-3).

Mit der Lighthouse-Technologie kann eine zeitlich und örtlich hochgenaue Bestimmung des Anwenders gewährleistet werden. Bei diesem Verfahren werden von beiden Basisstationen, die strategisch im Raum positioniert sind, in sehr schneller Abfolge Laserstrahlen horizontal und vertikal ausgesendet. Hierdurch wird die gesamte Interaktionsäche in kurzen Zeitabständen immer wieder abgetastet. Auf dem HMD und den Controllern

sind mehrere Photosensoren installiert, welche die ausgestrahlten Laserstrahlen erkennen. Basierend auf der Zeitdifferenz, dem Aussenden sowie dem Empfangen der Laserstrahlen, wird der Winkel der Sensoren zur Basisstation berechnet. Unter Benutzung der SteamVR Software kann die exakte Position des Nutzers und dessen Bewegungen, in Form des HMD und der Controller, relativ zu den Basisstationen mathematisch bestimmt werden. Anhand dieser Technologie wird die Navigation in und Interaktion mit der virtuell geschaffenen Umgebung ermöglicht [\(VR JUMP, 2019\)](#page-92-3).

#### <span id="page-26-0"></span>3.5 Verwendete Software

Zur Erstellung der in Kapitel [5](#page-47-0) ausführlich dargestellten VR-Applikation als Untersuchungsgegenstand für neue Formen der Wissensvermittlung wurden mehrere Ansätze verfolgt. Für diese unterschiedlichen Zwecke kamen viele Softwarepakete aus verschie-denen Disziplinen zum Einsatz. In Abbildung [3.3](#page-27-0) sind der angewendete Workflow und die jeweils genutzten Programme veranschaulicht.

Annähernd können die Applikationen in fünf, teilweise überschneidende, Gruppen kategorisiert werden. Losgelöst von den anderen Anwendungen kommt bei der Erstellung eines Geländes aus Daten des Digitalen Höhenmodells Hamburg die GIS-Software (1) SAGA GIS (System für Automatisierte Geowissenschaftliche Analyse), welche hauptsächlich von der Universität Hamburg entwickelt wird, zum Einsatz. Die zweite Gruppe (2) umfasst die Programme AutoCAD und in geringem Maße 3ds Max des Herstellers Autodesk, mit welchen die Modellierung nahezu aller Elemente realisiert wurde. Weiterhin konnte die Texturierung aller Modelle mit der Software (3) 3ds Max und teilweise auch mit die Spiele-Engine Unreal Engine 4 umgesetzt werden, wobei in UE4 mehr Möglichkeiten zur Verfügung stehen. Für die Bearbeitung der Texturen kamen unterstützend die Grafikapplikationen GIMP (GNU Image Manipulation Program) eines unabhängigen Entwicklerteams und Shader Map 4 von Rendering Systems Inc. zur Erzeugung von Normal Maps zur Anwendung. Die für die Interaktionen benötigten Punktwolken und Vermaschungen wurden durch (4) die Photogrammetrie-Software Metashape des Unternehmens Agisoft und weitere Programme zur Punktwolkenbearbeitung wie Geomagic von 3D Systems, Recap von Autodesk und die Open Source Anwendung CloudCompare generiert. Um diese Objekte zu visualisieren, konnte die (5) Spiele-Engine Unreal Engine 4.22.3 des Entwicklers Epic Games Inc. herangezogen werden, welche gleichzeitig den größten Anteil an der Erstellung der VR-Applikation besitzt. Die Engine enthält eine Vielzahl hochkomplexer Funktionen, von welchen die für diese Untersuchung bedeutendsten nachfolgend kurz erläutert werden. Diese sind:

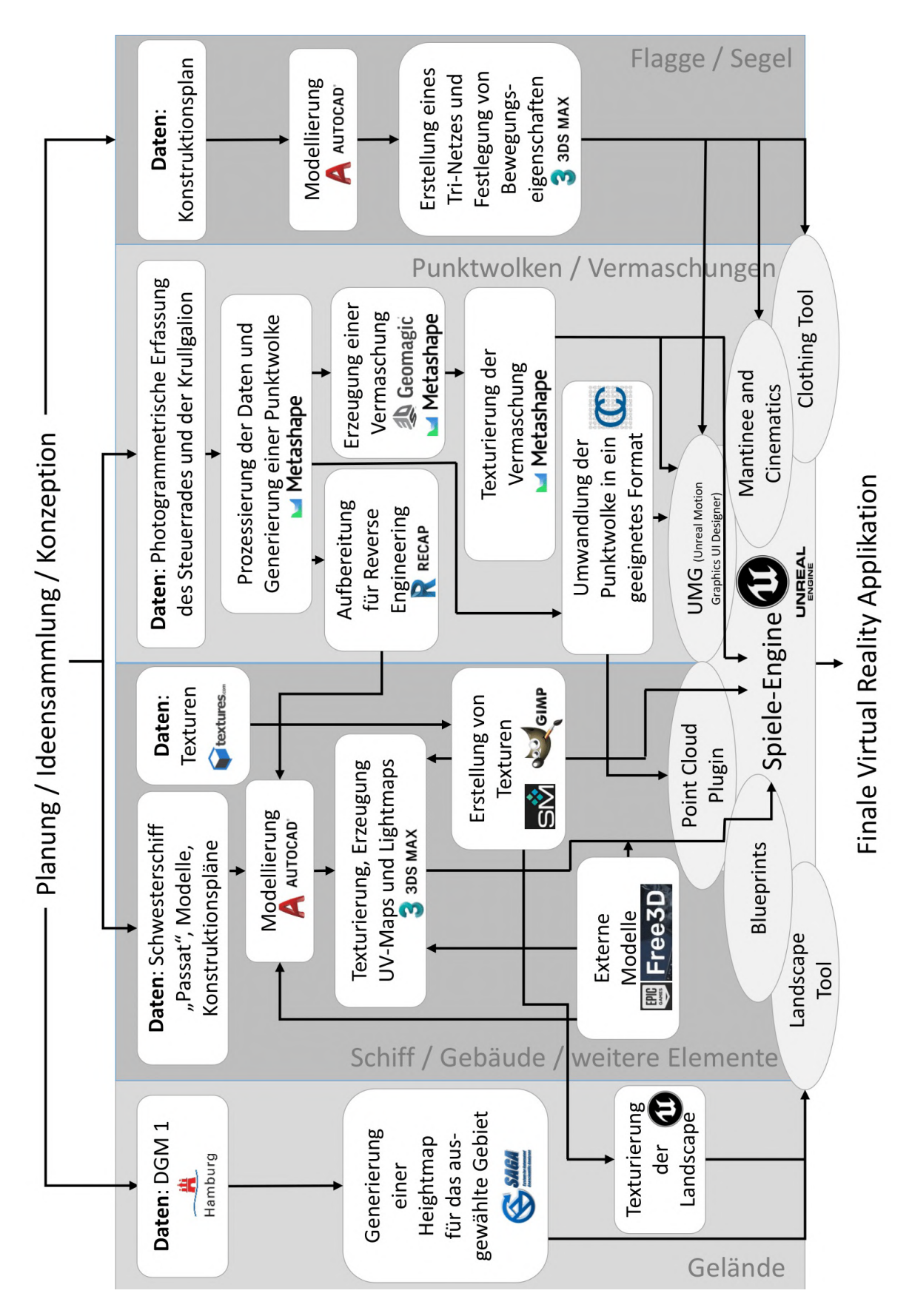

<span id="page-27-0"></span>Abbildung 3.3: Entwickelter Workflow inklusive der verwendeten Programme und Daten

- Blueprints Visual Scripting
- UMG (Unreal Motion Graphics UI Designer)
- Matinee
- Clothing Tool
- Point Cloud Plugin

#### Blueprints Visual Scripting

In der Unreal Engine existieren zwei Ansätze zur Erzeugung von Elementen der Spielmechanik, welche beide auf dem Konzept der objektorientierten Programmierung basieren. Zum einen können Abläufe mit der Programmiersprache C++ erstellt werden. Durch diese Form der Programmierung können komplexere Algorithmen in der Spiel-Engine implementiert werden als bei der zweiten Methode, dem Blueprints Visual Scripting System. Dieses beschreibt eine knotenbasierte Schnittstelle, mit welcher unter Verwendung von Knoten, Events, Funktionen, Variablen und Verbindungen Prozesse generiert werden können. Da das zweite Konzept jedoch für die meisten Anwendungen ausreichend und wesentlich einfacher umzusetzen ist, wurde dieses in dieser Untersuchung realisiert [\(Epic Games, 2019a\)](#page-89-6).

Die UE4 stellt zwei Arten von Blueprints zur Verfügung, diese sind die Level Blueprints und die Blueprint Classes. Pro Level kann nur ein Level Blueprint eingesetzt werden, der auch nicht in weiteren Leveln verwendet werden kann. Allerdings bietet diese Form der Blueprints weitreichende Möglichkeiten, da alle Elemente im Level angesteuert werden können. Dies beinhaltet zum Beispiel Cinematics und Matinees sowie das Auslösen von Events. Auch können Level Blueprints mit Class Blueprints interagieren. Währenddessen werden Class Blueprints überwiegend zur Erstellung von interaktiven Elementen/Assets herangezogen. Ein Vorteil von Class Blueprints besteht darin, dass diese in mehreren unterschiedlichen Leveln eingesetzt werden können [\(Epic](#page-89-6) [Games, 2019a\)](#page-89-6).

## UMG (Unreal Motion Graphics UI Designer)

Der Unreal Motion Graphics UI Designer ermöglicht die Erstellung von Nutzerschnittstellen wie HUDs (Head-up-Display), Menüs oder anderen Darstellungsmöglichkeiten innerhalb der konstruierten Virtual-Reality-Anwendung. Schwerpunkt des UMG sind sogenannte Widgets, die in Widget Blueprints enthalten sind. Diese Widget Blueprints bestehen aus zwei Sektionen. In einem graphischen Editor kann die Anwenderschnittstelle unter Nutzung von vorgefertigten Funktionen (Button, Checkboxen, etc.) implementiert werden, während in einer zweiten Sektion diese Elemente mit Befehlen/Funktionen belegt werden können [\(Epic Games, 2019f\)](#page-90-6).

## Matinee

Eine weitere Funktion der UE4 weist Ähnlichkeiten zu Videobearbeitungssoftware auf. Mit der Anwendung Matinee ist es möglich, Eigenschaften von Actors, d.h. Elemente in der virtuellen Umgebung, in Abhängigkeit von der Zeit zu verändern. Hierdurch können eine dynamische Spielmechanik sowie Sequenzen innerhalb der Anwendung geschaffen werden. Speziell wird dies durch die Nutzung von Animationsspuren und der Festlegung von Schlüsselbildern umgesetzt [\(Epic Games, 2019e\)](#page-90-7).

## Clothing Tool

Ab der Version UE 4.16 wurde in der Engine ein neuer Arbeitsablauf im Bereich des Clothing Tools implementiert, welcher die vollständige Bearbeitung innerhalb von UE4 ermöglicht ohne das Hinzuziehen von Drittprogrammen. Unter dem Begriff des Clothings ist die Möglichkeit beschrieben, das Verhalten von z.B. Textilien physisch zu simulieren und so die Immersion innerhalb der Anwendung zu steigern. Auch eine Interaktion zwischen den simulierten Elementen und der virtuellen Umgebung oder dem Nutzer ist möglich [\(Epic Games, 2019c\)](#page-90-8).

## Point Cloud Plugin

Das Point Cloud Plugin ist eine externe Erweiterung für die Unreal Engine von Michal Cieciura, welche zusätzliche Funktionalitäten im Bereich der Punktwolkenverarbeitung, -bearbeitung und -darstellung offeriert. Zusätzlich zu der Visualisierung von Punktwolken in UE4 wird unter anderem die Einbindung innerhalb von Blueprint-Strukturen, Animationen und die Generierung verschiedener Level of Detail unterstützt [\(Cieciura,](#page-89-7) [2019\)](#page-89-7).

## <span id="page-30-0"></span>4 Datenerfassung und -prozessierung

VR-Applikationen können für unzählige Zwecke eingesetzt werden und verfolgen deswegen verschiedenste Zielsetzungen. Beispielsweise werden für Anwendungen der Videospielbranche meist ktive Umgebungen erstellt, während Forschungsprojekte im Bereich der Archäologie auf z.B. Fundstücken aus Grabungen oder weiteren Erkenntnissen basieren. In diesem Projekt sind viele unterschiedliche Daten herangezogen worden. Neben herkömmlichen zur Verfügung gestellten Formaten aus der Schifahrtsbranche werden auch durch geodätische Methoden (Photogrammetrie, Laserscanning) erfasste Informationen verwendet. In diesem Kapitel sind zunächst alle genutzten Datenquellen aufgeführt, bevor auf die Auswertung und Aufbereitung dieser Daten für das angestrebte VR-Projekt näher eingegangen wird.

#### <span id="page-30-1"></span>4.1 Verwendete Datenquellen

Das Spektrum der herangezogenen Datenquellen erstreckt sich von frei verfügbaren Informationen bis hin zu nicht-öffentlich zugänglichen Plänen und Modellen. Dieses Unterkapitel ist in drei Abschnitte aufgeteilt. Zunächst werden alle bereitgestellten Modelle des gesamten Schiffes aufgeführt, bevor insbesondere auf die Grundlagen der einzelnen Decksaufbauten näher eingegangen wird. Letztendlich sind die genutzten Daten für die Umgebungsgestaltung Thema dieses Abschnittes.

#### <span id="page-30-2"></span>4.1.1 Schiffskörper

Im Zuge der Restauration und Zurückversetzung auf den Zustand von 1927/28 der "realen" Viermastbark "Peking" wurden von mehreren an diesem Prozess beteiligten Unternehmen Modelle des Schiffes konstruiert. Nicht alle diesen Konstruktionen zugrundeliegenden Pläne und Informationen sind dem Autor zugänglich gewesen. Diese Modelle können dennoch zur Erstellung des virtuellen Viermastvollschiffes "Peking" eingesetzt werden und sind nachfolgend aufgeführt.

#### Modell der TECHNOLOG services GmbH

Ein das gesamte Schiff umfassende und in Abbildung [4.1](#page-31-0) dargestellte Modell wurde von der Firma TECHNOLOG services GmbH entworfen. Das Unternehmen mit Hauptsitz in Hamburg übernimmt im Bereich der maritimen Wirtschaft vielfältige Aufgaben wie die Konzeption, Entwicklung bis zur Durchführung einzelner Projekte [\(TECHNOLOG](#page-92-4) [services GmbH, 2019\)](#page-92-4).

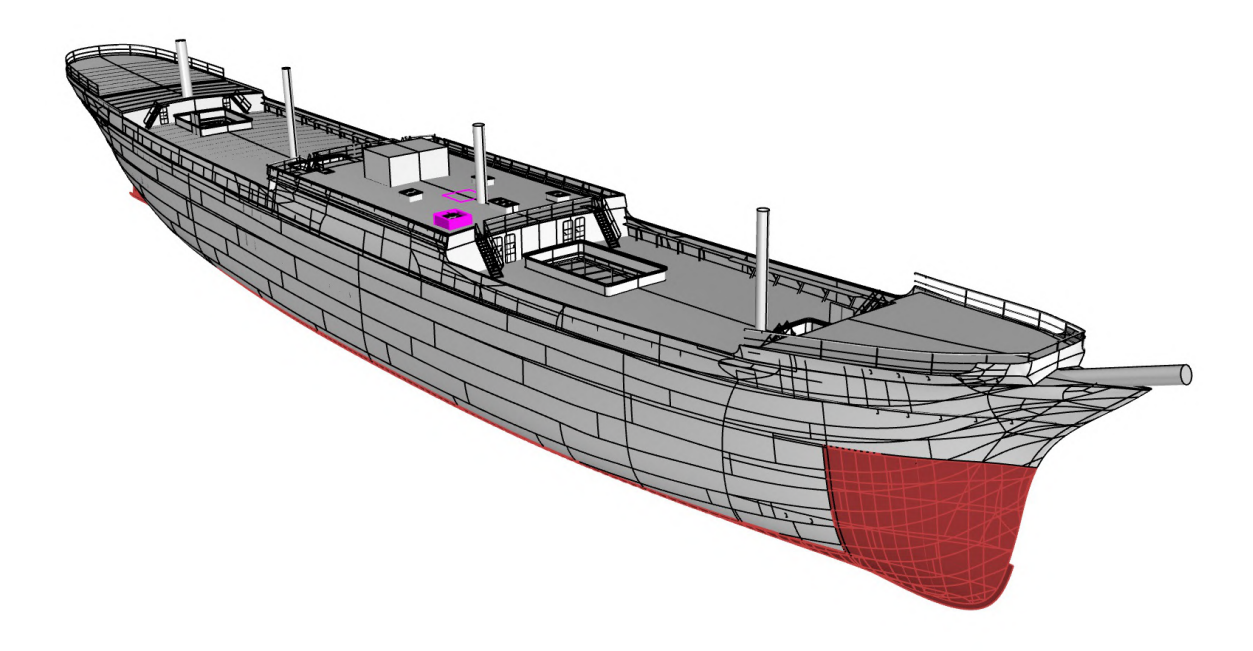

Abbildung 4.1: Modell der "Peking" von der TECHNOLOG services GmbH

<span id="page-31-0"></span>Dieses Modell (Abb. [4.1\)](#page-31-0) basiert auf der Rekonstruktion durch alte Pläne und besitzt den Stand der Entwicklung vom 05.12.2018. Abgebildet werden soll die "Peking" um das Jahr 1927/1928, jedoch sind auch neuere, im zukünftigen Museumsschiff zu integrierende Elemente, Teil der Daten. Insgesamt stellt das Modell die umfangreichste digitale Rekonstruktion in diesem Projekt dar, da auch viele strukturell wichtige Geometrien des Rumpfes, u.a. Auÿenwände, Decks, Spanten, Stützbalken, Leitern, Reling, etc., generiert wurden. Dennoch sind auch einige Ungenauigkeiten vorhanden, beispielsweise besitzt das Zwischendeck eine historisch nicht korrekte Höhe. Auch sind die Masten und die Aufbauten auf dem Hauptdeck nur rudimentär dargestellt [\(Radebold, 2019\)](#page-91-7). Des Weiteren ist das Modell auf Authentizität überprüft worden. Daraufhin wurden für die Länge zwischen den Loten (LzdL) eine Strecke von 96,25 m (Soll: 96,00 m) und für die Breite des Schiffes 14,30 m (Soll: 14,40 m) ermittelt. Diese Abweichungen sind für die Erstellung der VR-Applikation als ausreichend zu betrachten (siehe Kapitel [4.2.1\)](#page-39-1).

#### Modell der Detlev Löll Ingenieurbüro GmbH

Das zweite das gesamte Schiff abdeckende und in Abbildung [4.2](#page-32-0) gezeigte Modell ist von dem Unternehmen Detlev Löll Ingenieurbüro GmbH entwickelt und zur Verfügung gestellt worden. Die Firma mit Sitz in Peenemünde ist auf die Betreuung der Entwicklung von Booten, Yachten und Segelschiffen spezialisiert. Hierbei werden vor allem die Geschäftsfelder des Designs und die Konstruktion sowie Montage- und Wartungsanweisungen fokussiert [\(Detlev Löll Ingenieurbüro GmbH, 2019\)](#page-89-8).

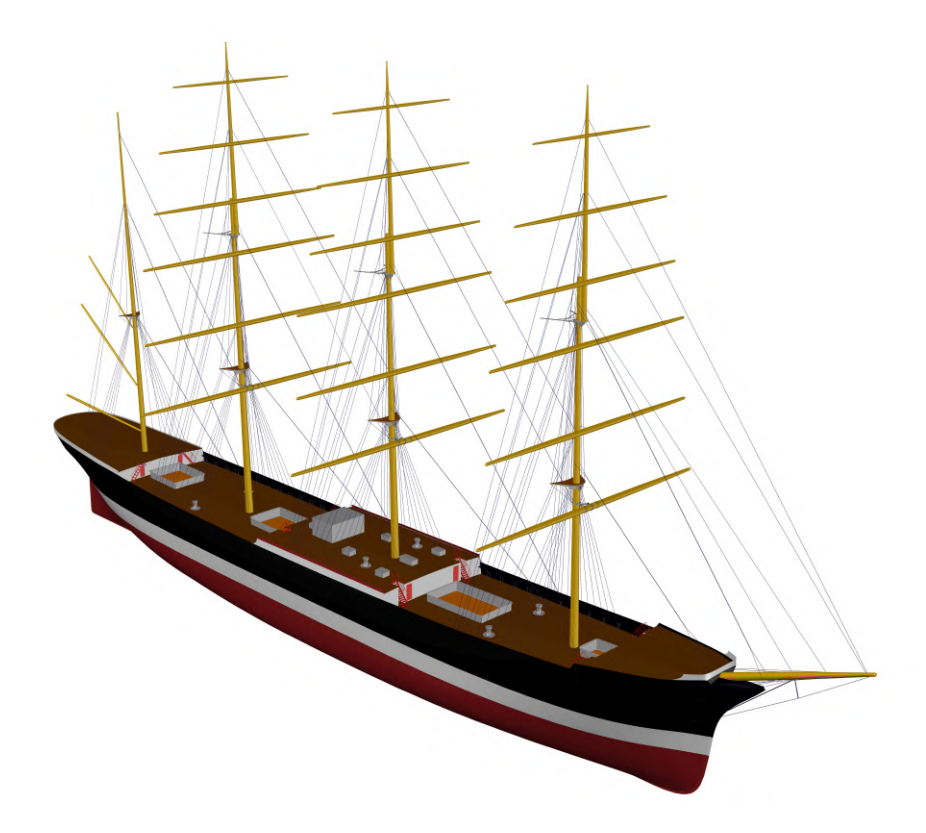

<span id="page-32-0"></span>Abbildung 4.2: Modell der "Peking" von der Detlev Löll Ingenieurbüro GmbH

Von der Detlev Löll Ingenieurbüro GmbH wurde neben dem Modell auch ein Generalplan in Kooperation mit der TECHNOLOG services GmbH bereitgestellt. Die Daten besitzen den Stand vom 08.03.2019 und bilden den zukünftigen Zustand des Museumsschies ab. Da die Daten noch im Restaurationsprozess konzipiert wurden, bestehen einige Änderungen zum zukünftigen Zustand. Auÿerdem sind unter anderem Deckshöhen und Geländer nicht korrekt wiedergegeben. Während der Schiffsrumpf, welcher im ersten Modell ausführlich abgebildet ist, nur grundlegend dargestellt wird, ist die Takelage sehr detailliert modelliert. Des Weiteren sind alle Masten in Originalform gegeben [\(Spieckermann, 2019\)](#page-92-5).

Auch an diesem Modell konnten alle Maÿe überprüft werden. Kontrolliert wurden die LzdL mit 96,10 m (Soll: 96,00 m), die Länge über alles (Lüa) mit 115,08 m (Soll: 115,00 m) und die Breite mit 14,35 m (Soll: 14,40). All diese Maße entsprechen den Anforderungen für die erstellte VR-Anwendung (siehe Kapitel [4.2.1\)](#page-39-1).

#### Punktwolke und CAD-Modell des Rumpfes durch ÖbVI Overath & Sand

Weiterhin wurde im Zuge der Restauration die "Peking" mithilfe von Laserscanning erfasst. Diese Aufgabe ist von dem Vermessungsbüro Overath & Sand aus Rendsburg/Kiel übernommen worden. Hierbei handelt es sich um den überörtlichen Zusammenschluss zweier öffentlich bestellter Vermessungsingenieure, welche vielfältige Aufgaben im Bereich der Katastervermessung, Ingenieurvermessung und des Laserscannings anbieten [\(Overath, 2017\)](#page-91-8).

Durch das Unternehmen wurden der Rumpf, der Laderaum sowie das Haupt-, Mittschisund Poopdeck (die Decks aber nur rudimentär) der "Peking" im Trockendock mittels Laserscanning detektiert. Die Erfassung der genannten Elemente fand am 15. und 16.09.2017 mit dem terrestrischen Laserscanner "Zoller und Fröhlich 5010X" in der Peters-Werft in Wewelsfleth statt. Im Anschluss ist ein CAD-Modell (Erstellt: 06.10.2017) der Außenwand des Schiffes inkl. spezieller Schnitte aus den Laserscans konstruiert worden [\(Overath, 2017\)](#page-91-8).

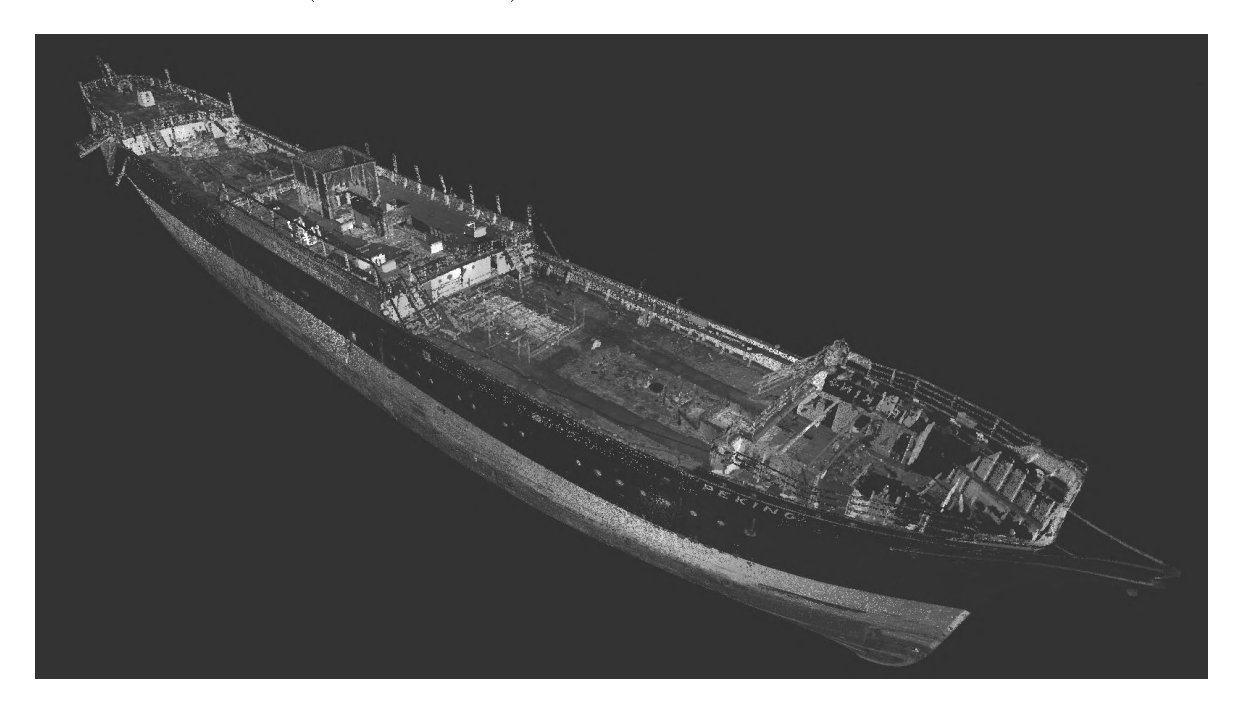

Abbildung 4.3: Punktwolke der "Peking" aus Laserscans erzeugt

<span id="page-33-0"></span>Zur Durchführung dieser Aufgabe wurde von dem Unternehmen zunächst ein lokales Festpunktfeld im Dock angelegt. Zum Einsatz kam das Tachymeter "Trimble S8" in Kombination mit Corner Cubes zur Vermarkung der Festpunkte. Nach der Ausgleichung des Vermessungsnetzes sind Unsicherheiten im Submillimeterbereich festgestellt worden, welche den Anforderungen entsprachen. Aufbauend auf diesem lokalen Netz wurden die bereits beschriebenen Bereiche des Schiffes mittels terrestrischen Laserscanning erfasst. Insgesamt sind zur Erzeugung des in Abbildung [4.3](#page-33-0) gezeigten Modelles

164 Standpunkte benötigt worden. Die Verbesserungen der Registrierung der Laserscans zueinander liegen im Bereich weniger Millimeter und entsprechen auch hier den Erwartungen [\(Overath, 2017\)](#page-91-8).

Dennoch sind auch bei diesem Modell die Maße des Schiffes ermittelt worden, nicht nur zur Kontrolle der digitalen Daten, sondern auch zur Überprüfung der Sollmaße des Schiffes. Ermittelt wurden für die LzdL 96,02 m (Soll: 96,00 m) und für die Breite 14,37 m (Soll: 14,40 m). Die geringen Abweichungen können zum einen aus dem manuellen Abgriff dieser Informationen, zum anderen aber auch aus einer leichten Verformung des Schiffes über die letzten 100 Jahre resultieren.

#### Konstruktionsplan "Deckseinrichtung" der Blohm & Voss GmbH

Eine weitere wichtige Datengrundlage, welche große Abschnitte des Schiffes wiedergibt, ist ein originaler Konstruktionsplan des Hauptdecks der Werft Blohm + Voss aus der Zeit um das Jahr 1910 (siehe Abb. [4.4\)](#page-34-0). Die Werft Blohm + Voss mit Sitz in Hamburg besaß um die Jahrhundertwende weltweit eines der größten geschlossenen Werftgelände und beschäftigte während des Baus der "Peking" ungefähr 8.000 Mitarbeiter [\(Kaiser, 2018\)](#page-90-1). Auch viele weitere Flying-P-Liner der Reederei F. Laeisz wurden von dem Unternehmen konstruiert [\(Schneider, 2017\)](#page-91-2).

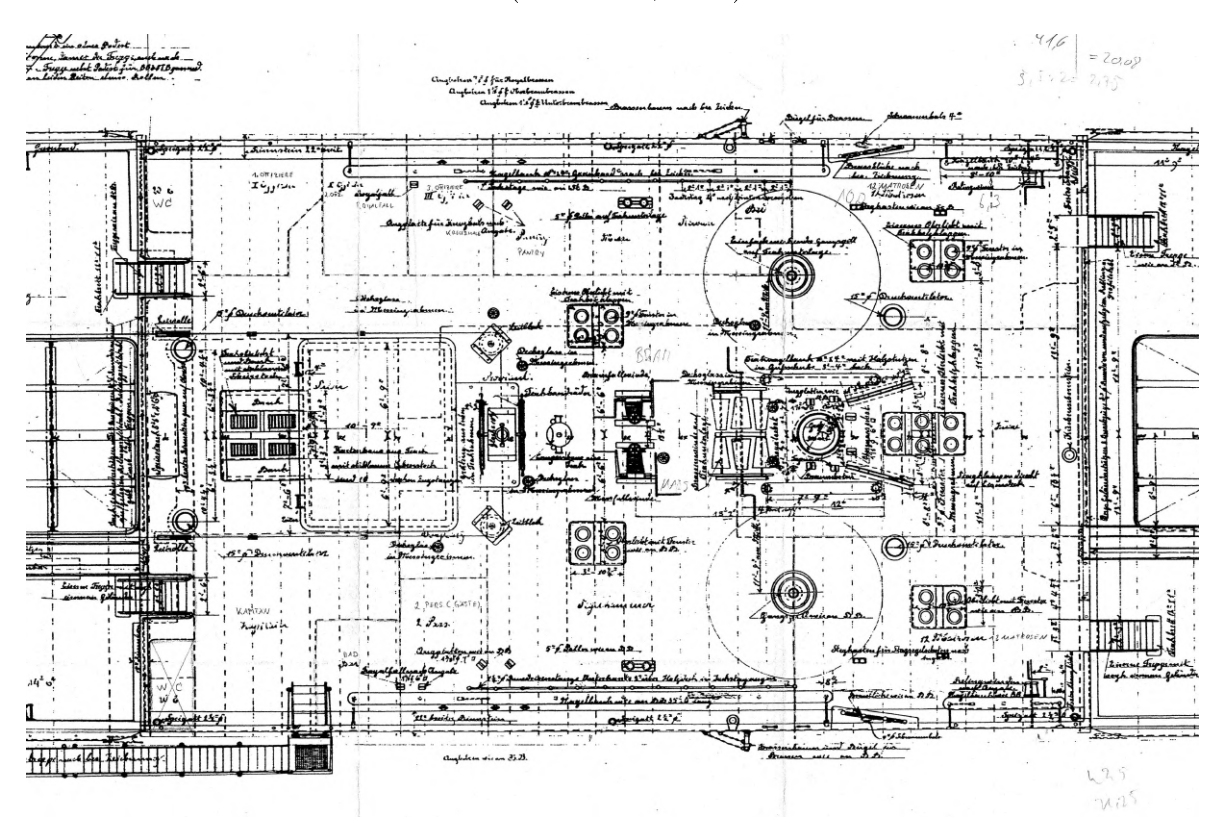

<span id="page-34-0"></span>Abbildung 4.4: Ausschnitt des Konstruktionsplan des Hauptdecks der "Peking" (nicht maßstabsgetreu)

Die Konstruktionszeichnung ist im Maßstab 1:50 angefertigt worden und stellt das Hauptdeck inkl. aller Räume der Baunummer 205 ("Peking") und 206 ("Passat") auf dieser Ebene dar. Des Weiteren sind sämtliche Aufbauten sowie die unteren Enden der Takelage mit Beschreibung aufgeführt. Das Dokument befindet sich weitgehend im Originalzustand, lediglich einige Texte sind aufgrund von Unlesbarkeit erneut angegeben.

#### <span id="page-35-0"></span>4.1.2 Decksausrüstung

Wie im vorigen Kapitel [4.1.1](#page-30-2) bereits erwähnt, sind die Aufbauten auf dem Hauptdeck nur vereinzelt und stark generalisiert wiedergegeben. Im Konstruktionsplan "Deckseinrichtung" wurden diese Elemente zwar sehr genau angegeben, allerdings nur 2D aus der Top/Nadir-Perspektive. Im Hinblick auf zu entwickelnde VR-Anwendung, welche durch das HMD aus dem First Person View (FPV) wahrgenommen werden soll, ist eine detaillierte Modellierung dieser Objekte jedoch erforderlich, um die notwendige Immersion zu vermitteln. Auch werden zur Darstellung der verschiedenen Visualisierungsformen einige Komponenten in einer hohen Auösung benötigt. Um dies zu gewährleisten, sind die nachfolgenden Datenquellen genutzt worden.

#### "Bauvorschrift eines stählernen Viermast-Bark-Schiffes für F. Laeisz, Hamburg"

Eine weitere, nicht nur für die Decksaufbauten, sondern für die gesamte Viermastbark, wichtige Quelle ist die "Bauvorschrift eines stählernen Viermast-Bark-Schiffes für F. Laeisz, Hamburg. Bei dem Dokument handelt es sich um einen Reprint des Originals aus der Zeit um 1910 [\(Kaiser, 2018\)](#page-90-1).

Zur damaligen Zeit waren "gedruckte Bauvorschriften [...] zur Vorbereitung größerer Neubauvorhaben durchaus üblich. Sie dienten als Spezikation für Ausschreibungen, als Vertragsbestandteil und zur Orientierung für die spätere Bauaufsicht" [\(Kaiser, 2018\)](#page-90-1). Mit diesen Anweisungen konnte die Reederei den Bau des Schiffes maßgeblich beeinflussen. In der Bauvorschrift "wurden nicht nur elementare Vorgaben verankert, sondern auch alle flankierenden Informationen gesammelt, die nicht in die Bauzeichnungen ge-hörten" [\(Kaiser, 2018\)](#page-90-1). Hierbei sind ausschließlich textliche Beschreibungen und keine Zeichnungen oder Baupläne vorhanden. Dennoch können diese Informationen aufgrund der Detailliertheit sowohl für die virtuelle Rekonstruktion als auch zur Wissensvermittlung verwendet werden.

Das für diese Untersuchung vorliegende Exemplar ist ein Reprint des Originals durch die Stiftung Hamburg Maritim, das im Zuge der Restauration der "Peking" im Archiv der Reederei F. Laeisz entdeckt und der Öffentlichkeit zugänglich gemacht wurde. Neben der Bauvorschrift sind noch einige weiterführende Informationen und Dokumente dargestellt [\(Kaiser, 2018\)](#page-90-1).
### Besichtigung des Schwesterschiffs, die "Passat"

Eine weitere Möglichkeit, auch visuell Informationen über die Decksaufbauten zu erhalten, bot das baugleiche Schwesterschiff der "Peking", die "Passat". Diese Viermastbark wurde nach derselben Bauvorschrift wie die "Peking" bei der Werft Blohm + Voss gebaut und ungefähr ein halbes Jahr später in Dienst gestellt. Wie die "Peking" und im Gegensatz zu den meisten anderen Mitgliedern der "Acht Schwestern" ist das Schiff heute noch erhalten. Seit 1960 liegt die "Passat" in Travemünde als Museumsschiff vor Anker.

Obwohl das Schiff durch die Nutzung als Museum, Jugendherberge und Veranstaltungsort modiziert und nicht mehr dem kompletten Ursprungszustand entspricht, stellen viele Elemente immer noch den Zustand zu aktiven Zeiten dar [\(Verein Rettet die Pas](#page-92-0)[sat e.V., 2019\)](#page-92-0). Diese Komponenten können unter Abwägung und Überprüfung durch weitere Informationen zur digitalen Rekonstruktion herangezogen werden. Praktisch basiert die Modellierung dieser Objekte auf bspw. Aufmaße vor Ort oder auch die photogrammetrische Erfassung einzelner Elemente. Im Zuge dieses Prozesses muss immer die benötigte Genauigkeitsanforderung (siehe Kapitel [4.2.1\)](#page-39-0) berücksichtigt werden. In Abbildung [4.5](#page-36-0) sind exemplarisch einige Eindrücke des Schiffes dargestellt.

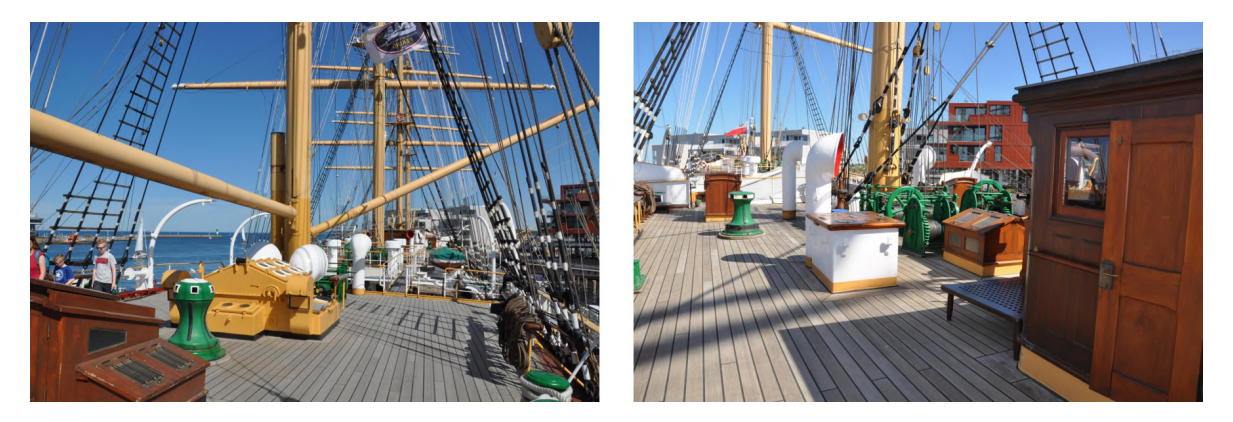

Abbildung 4.5: Blick über das Hauptdeck der "Passat"

# <span id="page-36-0"></span>Photogrammetrische Erfassung der Krullgalion und des Hilfssteuerrades

Ein wesentlicher Aspekt in dieser Untersuchung soll der Einsatz verschiedener Visualisierungsformen sein. Namentlich sind dies Punktwolken, Vermaschungen, CAD-Modelle und Fotografien. Für die Untersuchung in diesem Projekt wurden exemplarisch zwei Elemente ausgewählt. Eine Darstellung der gesamten VR-Applikation in unterschiedlichen Visualisierungszuständen ist theoretisch möglich, scheitert aber in diesem Fall an fehlender Rechenleistung und verfügbarem Zeitaufwand zur Bewältigung dieser Aufgabe.

<span id="page-37-0"></span>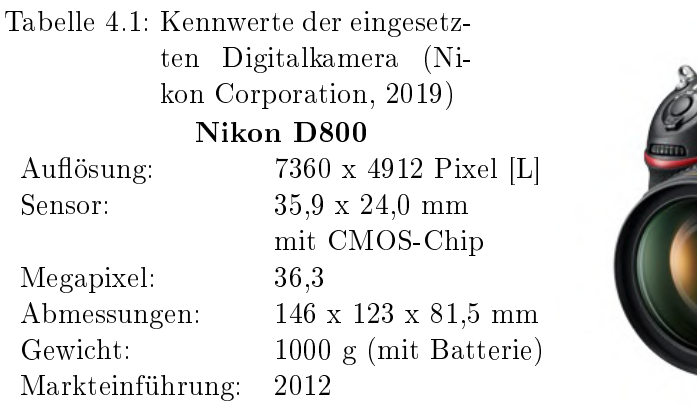

<span id="page-37-1"></span>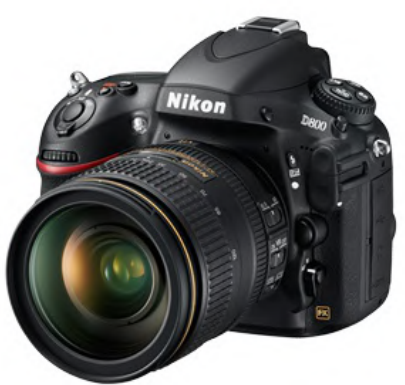

Abbildung 4.6: Nikon D800 [\(Nikon Corporation,](#page-91-0) [2019\)](#page-91-0)

Die ausgewählten Objekte sind die Krullgalion und das Hilfssteuerrad der "Peking", da diese noch original erhalten und zugänglich bzw. die Daten verfügbar waren. Beide Komponenten wurden photogrammetrisch aufgenommen. Die Krullgalion ist am 28.09.2018 im Rahmen eines Projektes durch Prof. Dr.-Ing. Thomas P. Kersten und Dipl.-Ing. Maren Lindstaedt im Internationalen Maritimem Museum Hamburg erfasst worden. Bei dieser Aufnahmesession kam eine Kamera des Typs "Nikon D800" (siehe Tab. [4.1](#page-37-0) und Abb. [4.6\)](#page-37-1) mit einer Brennweite von 50 mm zum Einsatz, insgesamt konnten für die spätere Auswertung 157 Fotos weiterverwendet werden. Weiterhin wurde das Hilfssteuerrad der "Peking" am 30.04.2019 durch den Autor im Museum für Hamburgische Geschichte detektiert. Auch in diesem Fall ist eine Kamera des Typs "Nikon D800" mit einer Brennweite von 24 mm ausgewählt worden. Für die nachfolgende Auswertung konnten 268 Aufnahmen genutzt werden.

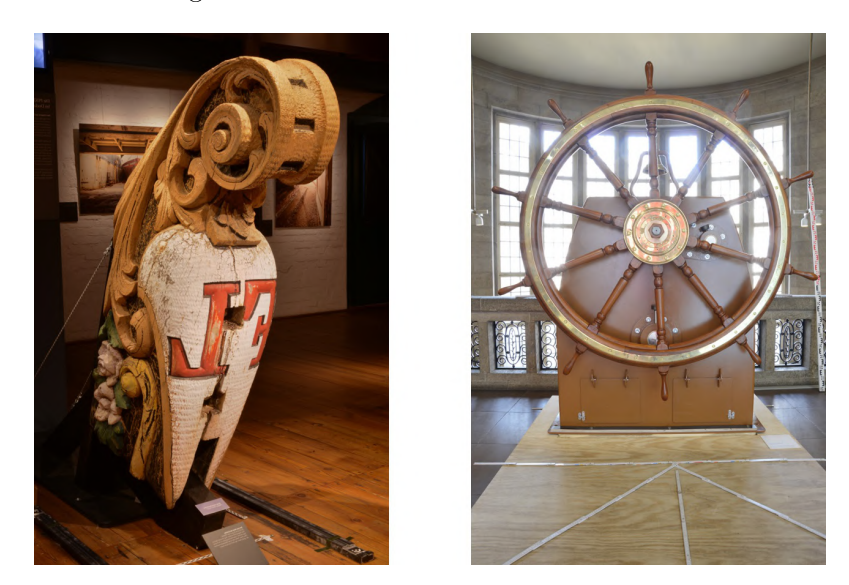

Abbildung 4.7: Aufnahmen der photogrammetrischen Erfassung des Krullgalions (links) und des Steuerrades (rechts)

Bei der Erfassung des Steuerrads wurde die "Nikon D800" in Kombination mit einem Stativ eingesetzt, um eine stabile Kameraposition zu besitzen. Dadurch konnten HDR (High Dynamic Range) Bilder generiert werden. Durch die Aufnahme einer Belichtungsreihe aus mehreren Bildern ist es möglich, eine optimale Belichtung des Objektausschnittes zu erstellen, da die erzeugten Fotos bereits in der Kamera zu einem Bild zusammengerechnet werden. Im Zuge dieses Projektes ist in Kapitel [4.2.2](#page-44-0) die Prozessierung des Hilfssteuerrades beispielhaft dargestellt.

### <span id="page-38-1"></span>4.1.3 Gelände und Umgebungselemente

Den Mittelpunkt und das Hauptuntersuchungsobjekt des VR-Projektes stellt die Viermastbark "Peking" dar. Doch ein immersives Erlebnis ist erst dann gegeben, wenn auch die Umgebung in Einklang mit dem Schiff steht. Die exakten Hintergründe der Standortwahl werden in Kapitel [5.1](#page-47-0) nochmals erläutert. Als virtueller Liegeplatz wurde der Hansahafen im Stadtteil Kleiner Grasbrook im Bezirk Hamburg-Mitte ausgewählt. In der Unreal Engine können externe Datensätze importiert und so ein Gelände erstellt werden. Für dieses Projekt wurde das im Transparenzportal Hamburg vom LGV (Landesbetrieb für Geoinformation und Vermessung) bereitgestellt Digitale Geländemodell Hamburgs mit einer Rasterweite von einem Meter verwendet. Die verwendeten Datensätze stammen aus dem Jahr 2017 und decken eine Fläche von ca. 2 x 4 Kilometer ab. Eine weitere Bearbeitung wird in Kapitel [4.2.3](#page-46-0) thematisiert.

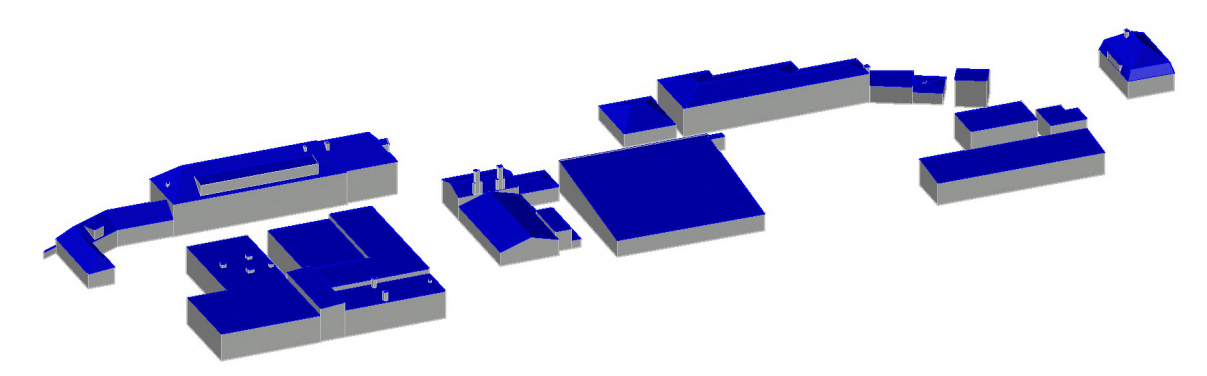

Abbildung 4.8: Ausschnitt des 3D-Stadtmodells im Bereich des Hansahafens

<span id="page-38-0"></span>Neben den DGM-Daten sind Bereiche der Freien und Hansestadt Hamburg in Form eines 3D-Stadtmodells digital rekonstruiert. Öffentlich zugänglich können LoD0, LoD1 und LoD2 Daten genutzt werden. Des Weiteren war es dem Autor möglich, als Studierender der HafenCity Universität Zugriff auf LoD3 Daten zu erhalten. Der Begriff LoD (Level of Detail) beschreibt hierbei den Detailgrad des Stadtmodells. Im Zuge dieser Untersuchung wurden LoD2 und LoD3 Daten verwendet. LoD2 stellt hierbei ein 3D-Modell der Auÿenhülle von Gebäude samt vereinfachten Dachformen dar, während im LoD3 die Dachstrukturen und weitere Komponenten (z.B. Schornsteine) detaillierter wiedergegeben werden. Alle Gebäude sind auf der entsprechenden Höhe über NHN

(Normalhöhennull) positioniert. Zwar existieren Anforderungen für die jeweiligen LoD-Stufen, doch variiert der Komplexitätsgrad in der Realität abhängig vom Erzeuger. In Abbildung [4.8](#page-38-0) ist ein Ausschnitt des verwendeten 3D-Stadtmodells dargestellt.

# <span id="page-39-1"></span>4.2 Prozessierung der Daten

Da nahezu alle Datenquellen als Rohdaten oder in Formaten vorliegen, welche nicht mit der Unreal Engine kompatibel sind, müssen diese aufbereitet werden. Einen Großteil der gesamten Projektarbeit (siehe auch Kapitel [6.4\)](#page-84-0) nahm die Modellierung unzähliger Elemente ein, die anhand der existierenden Datensätze erzeugt oder vollständig neu erstellt werden mussten. Des Weiteren werden in diesem Unterkapitel beispielhaft die photogrammetrische Auswertung des Steuerrades und die Aufbereitung der Geländedaten näher erläutert.

# <span id="page-39-0"></span>4.2.1 CAD-Modellierung

Ein Groÿteil der in der VR-Anwendung implementierten Objekte musste im Vorfeld individuell für dieses Projekt modelliert werden. Wie bereits in Abbildung [3.3](#page-27-0) dargestellt, können einzelne Komponenten bereits vollständig generiert und texturiert aus anderen Quellen herangezogen werden. Doch aufgrund der Einzigartigkeit dieses Themenkomplexes standen nur wenige externe Modelle zur Verfügung.

Für dieses Projekt war eine der zentralen Zielsetzungen die Viermastbark "Peking" als detailliertes 3D-Modell zu erstellen, um dieses virtuell besuchen zu können. Im Zuge dessen, müssen mehrere Faktoren berücksichtigt und abgeschätzt werden. Da zum einen auch noch andere Zielvorgaben bestanden, ist eine Limitierung des Modellierungsumfangs infolge von zeitlichen Vorgaben notwendig gewesen. Zum anderen war die Beurteilung des Detaillierungsgrades der jeweiligen Elemente von zentraler Bedeutung.

Eine Begrenzung des Modellierungsumfangs kann in einer Generalisierung des Inventars resultieren. Im Hinblick auf den FPV der VR-Applikation, den Navigationsbereich und die beanspruchte Rechenleistung/Speicherkapazität wurden z.B. für den Nutzer weit entfernte Gebäude sehr stark generalisiert, während Aufbauten auf dem Deck möglichst detailliert dargestellt wurden.

Der Detaillierungsgrad bzw. die Rubrik der Genauigkeit besitzt im geodätischen Bereich einen elementaren Einfluss. Dabei muss zwischen relativer und absoluter Genauigkeit bzw. zwischen Präzision und Abweichung/Richtigkeit unterschieden werden. Im Fall der "Peking" wird dies an zwei konkreten Beispielen näher erläutert. Bei einer konstruierten Seilwinde auf dem Hauptdeck ist es wichtig, dass die Proportionen zueinander realitätsnah erscheinen (relative Genauigkeit, Präzision). Die exakte Position

auf dem Deck ist dabei zweitrangig (absolute Genauigkeit, Abweichung/Richtigkeit). Ein weiteres Beispiel ist die LzdL des Schiffes. Eine Abweichung des 3D-Modelles von der Realität um 0,5 oder 1 m ist vertretbar, sofern sich die Form der Viermastbark im Vergleich zum Original für den Anwender nicht erkennbar verändert.

Der generelle Ablauf der CAD-Modellierung auf Grundlage verschiedener Daten wurde in der Literatur bzw. in weiteren Projekten bereits ausführlich behandelt. Beispielswei-se wird dieser Workflow in [Kersten & Lindstaedt](#page-90-0) [\(2012\)](#page-90-0) oder [Kersten et al.](#page-90-1) [\(2015\)](#page-90-1) umfänglich erläutert. In dieser Untersuchung beschränkt sich der Autor darauf, spezielle Schwerpunkte der Modellierung, die sich stark von bisherigen Ansätzen absetzen, näher darzustellen. Diese sind nachfolgend aufgelistet.

### Rumpf und Decks der "Peking"

Eines der wichtigsten und zugleich aufwändigsten Elemente der "Peking" waren der Rumpf und die einzelnen Decks des Viermastvollschiffes. Die besondere Herausforderung beider Komponenten lag darin, dass diese große Ausmaße besaßen und dennoch sehr exakt zueinander abgestimmt sein mussten, da kleinste Abweichungen visuell umgehend Beachtung durch den Nutzer finden und diese Objekte die Grundlage für alle weiteren Bestandteile des Schiffes bildeten. Des Weiteren nimmt die Erstellung sphärischer Oberflächen mit CAD-Software einen größeren Arbeitsaufwand ein als kantige Körper.

Als wichtigste Datenquellen standen zunächst das Modell der TECHNOLOG services GmbH und das CAD-Modell des Rumpfes durch ÖbVI Overath & Sand zur Verfügung. Dabei stellt das zweite, aus Punktwolken generierte Modell, vollständig die Realität dar, ist aufgrund dessen jedoch unregelmäßig, was die Bearbeitung in weitere Programme erschwert. Das TECHNOLOG-Modell ist nur eine Approximation der Wirklichkeit, setzt sich dafür aber aus mehreren Platten zusammen. Außerdem existieren lückenbzw. spaltenlose Übergänge zu den einzelnen Decks, die in ihrer Gesamtheit nur in diesem Modell vollständig vorhanden sind.

Aufgrund der genannten Merkmale wurde der Rumpf überwiegend aus dem approximierten TECHNOLOG-Modell erstellt, da vor allem die Außenwandplatten eine bedeutende Charakteristik der Viermastbark "Peking" ausmachen. Des Weiteren ergab ein Abgleich beider Modelle, dass die Abweichungen zueinander nur minimal sind (siehe weiter oben geführte Genauigkeitsdiskussion). Durch diese Konstruktionsweise ist auch die Bearbeitung in der weiterführenden Software erleichtert worden. Weiterhin konnte ein nahtloser Übergang zu den einzelnen Decks erzeugt werden. Da das untere Ende des Rumpfes des TECHNOLOG-Modells aufgrund technischer Komplikationen (Konvertierungsprobleme) nicht übernommen werden konnte, wurden hier Elemente des Overath & Sand-Modelles genutzt, die sich ohne gröÿere Stufen dem Modell anpassten. Kleinere Ungenauigkeiten bei dem Zusammentreen beider Modelle sind für den Nutzer nicht sichtbar, da diese unterhalb der Wasserlinie liegen und aus diesem Grund vernachlässigt werden können.

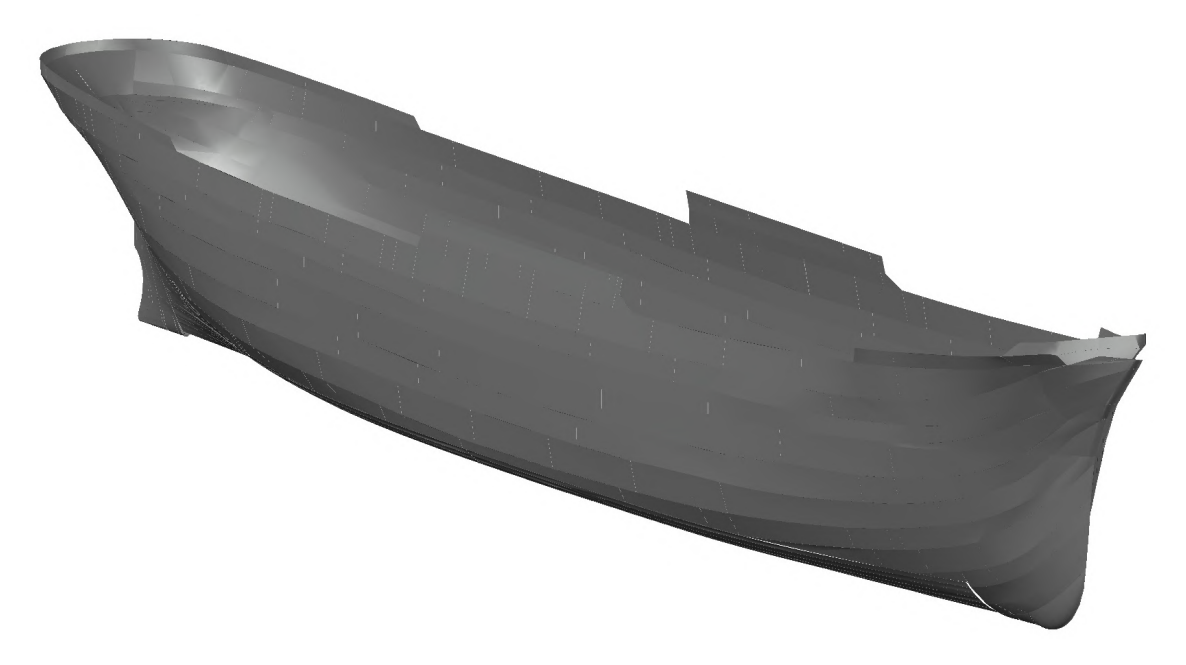

Abbildung 4.9: Aus vielen einzelnen Aussenwandplatten zusammengesetzter Rumpf der "Peking"

<span id="page-41-0"></span>Die Decks der "Peking" wurden vollkommen aus dem TECHNOLOG-Modell übernommen. Zu beachten ist, dass diese von Steuer- bzw. Backbord zur Mitte des Schiffes an Höhe gewinnen, vom Bug bzw. Heck zur Mitte jedoch an Höhe verlieren. Dadurch, dass die absolute Höhe des Zwischendecks nicht korrekt ist und gleichzeitig so eine Begehung der Zwischendeckebene für den Benutzer in VR nicht gegeben ist, mussten die Höhen entsprechend angepasst werden. Folglich wurde das gesamte Deck mit jeder einzelnen Auÿenwandplatte verschnitten, was in einem enormen Arbeitsaufwand resultierte. Der gleiche Prozess musste auch für das Hauptdeck durchgeführt werden, da sonst ein ausreichender Höhenabstand zu dem Poop-, Mittschiffs- und Backdeck nicht bestanden hätte. Das Resultat kann in Abbildung [4.9](#page-41-0) betrachtet werden.

### Ladeluken der "Peking"

Während der Konzeption der "Peking" wurde eine weitere Besonderheit als bedeutend eingestuft und entsprechend berücksichtigt. Dies betrifft alle textil-ähnlichen Elemente des Schiffes, bei welchen es sich auf der einen Seite um die Segel und auf der anderen Seite um die Ladeluken des Frachtseglers handelt. Da die Segel noch zusätzliche Eigenschaften besitzen, werden diese in Kapitel [5.5.2](#page-59-0) näher thematisiert. Derweil wird der Prozess der Erzeugung der Ladeluken nachfolgend vertieft dargestellt.

Die Viermastbark besitzt vier Ladeluken, über welche die Fracht in das Innere des Schiffes verladen werden konnte. Im Anschluss wurden die Luken mit einer Art "Plane"

abgedeckt und mit Teer bestrichen, um diesen Zugang möglichst wasserdicht abzuschirmen. Im Zuge der Modellierung konnte mit allen konventionellen Methoden kein realitätsnahes Ergebnis erzielt werden, sodass der "Stoff"-Modifikator der Software 3ds Max zum Einsatz kam.

Hierbei beschreibt die Funktionalität die Möglichkeit, "die Bewegung eines Stoffs in Interaktion mit der Umgebung [zu] simulieren, beispielsweise mit Kollisionsobjekten [\(Autodesk, 2019\)](#page-89-0). Wie dieser Vorgang abläuft wird am konkreten Beispiel der Ladeluken verdeutlicht.

Jedes 2D- oder 3D-Objekt kann als "Textil" genutzt werden. In diesem Fall ist eine Ebene über den bereits modellierten Wänden und weiteren Elementen der Ladeluken positioniert worden (Abb. [4.10](#page-42-0) (links)). Im nächsten Schritt konnte das Verhalten des "Stoffs" in der realen Welt nachgeahmt werden, was in einer Fall-Bewegung und anschließender Verformung des "Gewebes" (Abb. [4.10](#page-42-0) (rechts)) an den im Voraus definierten Kollisionsobjekten mündete [\(Autodesk, 2019\)](#page-89-0).

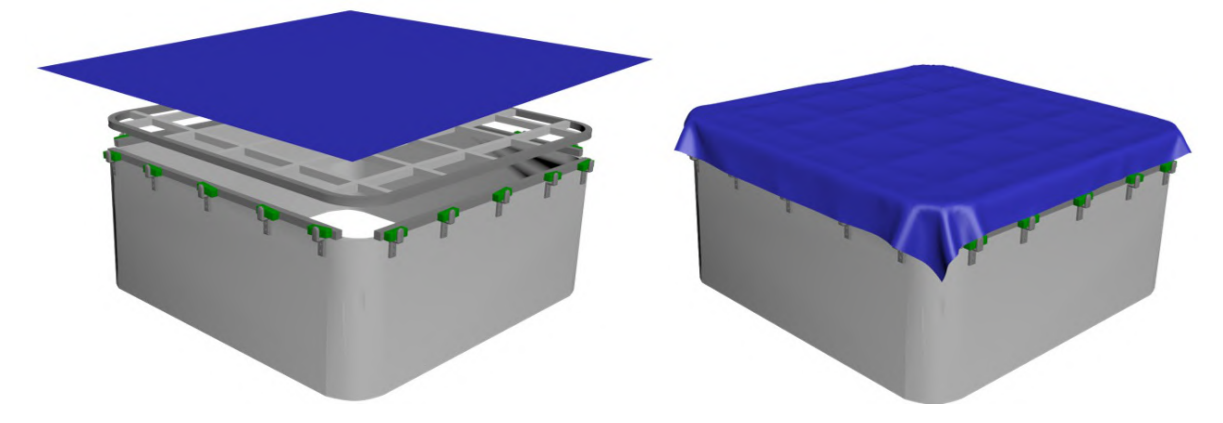

Abbildung 4.10: Ausgangssituation der Stoffsimulation (links) und Zustand des Stoffes nach Kollision mit der vorhandenen Konstruktion (rechts)

<span id="page-42-0"></span>Beachtet werden muss bei der Definition des "Textils" die Stoffnetzdichte. Je mehr Scheitelpunkte bzw. aus je mehr Polygonen die verwendete Ebene besteht, desto mehr wirtuelle Fühler" (in Abb. [4.11](#page-43-0) (links) als kleine Punkte dargestellt) besitzt die Plane. Jeder dieser "Fühler" kann auf eine Kollision mit den vorhandenen Geometrien reagieren. Wenn die Ebene bzw. das Netz aus zu wenigen "Fühlern" bzw. Subflächen besteht, existiert die Möglichkeit, dass das "Gewebe" die Kollisionsgeometrien schneidet. Dieser Vorgang stellt einen iterativen Prozess dar, da der Detaillierungsgrad in Relation zu der genutzten Rechenleistung gesetzt werden muss. Weiterhin sind die Auswirkungen der ausgewählten Geometrie in die Entscheidung einzubeziehen. Im Hinblick auf die Verformung reagieren dreieckige und viereckige Netze unterschiedlich. Letztendlich können auch die Stoffeigenschaften definiert werden, wodurch z.B. die Elastizität der Ebene in der physischen Simulation angepasst wird [\(Autodesk, 2019\)](#page-89-0). In diesem Projekt wurden dem "Gewebe" ähnliche Charakteristiken wie Sackleinen zugeteilt, jedoch mit einem steiferen Verhalten.

Im Anschluss bestehen verschiedene Steuerungsmöglichkeiten zur Modikation des "Stoffs". Diese sind die Festlegung von Beschränkungen, das Löschen einzelner Flächen und das interaktive Verschieben der Scheitelpunkte, separat oder mit lokaler Auswir-kung [\(Autodesk, 2019\)](#page-89-0). In Abbildung [4.11](#page-43-0) kann die final erzeugte Abdeckung betrachtet werden.

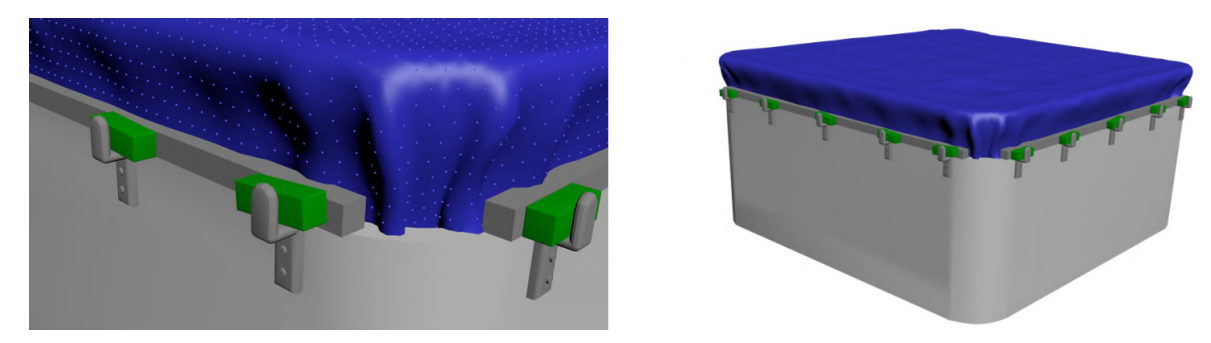

Abbildung 4.11: Teilweise modifizierte Abdeckung (links) und die finale Visualisierung auf der "Peking" (rechts)

### <span id="page-43-0"></span>Reverse Engineering der Krullgalion und des Hilfssteuerrads der "Peking"

Für die interaktive Wissensvermittlung in dieser Untersuchung wurden zwei Objekte der "Peking" ausgewählt. Diese sind die Krullgalion und das Hilfssteuerrad der Viermastbark. Da beide Komponenten eine eher geringe Größe besitzen, sind diese nicht in den oben aufgeführten Datenquellen enthalten. Jedoch existierte die Möglichkeit des Zugangs zu beiden Elementen und die photogrammetrische Erfassung dieser (siehe Kapitel [4.1.2\)](#page-35-0). Im weiteren Verlauf werden für beide Körper noch Punktwolken und Vermaschungen generiert (siehe Kapitel [4.2.2\)](#page-44-0). Eine später im Projekt dargestellte Visualisierungsform sollte aber auch ein CAD-Modell der Krullgalion und des Hilfssteuerrades sein, dessen Erzeugung nun kurz beschrieben wird.

<span id="page-43-1"></span>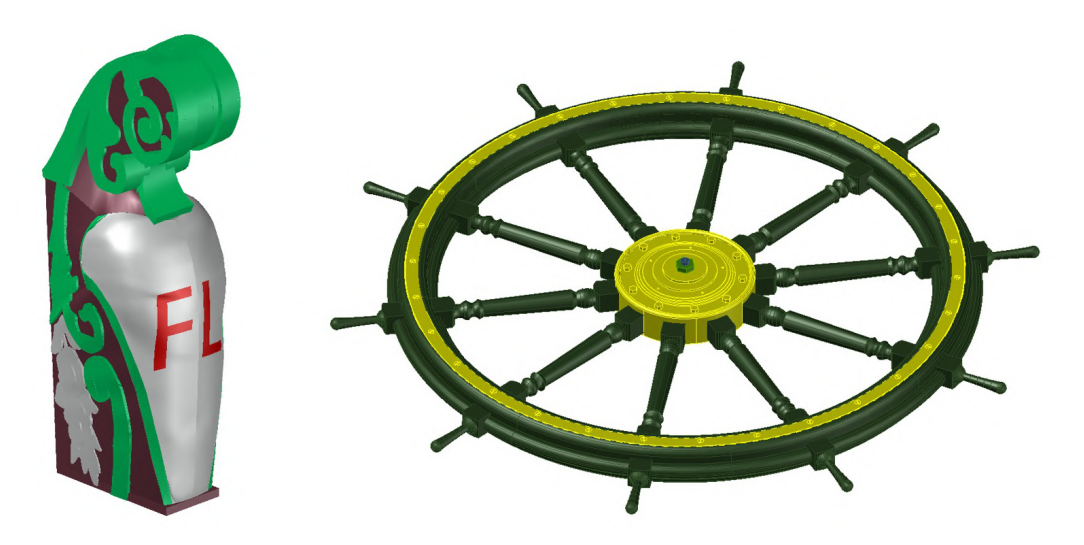

Abbildung 4.12: Reverse Engineering der Krullgalion (links) und des Steuerrades (rechts)

Aufgrund der besonderen Stellung beider Objekte können diese nur in sehr geringem Maÿ generalisiert werden und müssen weitestgehend realitätsnah rekonstruiert werden. Dieser Umstand ergibt sich mit Hinblick auf die Genauigkeitsdiskussion, da beide Körper durch den Nutzer sehr exakt aus sehr geringer Distanz betrachtet werden. Um diese Modellierungsqualität zu erreichen und hinsichtlich der zur Verfügung stehenden Daten, wurde Reverse Engineering angewendet.

Die CAD-Modelle konnten erstellt werden, indem die jeweiligen Volumenkörper konstruiert und iterativ mit der erzeugten Punktwolke abgeglichen wurden. Wiederkehrende Elemente, wie beispielsweise die einzelnen Sprossen des Steuerrades, sind an weiteren Stellen übernommen worden. Das Ergebnis beider Nachkonstruktionen ist in Abbildung [4.12](#page-43-1) zu betrachten.

Deutlich zu erkennen ist, dass das Steuerrad aufgrund der wiederkehrenden symmetrischen Form leichter modelliert werden konnte, als die Krullgalion. Diese ist aufgrund der unregelmäßigen Strukturen nur näherungsweise erstellt worden.

# <span id="page-44-0"></span>4.2.2 Photogrammetrische Prozessierung der Krullgalion und des Hilfssteuerrads

Während die Umstände der photogrammetrischen Erfassung in Kapitel [4.1.2](#page-35-0) beschrieben wurden, wird nun die Prozessierung dieser Daten näher betrachtet.

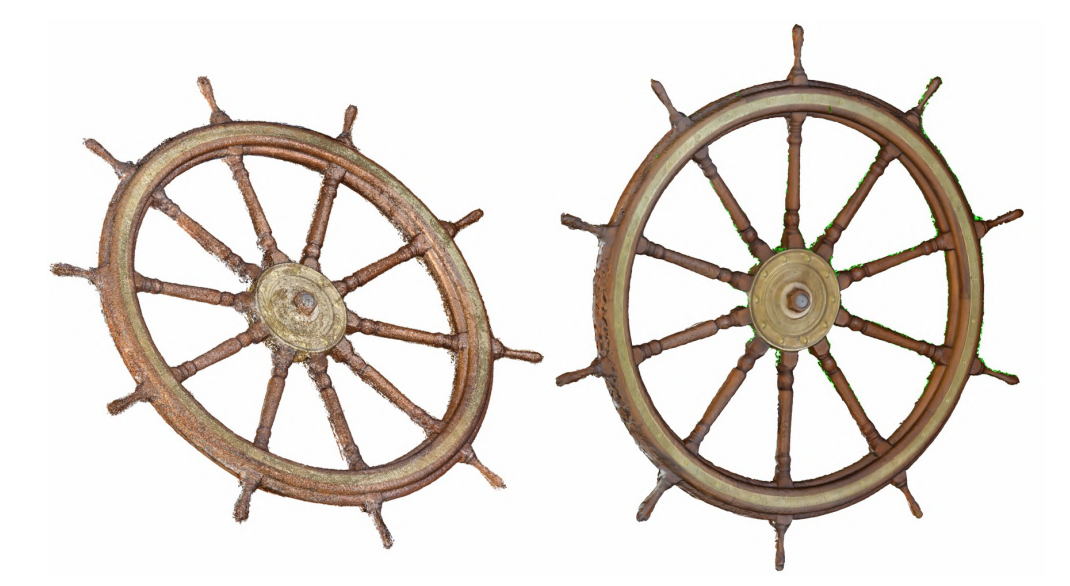

Abbildung 4.13: Erzeugte Punktwolke (links) und Vermaschung (rechts) des Steuerrades in der Auösung Hoch

<span id="page-44-1"></span>Um im späteren Verlauf Punktwolken und Vermaschungen erzeugen zu können, mussten zunächst alle Bilder der jeweiligen Aufnahmeobjekte zueinander orientiert werden. Zu diesem Zweck wurde die Photogrammetrie-Software Agisoft Metashape eingesetzt. Bei

beiden Körpern sind während der Aufnahme Kontrollmaßstäbe in strategischen Positionen am und um die Untersuchungsgegenstände installiert worden. Zum einen konnten einzelne Punkte dieser Maÿstabsbalken als Verknüpfungspunkte in den verschiedenen Aufnahmen genutzt werden. Zum anderen war der Abstand zwischen jeweils zwei Verknüpfungspunkten bekannt, sodass die mithilfe der Fotos erzeugten 3D-Informationen präzise skaliert werden konnten. Im Zuge der Auswertung konnte eine Genauigkeit der Maÿstäbe von 0,2 mm (Krullgalion) und 1,79 mm (Steuerrad) bestimmt werden. Der Genauigkeitsunterschied kann damit erklärt werden, dass bei der Aufnahme der Krullgalion kalibrierte Maßstäbe verwendet wurden. Wohingegen bei dem Steuerrad, aufgrund der definierten Genauigkeitsanforderung, lediglich Gliedermaßstäbe zum Einsatz kamen.

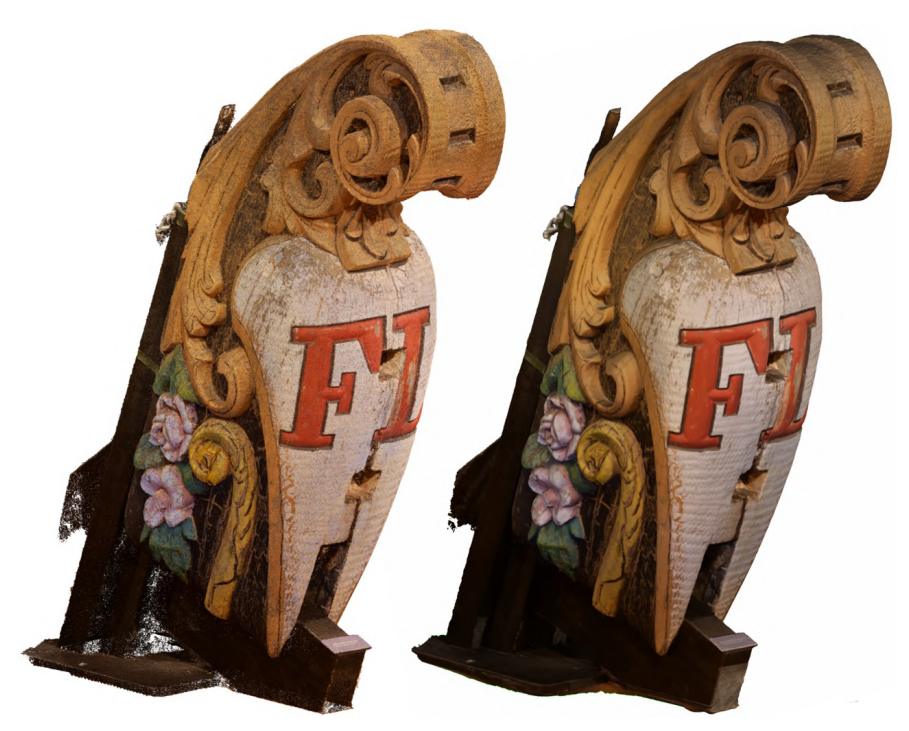

Abbildung 4.14: Erzeugte Punktwolke (links) und Vermaschung (rechts) der Krullgalion in der Auösung Hoch

<span id="page-45-0"></span>Im Anschluss an den Import der Aufnahmen in das Programm Agisoft Metashape wurden die Bildorientierungen und die Kamerakalibrierung pro Bildverband dadurch berechnet, dass Bildpunktmessungen in allen Bildern stattfanden und so alle Fotos in Form einer dünnen Punktwolke zu einem Bildverband verknüpft werden konnten. Daraufhin kann eine dichte Punktewolke für die jeweiligen Objekte berechnet werden. Weitere Bearbeitungsschritte, wie Segmentierung, Filterung oder Vermaschungen, können entweder in Metashape (Krullgalion) oder in Drittsoftware, wie Geomagic (Steuerrad), durchgeführt werden. Letztendlich wird das vermaschte Objekt anhand der vorhandenen Bilder in Metashape mit hochauösenden Texturen versehen (siehe Abb. [4.13](#page-44-1) & [4.14\)](#page-45-0).

#### <span id="page-46-0"></span>4.2.3 Generierung des Geländemodells

Um das bereitgestellte Digitale Geländemodell entsprechend in dem VR-Projekt abbilden zu können, muss eine Heightmap erzeugt werden. Als Heightmaps werden in der Computergrak zweidimensionale skalare Felder, meist im Graustufen- oder Farbbild-Format dargestellt, bezeichnet, welche Höheninformationen enthalten. Mithilfe dieser Daten können in entsprechender Software Geländemodelle abgebildet werden. Auch sind Änderungen in diesem Format leicht vorzunehmen.

Für diese VR-Anwendung wurde aus dem vorliegenden Kacheln in Rasterformat mit dem Programm SAGA GIS eine Region mit der Größe von 2 x 4 km selektiert. In Abbildung [4.15](#page-46-1) ist die generierte Heightmap des Hansahafens gezeigt. Diese besitzt eine Auflösung von 2017 x 2017 Pixel, welche aus mehreren Gründen ausgewählt wurde. Zum einen verläuft die Einteilung mit dieser Auösung in mehrere Sektionen und Untersektionen (Komponenten) reibungslos. Nicht-quadratische oder beliebig gewählte Ausmaÿe der Landscape können während der späteren Bearbeitung zu Problemen führen. Zum anderen ist die Belastung der CPU (engl.: "central processing unit") abhängig von der Größe der Landscape. 2017 x 2017 Pixel stellt die Standardauflösung dar und führt zu keiner übermäßigen Rechenbelastung. Die Auflösung des erstellten Geländes ist gleich dem Ausgangsdatensatz von einem Meter.

<span id="page-46-1"></span>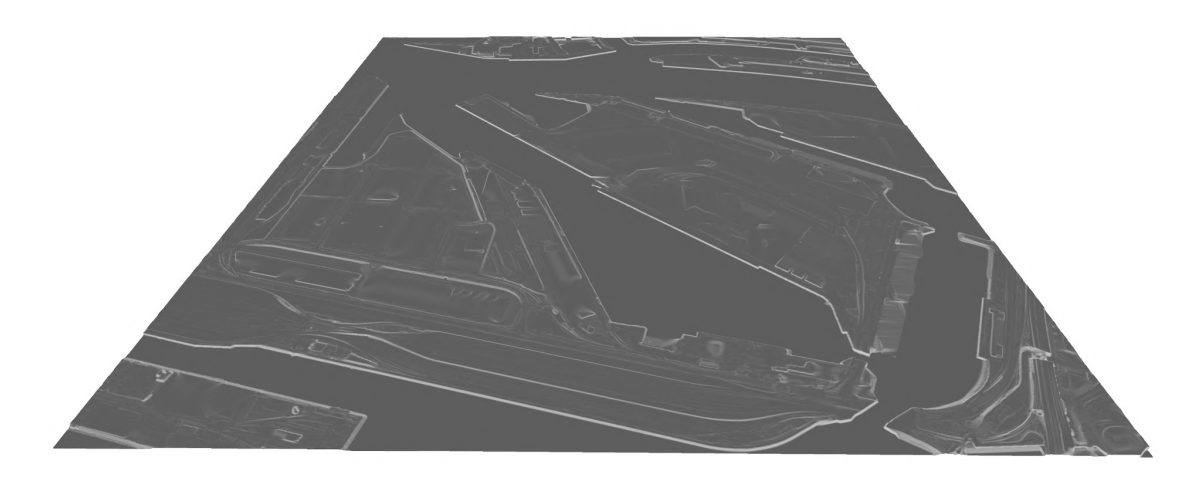

Abbildung 4.15: Generiertes Gelände des Hansahafens und Umgebung

# 5 Erstellung der VR-Applikation

Die Visualisierung der Viermastbark "Peking" in Virtual Reality stellt den Schwerpunkt dieser Untersuchung dar. Im Zuge der Entwicklung dieser Anwendung können verschiedene Formen der interaktiven Wissensvermittlung präsentiert und miteinander verglichen werden. Als Darstellungswerkzeug wurde die Spiele-Engine Unreal Engine 4.22 ausgewählt, welche unzählige Möglichkeiten einer realitätsnahen Umsetzung bietet.

In diesem Kapitel wird zunächst die Gestaltung des Viermastvollschiffes mitsamt aller Umgebungselemente beschrieben. Neben den bereits aufbereiteten und modellierten Daten, können in der UE4 auch zahlreiche dynamische Komponenten dem Projekt hinzugefügt werden. Zusätzlich ist in Kapitel [5.4](#page-55-0) die physikalische Simulation der Beleuchtung ein weiterer Schwerpunkt. Letztendlich werden auch die unterschiedlichen konzipierten Interaktionen, mitsamt zugehöriger Visualisierungsformen, näher betrachtet.

### <span id="page-47-0"></span>5.1 Erstellung des Geländes

Nahezu jede entwickelte Applikation benötigt ein Gelände bzw. eine Landscape. Diese stellt den Untergrund und damit die Grundlage für weitere Entwicklungen bzw. Objekte dar. Eine bedeutende Fragestellung in diesem Projekt war die Umgebung des Schiffes. Beispielsweise könnte die "Peking" auf offener See, an der Küste Südamerikas oder in einer Hafenstadt platziert werden. Nach Abwägung aller Optionen wurde festgelegt, auch im Hinblick auf den Ankerplatz des realen restaurierten Museumsschiffs, dass die "Peking" ihren "virtuellen Liegeplatz" in Hamburg am zukünftigen Hafenmuseum erhalten soll. Jedoch war zum Zeitpunkt der Geländeerstellung in diesem Projekt noch keine Entscheidung über den Standort des geplanten Deutschen Hafenmuseums getroffen worden. Aus diesem Grund wurde ein Liegeplatz in dem damals zur Debatte stehenden Hansahafen ausgewählt. Ausschlaggebend war, dass dieser ein weitgehend geschlossenes Areal bietet und außerdem den historischen Ankerplatz der "Peking" während der aktiven Zeit als Frachtsegler in den 1920er Jahren darstellt.

Der im Jahre 1893 entstandene Hansahafen liegt im Stadtteil Kleiner Grasbrook (Bezirk: Hamburg-Mitte). Das Hafenbecken besitzt eine Länge von ca. 1,5 km und misst an

der breitesten Stelle ungefähr 350 m. Im nördlichen Bereich sind mehrere Containerterminals und Logistikunternehmen verortet, wohingegen sich im Süden die Zentrale der Hamburg Port Authority (HPA) befindet. Das westliche Ende ist mit alten Schuppen belegt. Hier kann auch der provisorische Sitz des Hafenmuseums angetroffen werden.

In der Unreal Engine besteht neben dem Import eines Geländemodelles auch die wirtschaftlichere Lösung, eine ebene Fläche zu erzeugen, welche das entsprechende Gebiet abdeckt. Für dieses Projekt ist dieser Ansatz verworfen worden, da durch Kaimauern und Erhebungen in Ufernähe signikante Höhenunterschiede vorherrschen. Deshalb ist ein Hinzuziehen des DGM notwendig. Die in Kapitel [4.1.3](#page-38-1) generierten Daten wurden daher in die UE4 importiert. Als Auösung ist eine Rasterweite von 1 m gewählt worden und die Ausmaÿe sind 2017 x 2017 m. Nähere Erläuterungen zu dieser speziellen Größe sind in Kapitel [4.2.3](#page-46-0) beschrieben.

Anschließend war es notwendig, das Gelände zu modifizieren. Zum einen sind offensichtliche Fehler im Datensatz eliminiert worden. Auf der anderen Seite mussten die Bereiche der Kaimauern überarbeitet werden. Da in Rasterdatensätze einer 2D-Position nicht zwei Höhenwerte zugeordnet werden können, ist es nicht möglich, senkrechte Kaimauern zu erstellen. Im DGM besitzen diese Regionen eine weiche Kante mit geringer Steigung. Zur Korrektur wurden diese Mauern zusätzlich modelliert und in die Szene eingefügt. Hinderliche Geländeerhebungen mussten entfernt werden. Des Weiteren ist zugleich noch den Kaimauern anliegendes Gelände erzeugt worden, um einen stufenlosen Übergang zu den importierten Geländedaten zu gewährleisten.

Auÿerdem wurde die Landscape entsprechend der Umgebung texturiert. Weil sich der Anwender im FPV befindet und einen vordefinierten Bereich (siehe Kapitel [5.6.1\)](#page-63-0) nicht verlassen kann, ist mit Verweis auf die geführte Genauigkeitsdiskussion, ein Großteil des Geländes nur rudimentär texturiert. Verwendet wurden die Materialien Asphalt, Gras, Sand und Schlamm. Das Ergebnis kann in Abbildung [5.1](#page-48-0) betrachtet werden.

<span id="page-48-0"></span>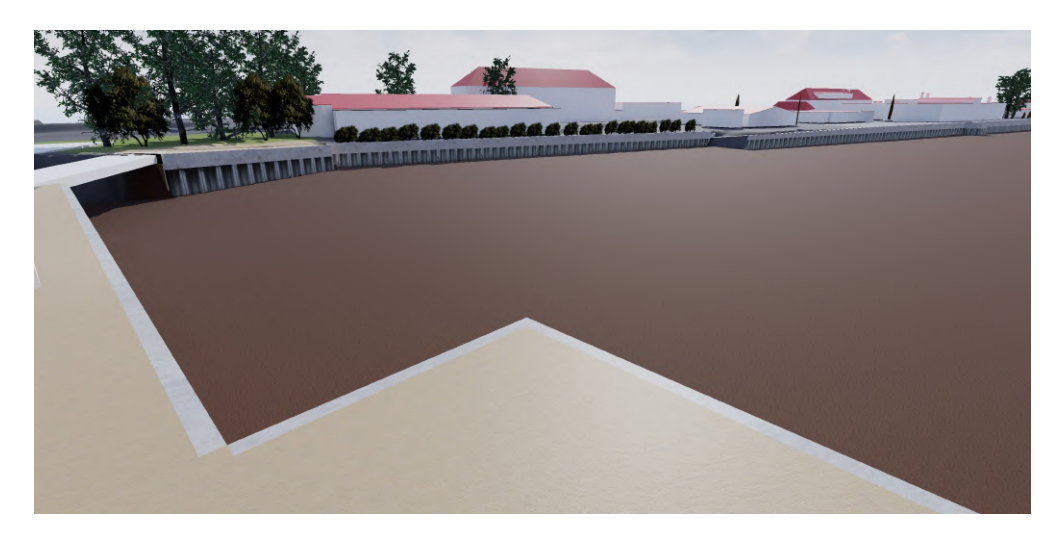

Abbildung 5.1: Texturiertes Gelände mitsamt Kaimauern aber ohne Wasser

### 5.2 Gestaltung der Umgebung

Für dieses Projekt nahm die erstellte Umgebung mehrere Funktionen ein. Durch das Einbinden von Objekten im Umfeld des Schiffes sollte ein immersives Erlebnis geboten werden. Jedoch ist die Umgebung aufgrund einiger Faktoren bewusst nur rudimentär generiert worden. Denn alle Umgebungsobjekte sollten nicht vom Hauptuntersuchungsgegenstand, der Viermastbark "Peking", ablenken. Eine zu detailliertere Ausführung hätte den Fokus des Betrachters auf diese Elemente lenken können.

Des Weiteren waren viele Komponenten weit vom teleportierbaren Bereich des Anwenders entfernt, sodass diese Körper im Bild des HMD nur einen Bereich von wenigen Pixeln einnahmen. Auch aus diesem Grund war eine grundlegende Modellierung ausreichend, da Details nicht sichtbar gewesen wären. Die Hauptfunktion der Umgebung sollte eine Sichtbeschränkung des Nutzers in alle Richtungen sein.

Bei den Schiffsanlegern im nahen Umfeld der "Peking" fallen diese Argumente weg, da die Pontons aus nächster Nähe betrachtet werden können. Diese Plattformen sind vorwiegend auf die Navigation des Betrachters ausgelegt und sollen auch nicht vom Viermastvollschiff ablenken.

#### 5.2.1 Gebäude

Alle im Projekt dargestellten Gebäude sind aufbereitete Objekte des 3D-Stadtmodelles des LGV in den Detailstufen LoD2 und LoD3. Diese Gestaltung entspricht der heutigen Szenerie des Hansahafens. Des Weiteren besitzen alle Gebäude zu dem DGM passende reale Höhen, sodass keine Anpassungen an dem Gelände notwendig sind.

Die Gebäude können, wie auch die im nächsten Kapitel [5.2.2](#page-49-0) beschriebenen weiteren Elemente, in drei Gruppen gegliedert werden. Im Norden sind einige Lager- bzw. Logistikhallen gelegen, während sich im Süden viele "kleinere" Gebäudekomplexe und im Westen zwei ungefähr 270 m lange sowie 50 m breite Schuppen befinden. Alle Strukturen begrenzen durch ihre Lage weitgehend das Blickfeld des Anwenders von der Viermastbark im Zentrum des Hansahafens zu entfernteren Regionen.

Alle Bauwerke sind einheitlich mit roten Dachstrukturen und weißen Wänden ausgestattet. Diese Farbkonstellation korrespondiert, nach Meinung des Autors, mit der einhergehenden Vorstellung der Gesellschaft von dem Aussehen von Gebäuden. Die Strukturen sind bewusst simpel gehalten, um den Eindruck einer versuchten detaillierten Gestaltung dieser Elemente zu vermeiden.

#### <span id="page-49-0"></span>5.2.2 Sichtbeschränkung

Zusätzlich zu den in der Umgebung positionierten Gebäuden sind noch weitere Komponenten zum Einsatz gekommen. Denn allein durch den Einsatz von Bauwerken ist eine Betrachtung weit entfernter, nicht gestalteter Bereiche, nicht möglich. Deshalb wurden Infrastruktur- und Vegetationselemente dem Projekt hinzugefügt. Zur Abschätzung der benötigten Sichtbeschränkung ist in allen Fällen der höchste Punkt der "Peking" an dem Heck als Referenz genutzt worden.

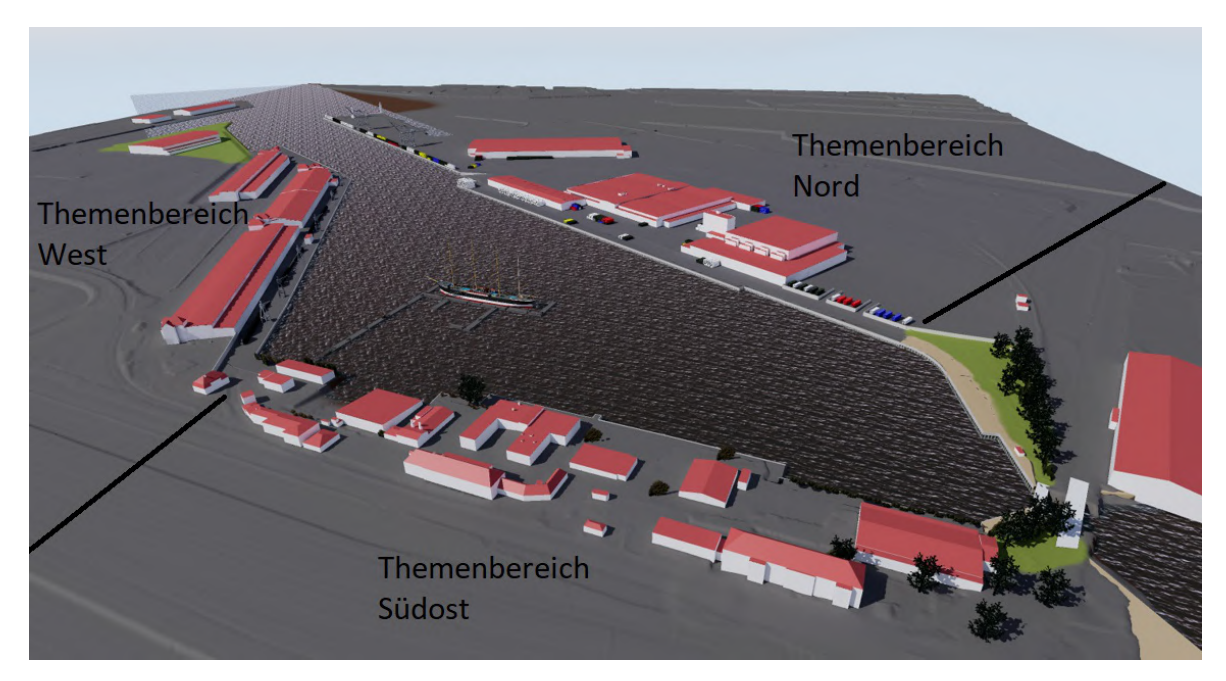

<span id="page-50-0"></span>Abbildung 5.2: Die drei im VR-Projekt festgelegten Themenbereiche

Insgesamt ist das Areal des Hansahafens in drei Themengebiete unterteilt worden, welche mit kleineren sowie gröÿeren Strukturen die Sicht in alle Richtungen behindern und somit ein immersives Erlebnis für den Nutzer ermöglichen soll. Diese Themenbereiche sind unter anderem in Abbildung [5.2](#page-50-0) dargestellt.

Im Norden wurden im Umfeld der Logistikkomplexe überwiegend Container positioniert, zusätzlich konnten auch Verladekräne und Mauern der Szene hinzugefügt werden (Abb. [5.3](#page-51-0) (links)). Hierbei wird die momentan vorherrschende Atmosphäre übernommen und in die VR-Anwendung übertragen, wie auch bei den weiteren beiden Themenbereichen. Ausdrücklich soll diese Gestaltung nicht exakt die Realität wiederspiegeln sondern einen Eindruck über typische, in diesem Bereich vorhandene, Objekte wiedergeben.

Der zweite Themenbereich umfasst die im Süden gelegene Zentrale der HPA und umliegende Regionen. Hierzu kann auch das östliche Ende des Hafenbeckens gezählt werden. Im momentanen Zustand befinden sich auf dem Gelände einige Bäume und Sträucher (Abb. [5.3](#page-51-0) (mitte)). Nach diesem Motiv wurde dieses Areal gestaltet. Auch wenn aufgrund der Sichtbarkeit abgelegenerer Regionen, ein vermehrter Einsatz von Vegetationsobjekten notwendig ist, als real vorherrschend, ist dennoch die typische Charakteristik dieses Bereiches wiedergegeben.

Am westlichen Ende des Hafenbeckens befindet sich der dritte Themenbereich mit den Schuppen 50 und 51. Diese nah an der Kaikante liegenden Hallen decken fast die gesamte Sicht in Richtung Westen ab. Weiterhin befanden sich diese Gebäudekomplexe auch schon zur aktiven Zeit der "Peking" an diesem Ort und stellten einen Umschlagplatz für Fracht Anfang des 20. Jahrhunderts dar. Auch heute noch sind im Umfeld Krananlagen und Waggons zu finden, welche in die VR-Applikation übernommen wurden (Abb. [5.3](#page-51-0) (rechts)). Schienen sind im Projekt nicht rekonstruiert worden, da diese vom Navigationsbereich aus nicht erkannt werden können.

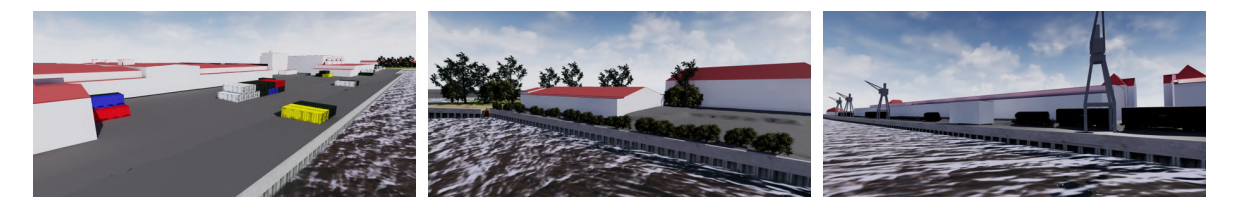

Abbildung 5.3: Themenbereiche Nord (links), Südost (mitte) und West (rechts)

<span id="page-51-0"></span>Durch den Einsatz all dieser Komponenten kann ein Großteil der Umgebung des Hansahafens realitätsnah gestaltet werden, was zum immersiven Erlebnis der VR-Anwendung entscheidend beiträgt. Lediglich in Richtung des Ausgangs des Hafenbeckens ist keine Sichtbeschränkung gegeben. Hierfür müssten Gebäude auf der anderen Elbseite konstruiert werden, was aus Zeitgründen in diesem Projekt nicht weiterverfolgt werden konnte. Eine alternative Positionierung eines größeren Schiffes auf der Elbe in diesem Areal zur Sichtbeschränkung wurde vom Autor verworfen, da dies die vorherrschende Atmosphäre nachhaltig beeinträchtigt hätte.

### 5.2.3 Schiffsanleger

Ein weiteres Element der Umgebung außerhalb des Schiffes sind die im Hafenbecken liegenden Pontons, welche die "Peking" umgeben. Wie auch schon die Themengebiete der Sichtbegrenzung handelt es sich bei diesen Objekten nicht um eine exakte Wiedergabe der Realität, sondern um ein Anknüpfen an die vorherrschende Atmosphäre. Die Schiffanleger bestehen aus je einem Ponton teilweise mit Geländer. Diese sind mit kleineren Übergängen miteinander verbunden. Insgesamt wurden vier unterschiedlich lange und breite Pontonvarianten im Projekt eingebunden. Ein Zugang zu der Umgebung besteht theoretisch, jedoch ist der Teleportationsbereich praktisch eingeschränkt. Dieser Umstand ist für den Anwender nochmals zusätzlich in Form einer physischen Barriere symbolisiert.

Wie das weitere Umfeld wurde der Schiffanleger nur rudimentär modelliert, aus denselben Gründen wie bereits genannt, damit der Fokus auf die Viermastbark gerichtet wird. Die Pontons dienen hauptsächlich dazu, dem Anwender die Möglichkeit zu geben, die "Peking" aus verschiedenen Entfernungen und Perspektiven zu betrachten (siehe Abb. [5.4\)](#page-52-0). Aus diesem Grund wurde auch die gezeigte Anordnung gewählt.

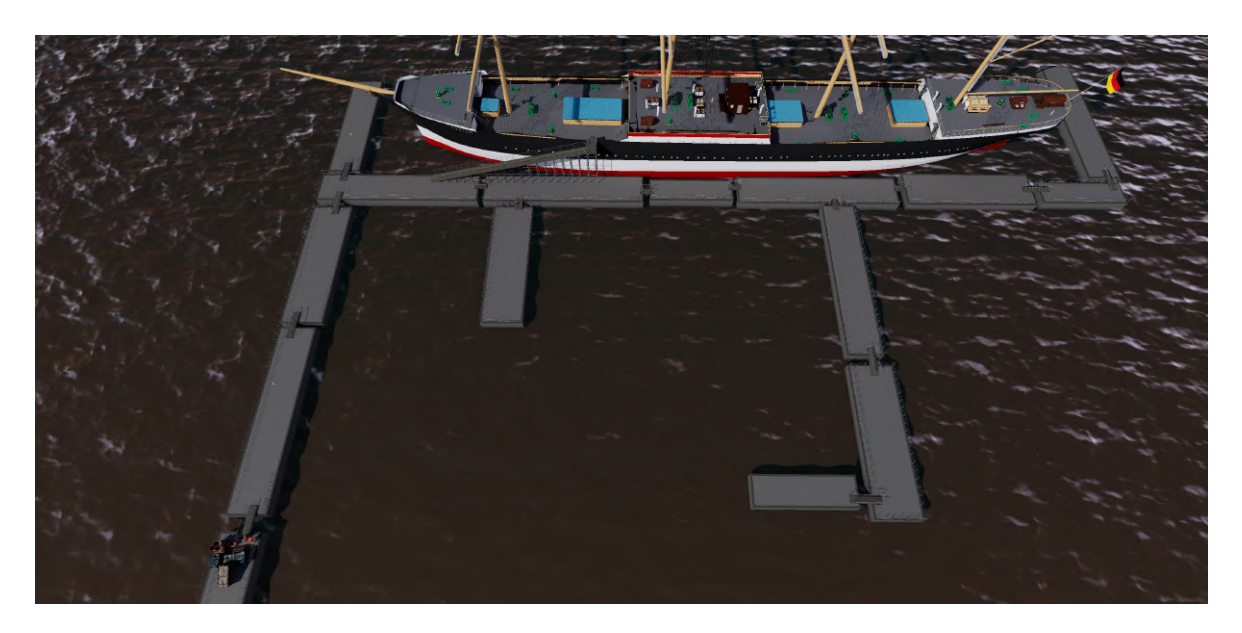

Abbildung 5.4: Übersicht des Bereiches der Schiffsanleger

<span id="page-52-0"></span>Eine Aufgabe der Schiffsanleger ist auch der Zugang zum Schiff. Dieser wurde als Gangway direkt an der Schiffswand konzipiert (Abb. [5.5](#page-52-1) (rechts)). In der Realität wird das Betreten des Schiffes für den Publikumsverkehr auf andere Art und Weise bereitgestellt. Für die Navigation in VR stellt dieser Ansatz jedoch die beste Lösung dar, da die Navigation über die Rampe auf das Schiff möglich ist.

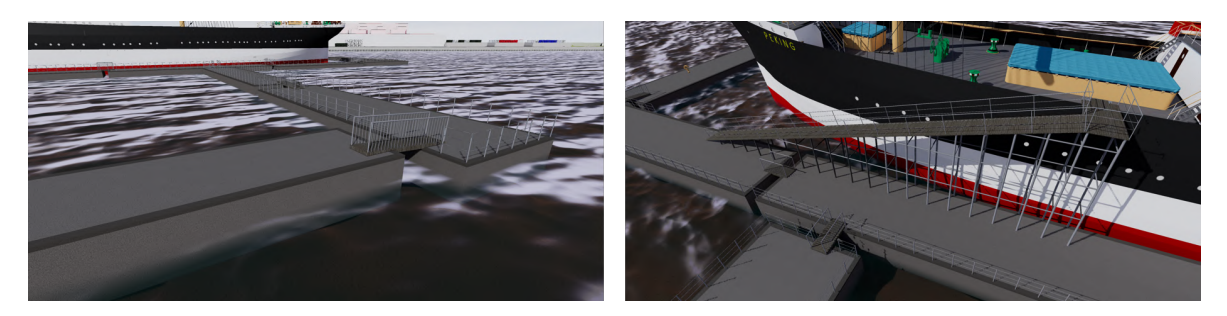

Abbildung 5.5: Pontons in Nahaufnahme (links) und Zugang zum Schiff (rechts)

# <span id="page-52-1"></span>5.3 Visualisierung der Viermastbark "Peking"

Im Zuge der Visualisierung der Viermastbark "Peking" wurden alle in Kapitel [4.2](#page-39-1) modellierten und aufbereiteten Objekte in die VR-Applikation eingebunden. Ein Großteil der implementierten Elemente ist in der Unreal Engine auch texturiert worden, da hier vielfältigere und physikalisch realistischere Optionen als in den bisher verwendeten Programmen bestehen.

Der Workflow der Implementierung von Komponenten in UE4 wurde in der Literatur bereits mehrfach behandelt und kann z.B. in [Deggim et al.](#page-89-1) [\(2017b\)](#page-89-1), [Tschirschwitz](#page-92-1)

[et al.](#page-92-1) [\(2018\)](#page-92-1) und [Kersten et al.](#page-91-1) [\(2018b\)](#page-91-1) nachvollzogen werden. In diesem Unterkapitel wird das Hauptaugenmerk zum einen auf einzelne Besonderheiten gelegt. Zum anderen soll durch die nähere Betrachtung sowie Erläuterung der einzelnen Objektgruppen ein Eindruck bezüglich der Auswahl und Darstellung der jeweiligen Körper gegeben werden.

### 5.3.1 Strukturelemente

Zu der Gruppe der Strukturelemente des Schiffes können neben dem Rumpf auch die Masten sowie Decks des Schiffes gezählt werden. Diese Elemente dienen neben der visuellen Repräsentation als Anknüpfungsobjekt für weitere Komponenten. Auch aufgrund dieses Umstandes handelt es sich stets um Unikate. Da diese Körper meist aus einiger Entfernung betrachtet oder selten vom Nutzer viel Aufmerksamkeit erhalten, entspricht die Texturierung zwar der Vorlage, weitere Details sind aber nicht dargestellt.

Auffällige Besonderheiten stellen jedoch die Schriftzüge des Schiffes am Rumpf dar. Die Schriftzüge sind originalgetreu und können als eine wichtige Charakteristik der Viermastbark angesehen werden. Positioniert ist der Name der "Peking" am Bug auf Steuer- und Backbord sowie am Heck (Abb. [5.6\)](#page-53-0). Des Weiteren ist am Heck der Name des Heimathafens "Hamburg" angebracht. Auch können innerhalb der VR-Umgebung deutlich die einzelnen Auÿenwandplatten erkannt werden, worauf im Vorfeld besonders Wert gelegt wurde. Hingegen ist die Krümmung des Decks, ohne spezielle Andeutung, kaum wahrnehmbar.

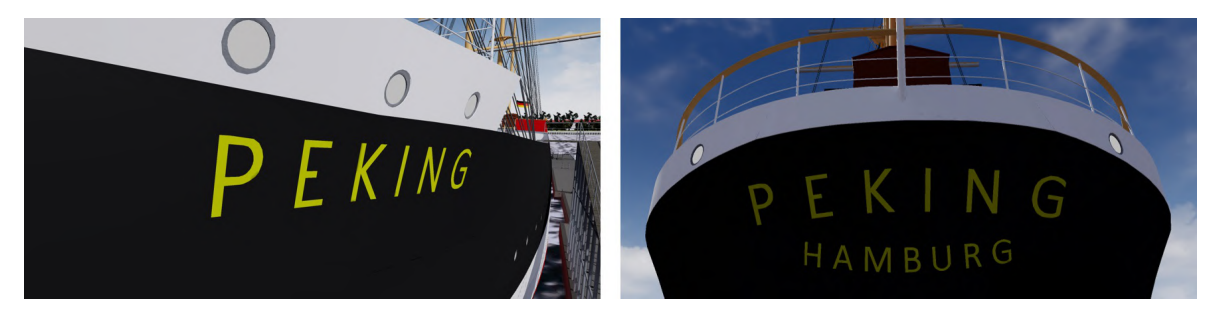

Abbildung 5.6: Schiffsnamen an der Bordwand der "Peking"

# <span id="page-53-0"></span>5.3.2 Decksaufbauten

Das Hauptdeck der "Peking" stellt einen der kritischsten Bereiche der VR-Anwendung dar. Prinzipiell beinhaltet das Deck unzählige Elemente, welche auch anhand mehrerer Quellen rekonstruiert werden können. Allerdings muss eine bewusste Abwägung zwischen Immersion, Vollständigkeit, Wirtschaftlichkeit und der Navigationsmöglichkeit stattfinden.

Die Option, alle auf dem Deck vorhandenen Objekte möglichst vollständig und detailliert zu modellieren und zu implementieren, wurde aufgrund des voraussichtlichen enormen Zeitaufwandes verworfen. Außerdem könnte die Rechenleistung durch sehr viele, auch kleinere Komponenten, stark beeinträchtigt werden. Letztendlich würde auch der für den Anwender teleportierbare Bereich unter ein erforderliches Minimum schrumpfen. Der Vorteil dieser Möglichkeit wäre ein sehr immersives Erlebnis.

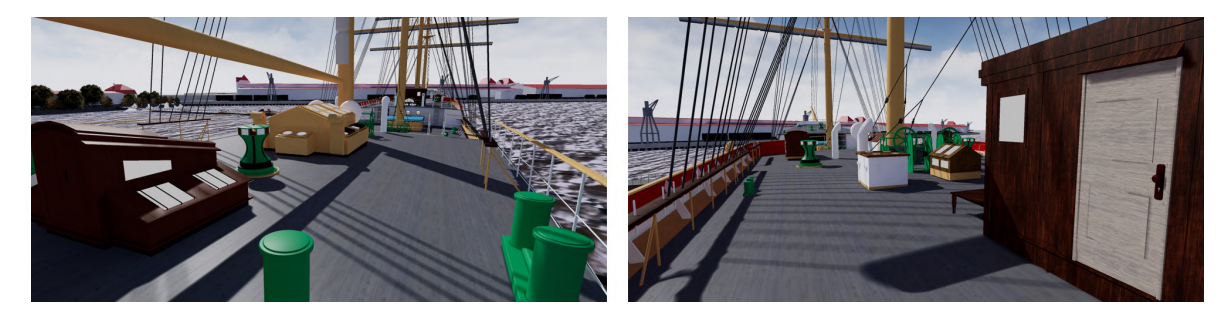

Abbildung 5.7: Blick über das visualisierte Hauptdeck der "Peking"

<span id="page-54-0"></span>Für dieses Projekt wurde die Anzahl und auch der Detailgrad der Decksaufbauten reduziert. Hauptsächlich größere Objekte sind visualisiert worden. Durch die speziellen Gegebenheiten auf der "Peking" war es auch möglich, einige Komponenten wiederholt einzubinden. Des Weiteren konnten die Elemente auch nicht zu stark generalisiert werden, da diese vom Betrachter aus nächster Nähe wahrgenommen werden (siehe Genauigkeitsdiskussion in Kapitel [4.2.1\)](#page-39-0). Ein Ausschnitt ist in Abbildung [5.7](#page-54-0) dargestellt. Auch diese Körper wurden unter Verwendung der UE4 texturiert, wodurch einige spezielle die Immersion fördernden Eigenschaften (z.B. Glas) simuliert werden konnten. Weiterhin konnte durch die reduzierte Anzahl von Objekten ein für den Teleportationsvorgang ausreichender Bereich geschaffen werden.

### 5.3.3 Innenräume

In diesem VR-Projekt der Viermastbark "Peking" beschränkt sich der Bereich der Innenräume auf alle Kabinen der Mittschiffsinsel sowie einige Räume am Bug des Schiffes auf der Hauptdeckebene. Zunächst wurden nur diese Areale visualisiert, da Ebenen im Inneren des Schiffes, wie z.B. Laderäume, den Zeitaufwand dieser Untersuchung überschritten hätten. Von all diesen Innenräumen kann jedoch nur der Kapitänssalon detaillierter in der VR-Anwendung betrachtet werden.

Ein Groÿteil der im Kapitänssalon (Abb. [5.8\)](#page-55-1) implementierten Objekte wurde von externen Quellen herangezogen, da in diesem Fall ausreichend verfügbare Modelle existierten. Die Beleuchtung konnte durch mehrere zusätzliche Lichtquellen sichergestellt werden, welche den Eindruck suggerieren, dass der Raum nur mit Tageslicht ausge-leuchtet wird. Nähere Erläuterungen hierzu sind in Kapitel [5.4.2](#page-56-0) zu finden.

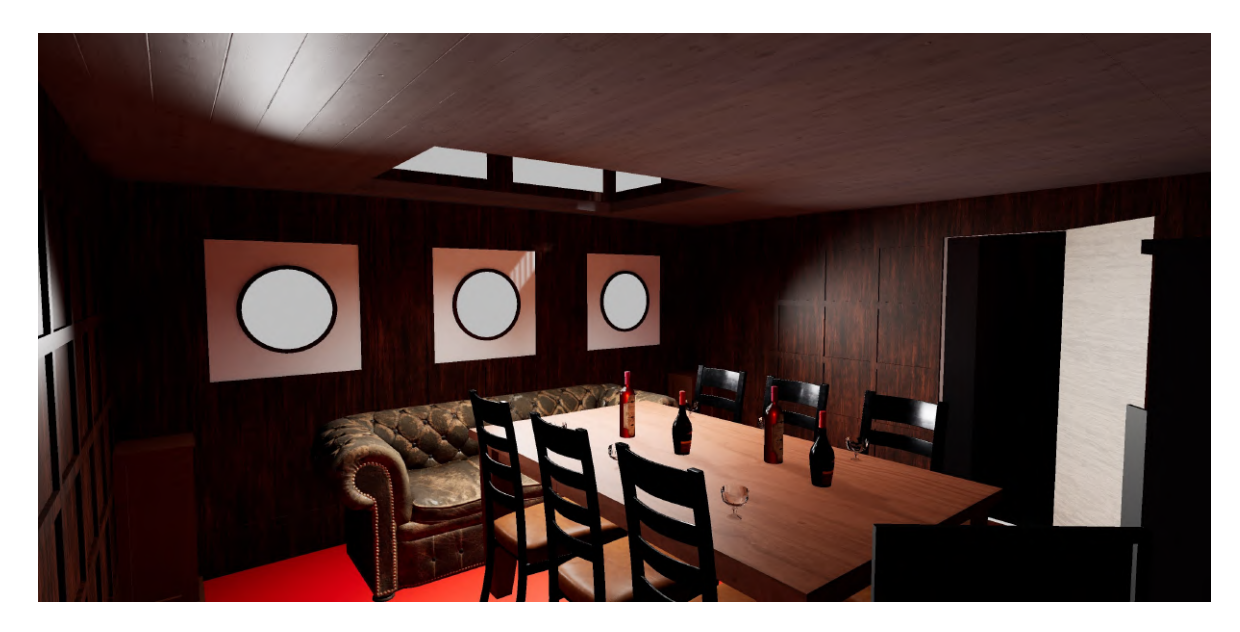

Abbildung 5.8: Visualisierter Kapitänssalon der "Peking"

# <span id="page-55-1"></span><span id="page-55-0"></span>5.4 Beleuchtung der VR-Anwendung

Durch die Beleuchtung der Umgebung können innerhalb eines Projektes starke Akzente bezüglich bestimmter Themen gesetzt werden. Aus diesem Grund muss der Einsatz und die Positionierung von Lichtquellen strukturiert erfolgen, auch da die UE4 die Nutzung von physikalisch korrektem, die Realität simulierendem, Lichtfall ermöglicht. In diesem Projekt wurden ausschließlich vorberechnete Lichtquellen, beispielsweise statisches oder stationäres Licht, genutzt. Die alternative Verwendung von dynamischem Licht ist verworfen worden, da dieser Ansatz aufgrund der vielen modellierten Objekte, Vegetation, etc. zu starken Latenzen während der Anwendung oder zu einer Überbelastung des VR-Systems geführt hätte. Innerhalb dieses Unterkapitels wird zunächst die Erzeugung von Lightmaps für die einzelnen Elemente des Projektes behandelt, bevor darauf aufbauend die Beleuchtung der gesamten Szene näher erläutert werden kann.

### 5.4.1 Beleuchtungseigenschaften einzelner Objekte

Vorbereitend für die anschlieÿende Beleuchtung der gesamten Szenerie innerhalb der UE4 müssen einige Beleuchtungseigenschaften der einzelnen Objekte festgelegt werden. Hierbei handelt es sich um das Hinzufügen von Lightmaps zu den einzelnen modellierten Körpern, welche einen entscheidenden Einfluss auf das spätere Verhalten dieser Elemente bei der Licht- und Schattenberechnung besitzen.

Jeder Komponente wird ein zusätzlicher UV-Channel, auch Lightmap UV, zugewiesen. Ähnlich wie bei dem Texture Mapping der Texturierung, wird jedes statische Objekt in

viele kleine Teilächen unterteilt. Beim Texture Mapping erhalten diese Areale Farbinformationen (z.B. Abb. [5.9](#page-56-1) (links)), während bei dem Erzeugen von Lightmaps Informationen über Licht und Schatten z.B. Abb. [5.9](#page-56-1) (mitte)) abgespeichert werden. Des Weiteren ist die Erstellung von Lightmaps eine sehr anspruchsvolle Aufgabe, da jedes Objekt individuelle Eigenschaften besitzt. Benachbarte Flächen sollten möglichst nahe beieinander liegen, damit diese Bereiche ähnliche Lichteigenschaften erhalten. Regionen, die aufgrund der zweidimensionalen UV-Maps nicht benachbart sein können und so kritische Orte für die Beleuchtungsberechnung darstellen, sollten an unscheinbare Stellen verlegt werden. Auch kann die Überlappung von Flächen zu Problemen führen und sollte deshalb vermieden werden.

Optimalerweise können UV-Maps manuell erstellt werden, doch aufgrund der Vielzahl an Elementen stand der Aufwand nicht in Relation zu dem Nutzen in diesem Projekt. Deshalb musste eine automatische Methode zur Generierung der Lightmaps verwendet werden. Für diese Untersuchung wurde im iterativen Vergleich mit den Methoden des Flatten Mappings und dem Unfold Mapping das Normal Mapping gewählt, bei welchem die Flächen gemäÿ der Ausrichtung des Normalen-Vektors ausgerichtet werden. Je nach Größe und Komplexität musste auch die Lightmap Auflösung angepasst werden, in wirtschaftlicher Abwägung zwischen Nutzen und beanspruchter Rechenleistung.

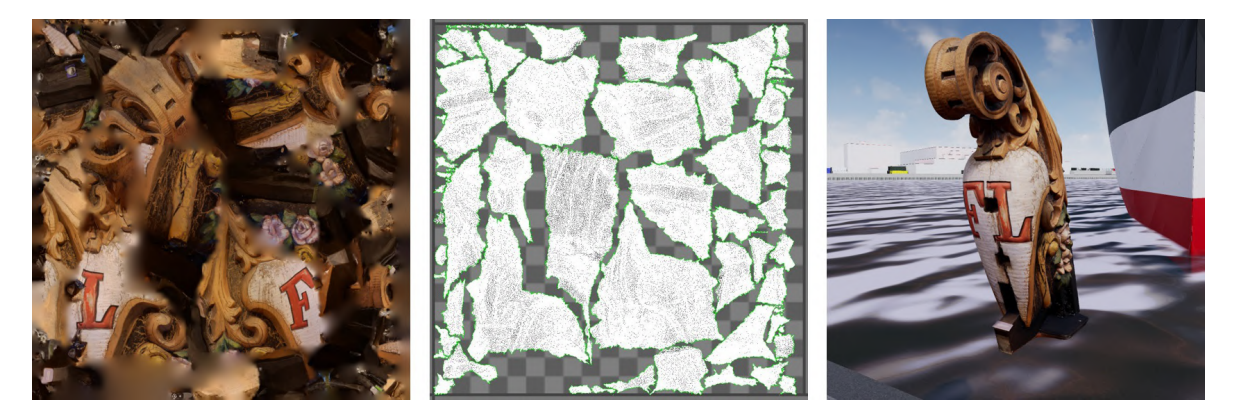

Abbildung 5.9: Texture Map (links), Lightmap (mitte) und finale Visualisierung der Krullgalion (rechts) - Alles in der Stufe Niedrig

### <span id="page-56-1"></span><span id="page-56-0"></span>5.4.2 Beleuchtung der Szene

Aus Sicht des Anwenders der VR-Applikation werden die "Peking" und die Umgebung lediglich von einer Lichtquelle beleuchtet. Damit dieser Eindruck erzeugt und dennoch alle als wichtig erachteten Bereiche hinreichend ausgeleuchtet werden können, müssen einige Einstellungen festgelegt werden. Eine physikalisch-realistische Beleuchtung ist sehr komplex und rechenlastig, weswegen ein Areal deniert wird, das in einer höheren Auflösung (Stufe: Mittel) beleuchtet werden soll. Diese Region umschließt die gesamte teleportierbare Umgebung. Weiter entfernte Bereiche werden, wie auch in anderen Kategorien, nur grundlegend ausgeleuchtet.

Die generierte Szene stellt die Viermastbark "Peking" zur Tageszeit dar. Einzige Lichtquelle soll das Sonnenlicht sein. Dieses wird durch ein statisches "Directional Light" simuliert, welches das Licht aus einer "unendlichen" Entfernung von Südwesten auf das Schiff strahlen lässt. Hierbei befindet sich die Lichtquelle auch nicht im Zenit über der Viermastbark, aber in einer erhöhten Position. Laut der Dokumentation von UE4 [\(Epic Games, 2019d\)](#page-90-2) ist dieser Ansatz der realistischste, um Sonnenlicht zu imitieren. Außerdem wurde bei der Gestaltung des Himmels das vordefinierte Design, welches einen wolkenlosen Tag repräsentiert, beibehalten [\(Epic Games, 2019d\)](#page-90-2). Problematisch bei diesem Ansatz ist, dass die schattierten Bereiche nur sehr gering beleuchtet werden. Eine Option wäre, die Schatten nicht zu generieren. Dadurch würde allerdings die Atmosphäre nachhaltig beeinträchtigt werden.

Um dem entgegenzuwirken, wurde eine weitere Lichtquelle hinzugefügt. Hierbei handelt es sich um ein "Sky Light", welches eine ambiente Beleuchtung der Szene ermöglicht. In der Computergrak stellt ein ambientes Licht oder auch Umgebungslicht eine in alle Richtungen gleiche Lichtquelle mit einheitlicher Intensität und Farbgebung dar, die alle Objekte gleichermaßen beeinflusst. Dies hat die Auswirkung, dass alle Elemente des Projektes in der entsprechenden Intensität und Farbgebung heller dargestellt werden. Durch dieses Verfahren können die Schatten des "Directional Light" in einer abgemilderten Form erhalten und dennoch alle Komponenten ausgeleuchtet werden [\(Epic Games, 2019d\)](#page-90-2).

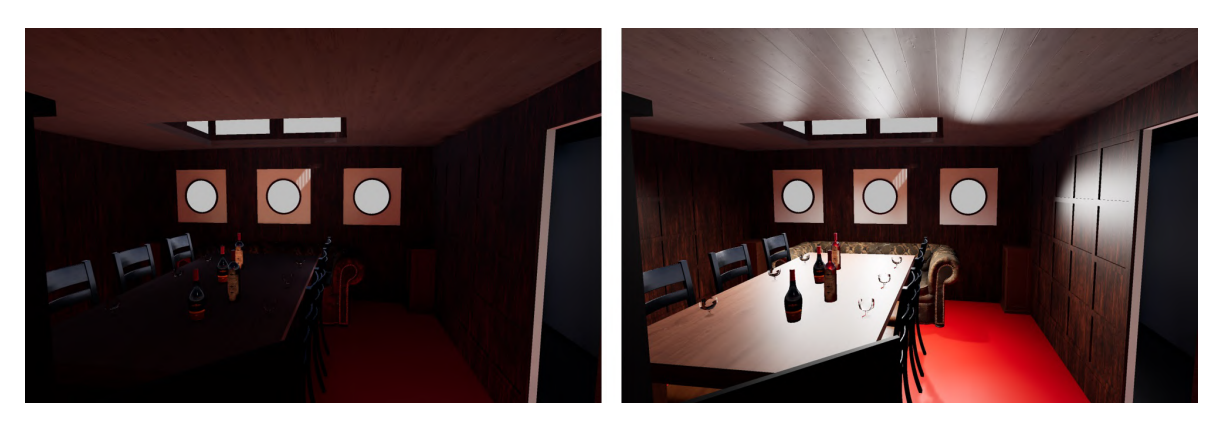

Abbildung 5.10: Beleuchtung des Kapitänssalons ohne (links) und mit (rechts) zusätzlichen Lichtquellen

<span id="page-57-0"></span>Für die Beleuchtung des Kapitänssalons sind mehrere "Spot Lights" zum Einsatz gekommen. Bei einem "Spot Light" handelt es sich um einen Punkt, welcher das Licht in Ausbreitungsform eines Kegels in eine Richtung emittiert [\(Epic Games, 2019d\)](#page-90-2). Der Kapitänssalon kann bei Tag über drei Fenster in Richtung Heck und über ein in der Decke installiertes "Skylight" ausgeleuchtet werden. Dieses "Skylight" befindet sich auf dem Mittschisdeck, ist mit dem Kartenhaus verbunden und besteht aus mehreren Fenstern. Dadurch, dass alle Fenster aus Glas bestehen, erreicht auch Sonnenlicht ("Directional Light") diesen Raum, jedoch zu wenig zur vollständigen Beleuchtung. Indem "Spot Lights" in den jeweiligen Fenstern in Richtung des Kapitänssalons platziert wurden, kann der Raum dennoch weitestgehend ausgeleuchtet werden. Für den Betrachter der VR-Applikation sind diese zusätzlichen Lichtquellen nicht auszumachen und so entsteht der Eindruck, dass der Raum komplett durch das Sonnenlicht ("Directional Light") erhellt wird (siehe Abb.  $5.10$ ).

### 5.5 Dynamische Komponenten des Projektes

Eine Besonderheit, welche diese Untersuchung von anderen VR-Projekten abgrenzt, ist der zunehmende Einsatz von dynamischen Komponenten. Herkömmliche Anwendungen, die die Realität als visualisiertes 3D-Modell wiedergeben, besitzen zwar die wissenschaftliche Akkuratesse, jedoch ist die Immersion für den Betrachter eingeschränkt. Mit der Spiele-Engine UE4 ist es möglich, natürliche Bewegungen aus der Umwelt in visueller Form darzustellen, um die Szenerie "lebendiger" wirken zu lassen. Die Erzeugung einer physikalisch korrekten Simulation nimmt dabei allerdings sehr viel Arbeitsaufwand und Rechenleistung des genutzten Systems in Anspruch. Aus diesem Grund wurde das Potential von dynamischen Komponenten in diesem Projekt anhand dreier ausgewählter Beispiele demonstriert.

#### 5.5.1 Wasser

Für die Darstellung des Wassers wurde das Package "Water Materials" von tharlevfx eingesetzt, welches seit 09.11.2016 im Epic Games Marketplace verfügbar ist. Im Zuge dieses Projektes ist das Material "M\_Water\_Clean\_Cheaper" verwendet worden, da dieses den vorherrschenden Bedingungen im Hansahafen am ähnlichsten ist. Dieses Material wurde einer, ungefähr 2 m über dem Grund des Hafenbeckens gelegenen, Ebene hinzugefügt.

Das Material besitzt eine dunkelbläuliche Färbung und beinhaltet verschiedene Eigenschaften, um das Verhalten von Wasser realitätsnah zu imitieren. Durch die Anwendung eines "World Position Offsets" können bestimmte Punkte des Materials eine andere Lage im Raum annehmen, sodass eine Bewegung vorgegeben wird. Auch visuell wird dieser Effekt unterstützt, indem je nach Blickwinkel des Betrachters mittels spezieller Beleuchtungstechnik die Spiegelung und die Hervorhebung von Strukturen im Wasser unterstützt worden ist. Des Weiteren kann der Hafenbeckengrund erkannt werden, da das Material in einem gewissen Maße transparent ist.

Durch die Einbindung dieses Materials in das Projekt wird die Immersion für den Betrachter wesentlich erhöht. Allerdings wurden aufgrund der vorhandenen Refraktion weiter entfernte Elemente z.B. auf der gegenüberliegenden Uferseite, reflektiert im Wasser dargestellt, was für den Nutzer nicht nur realitätsfern sondern auch störend in Erscheinung tritt. Um das Problem zu Bereinigen, ist dieser Effekt dem Material entzogen worden (siehe Abb. [5.11\)](#page-59-1).

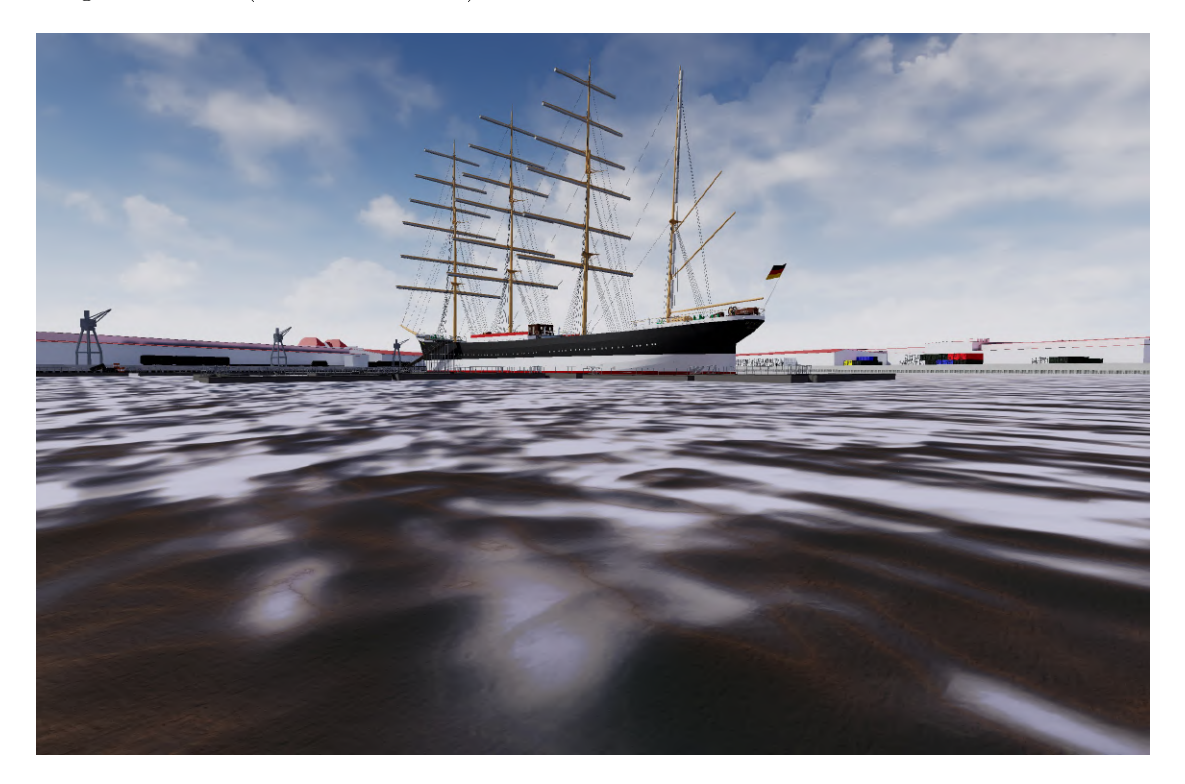

Abbildung 5.11: Verwendetes Wassermaterial in der VR-Applikation

### <span id="page-59-1"></span><span id="page-59-0"></span>5.5.2 Segel

Die Segel der "Peking" bilden ein wichtiges Element des Schiffes und der VR-Applikation aus mehreren Gründen. So tragen die bis zu 50 m hohen Masten der Viermastbark mitsamt gesetzten Segeln entscheidend zum imposanten Aussehen bei. Da das reale Viermastvollschiff in Zukunft als Museumsschiff genutzt werden soll und daher im Hafen verbleibt, können und werden wie bei dem Schwesterschiff "Passat" die Segel nicht rekonstruiert. Ein bedeutender Vorteil der Darstellung in VR ist, dass die Segel mit einem realistischen physischen Verhalten dennoch entwickelt werden können. Weil auch das virtuelle Schiff jedoch vor Anker liegt, entsteht trotzdem eine leichte logische Inkorrektheit.

Aufgrund der flächenmäßigen Größe, der Anzahl und dem komplexen physischen Verhalten von den Segeln des Schiffes, mündet die Simulation dieser in einem erheblichen Arbeitsaufwand. Zur Anwendung für diese Aufgabe kam die bereits beschriebene Funktion der UE4, das Clothing Tool. Für jedes Segel wurde zunächst eine Fläche anhand der Konstruktionszeichnungen in der Bauvorschrift generiert. Diese Ebene bestand je nach Gröÿe aus zwischen 1.000 und 10.000 Teilächen, welche im späteren Verlauf Bewegung simulieren. Während der Bearbeitung konnte die Anzahl der Teilächen iterativ ermittelt werden. Eine zu starke Generealisierung hätte zu Aliasing-/Treppeneffekten

geführt, demgegenüber waren bei einer höheren Anzahl von Unterteilungen keine signikanten visuellen Verbesserungen sichtbar. Jede Segeläche wurde eine technische räumliche Referenz ("Bones") zugewiesen, damit im Nachhinein die einzelnen Teilflächen klassiziert werden konnten. Durch das Clothing Tool sind alle Komponenten der Fläche kategorisiert worden, ob diese auf physische Simulation reagieren dürfen oder nicht (Abb. [5.12\)](#page-60-0).

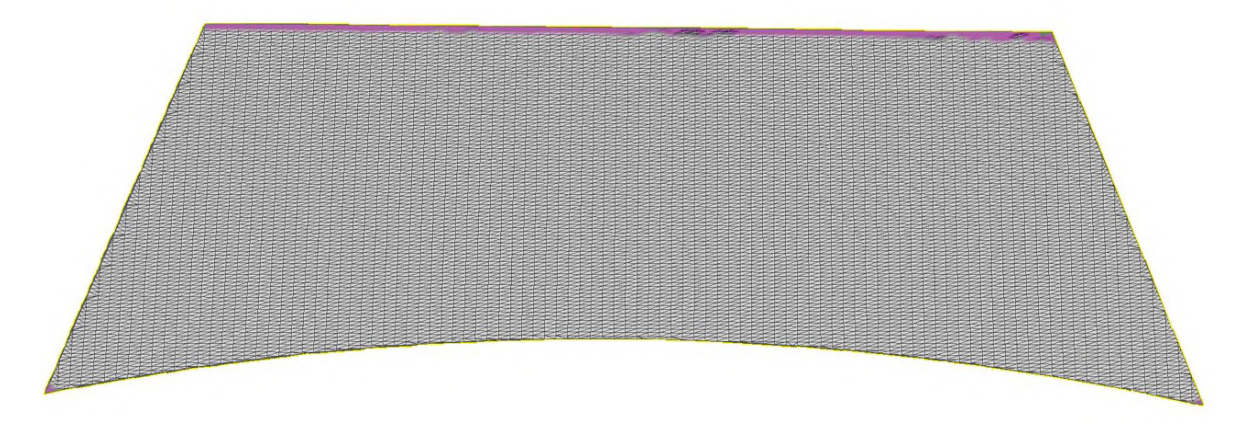

<span id="page-60-0"></span>Abbildung 5.12: Kategorisierung der einzelnen Flächen in bewegliche und unbewegliche (im oberen Bereich und an den beiden unteren Enden)

In diesem Projekt wurde bei den an den Rahen befestigten Segeln die gesamte obere Kante und die beiden unteren Ecken als unbeweglich festgelegt, während die restlichen Regionen unter Einwirkung äuÿerer Kräfte (Wind, Schwerkraft) von der zugewiesenen Position abweichen konnten. Bei den Vor- bzw. Stagsegeln wurden die drei Ecken als unbeweglich gesetzt. In der Realität sind die Segel über die Takelage mit den Rahen verbunden, in dieser Untersuchung war es allerdings nicht möglich Leinen/Seile (Cable Actor) mit Segeln (Cloth) so zu verbinden, dass diese physisch korrekt reagieren. Das Hauptproblem hierbei war, dass die Segel nur auf äußere Kräfte, jedoch nicht auf Elemente der Umgebung reagierten. Stattdessen wurden die Segel direkt an den Rahen oder an dem stehenden Gut befestigt. Weil all diese Verbindungspunkte von dem Anwender nur aus gröÿerer Entfernung betrachtet werden können, ist dieser Umstand für den Nutzer in der Regel nicht wahrnehmbar.

Ohne weitere Einüsse reagieren die Segel nach der Implementierung um das Projekt lediglich auf die Schwerkraft und verbleiben daraufhin in einer starren Form. Durch den Einsatz von Wind in der UE4 verändert sich die Struktur des Segels, doch bei einer gleichbleibenden Stärke des Windes erscheint auch diese Anordnung für den Betrachter starr. Deswegen nimmt der Wind in diesem VR-Projekt in jedem Augenblick (Tick) eine zufallsgenerierte Stärke ein, wodurch die Segel immer in Bewegung sind. Dieses Verhalten steigert die Immersion der gesetzten Segel wesentlich (siehe Abb. [5.13\)](#page-61-0). Weiterhin werden die Segel in dieser Untersuchung noch für weitere Interaktionen mit dem Nutzer eingesetzt, wie in Kapitel [5.6.4](#page-66-0) beschrieben.

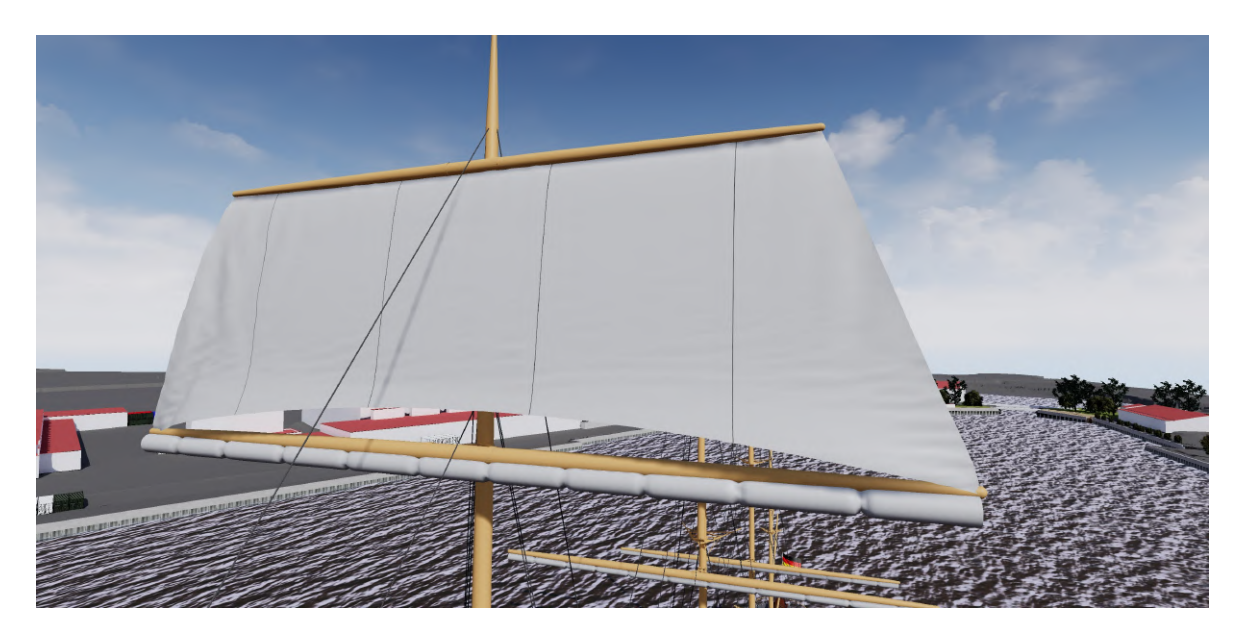

Abbildung 5.13: Visualisiertes Vorroyalsegel unter dem Einfluss von Wind

### <span id="page-61-0"></span>5.5.3 Takelage

Eine neben den Segeln weitere bedeutende Charakteristika ist die Takelage der Viermastbark. Diese besitzt mehrere unterschiedliche Verwendungszwecke. So existiert stehendes Gut/Stagen und laufendes Gut. Da der Einsatz von unbewegtem Tauwerk im Vergleich zur Realität nur eine eingeschränkte Immersion bietet, wurde die Takelage trotz erhöhter Rechenbelastung physisch korrekt simuliert.

In der UE4 existiert die Option mittels eines sogenannten Cable Actors, um Seile oder ähnliche Elemente zu imitieren. Diese Cable Actors nutzen das Prinzip des "Verlet-Algorithmus (siehe Abb. [5.14\)](#page-62-0). Dabei wird das Seil in einer Reihe einzelner Partikel aufgeteilt, welche eine bestimmte Entfernungsbeschränkung zum benachbarten Partikel besitzt. Durch diese Beschränkung ist festgelegt, dass sich Partikel A nur eine bestimmte Distanz d von Partikel B entfernen darf. Beide Enden des Seils sind entweder fest mit einem Element oder unbeweglich an einer bestimmten Koordinate verknüpft. Die anderen Partikel A bis F reagieren auf die simulierte Schwerkraft und können sich frei im Raum, bis auf die Entfernungseinschränkung, bewegen. Mit Hilfe mehrerer Iterationen werden die Geschwindigkeit und die neuen Positionen der Partikel berechnet. In diesem Projekt wurde iterativ bestimmt, welche Anzahl von Partikeln mit wie vielen Iterationen verwendet werden, um ein möglichst realistisches Tauwerk zu erhalten. Da die generierten Seile zwar auf die Schwerkraft, nicht jedoch auf den erzeugten Wind reagierten, musste die Bewegung der Cable Actors auf andere Art und Weise realisiert werden. So wurde eine bestimmte, pro Tick zufallsgenerierte Kraft berechnet, die auf das Tauwerk wirkte und damit eine Bewegung der Seile nachahmte. Bei stehendem Gut wurde diese Bewegung nicht imitiert.

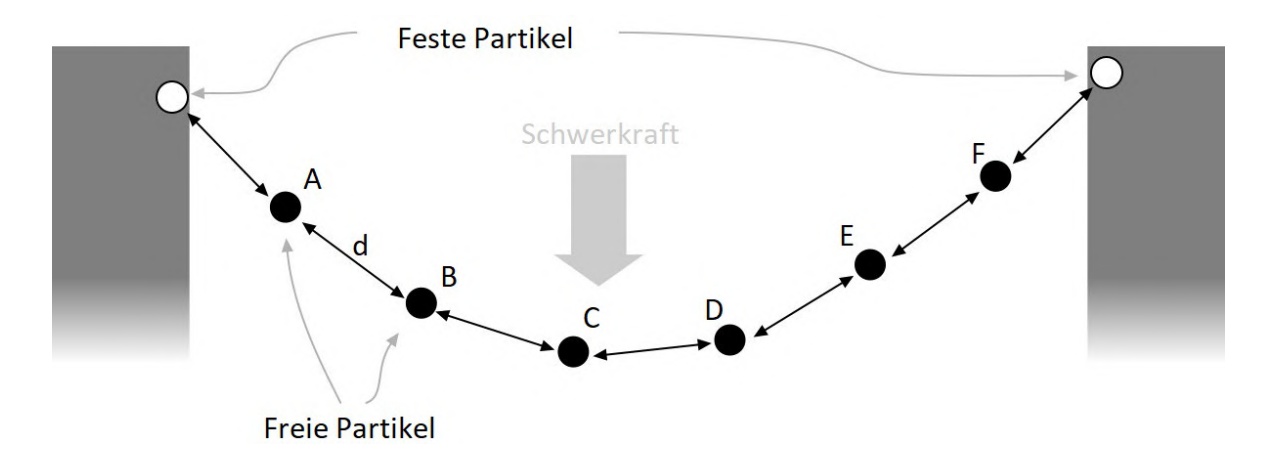

<span id="page-62-0"></span>Abbildung 5.14: Veranschaulichung des Verlet-Algorithmus (nach [Epic Games](#page-90-3) [\(2019b\)](#page-90-3))

Die Durchmesser der implementierten Taue konnten aus Konstruktionszeichnungen in der "Bauvorschrift eines stählernen Viermast-Bark-Schiffes für F. Laeisz, Hamburg" übernommen werden. Aufgrund der enormen Anzahl der Takelage wurden nur charakteristisch bedeutsame Seile übernommen. Beispielsweise wurden keine Drahtseile, mit welchem die Segel über Winden gesetzt und wieder eingezogen werden können, eingefügt. Für die Verbindung der Takelage mit dem Schiff konnten noch keine adäquaten Lösungen erarbeitet werden, da es sich hierbei um eine sehr komplexe Aufgabe handelt.

# 5.6 Interaktive Wissensvermittlung

Zusätzlich zu der Visualisierung von Objekten oder Gebieten in VR-Projekten können noch interaktive Vorgänge eingebunden werden, um die Immersion des Nutzers mit der Umgebung zu fördern. Bereits bei früheren, Pre-VR-Applikationen, wurden in Visualisierungsanwendungen Interaktionen implementiert, um eine erweiterte Wissensaufnahme zu ermöglichen.

Die nachfolgenden Interaktionen sowie die damit in der Umgebung ausgelösten Prozesse sind im Hinblick und unter Berücksichtigung verschiedener Formen der Wissensvermittlung (Kap. [3.1\)](#page-19-0), dem Prinzip des Konstruktivistischen Lernens (Kap. [3.1\)](#page-19-0) sowie den Anforderungen an Interaktivität (Kap. [3.2\)](#page-22-0) konzipiert worden. Eine tiefergehende und ausführlichere Auseinandersetzung zwischen theoretischen Grundlagen und der in diesem Kapitel beschriebenen Umsetzung wird in Kapitel [6](#page-72-0) behandelt. In den ersten beiden Unterkapiteln werden zunächst allgemeine, teilweise im Template bereits vorprogrammierte, Bewegungs- und Interaktionsoptionen des Anwenders vorgestellt. Auch der teleportierbare Bereich für den Nutzer wird präsentiert. Währenddessen werden in Kapitel [5.6.3,](#page-65-0) [5.6.4](#page-66-0) und [5.6.5](#page-68-0) drei im Projekt installierte Menüs beschrieben, die auf der "Peking" mehrere, real ohne größeren Aufwand nicht umsetzbare, Vorgänge auslösen. Alle vorgestellten Menüs wurden mit dem UMG unter Beachtung von Vorwissen des Betrachters konstruiert.

### <span id="page-63-0"></span>5.6.1 Navigation und Kollisionsgeometrie

Durch den FPV soll für den Betrachter ein möglichst immersives Erlebnis ermöglicht werden, welches der Realität sehr nahekommt. Der nächste Schritt ist die Navigation innerhalb des VR-Projektes. Optimalerweise könnte sich der Nutzer mit einer VR-Brille ohne Einschränkungen physisch in alle Richtungen beliebig weit entfernen und so das gesamte Gebiet erkunden. Für diesen Ansatz existieren bereits technologische Lösungen, in dieser Untersuchung kam allerdings ein HMD mitsamt Controllern zum Einsatz, weshalb eine alternative Variante umgesetzt worden ist.

In dem VR Template der UE4 ist standardmäßig ein künstlicher Teleportationsvorgang für den Anwender integriert, mit welchem gröÿere Entfernungen überbrückt werden können, während der unmittelbar umliegende Bereich "zu Fuß" erkundet werden kann. Durch das Drücken des Thumbsticks auf einem Controller erscheint ein gebogener Strahl, der seinen Anfangspunkt in dem Controller/Hand hat und in einigem Abstand auf das Gelände trit. Der Endpunkt des Strahls wird zusätzlich durch einen Kreis auf dem Boden symbolisiert. Die Position dieses Kreises stellt den zukünftigen Standort des Nutzers nach Auslösen des Teleportationsvorgangs, indem der gedrückte Thumbstick gelöst wird, dar (siehe Abb. [5.15\)](#page-63-1). Anderweitige Methoden, statt eines Kreises eine Person an der zukünftigen Position abzubilden, wurden verworfen, da diese realitätsferne Option den Betrachter verwirren könnte. Anhand unterschiedlicher Handbewegungen kann die Richtung und die Entfernung des Teleportationsvorgangs bestimmt werden. Mittels eines gebogenen Strahles können sowohl höher als auch tiefer gelegene Areale angesteuert werden.

<span id="page-63-1"></span>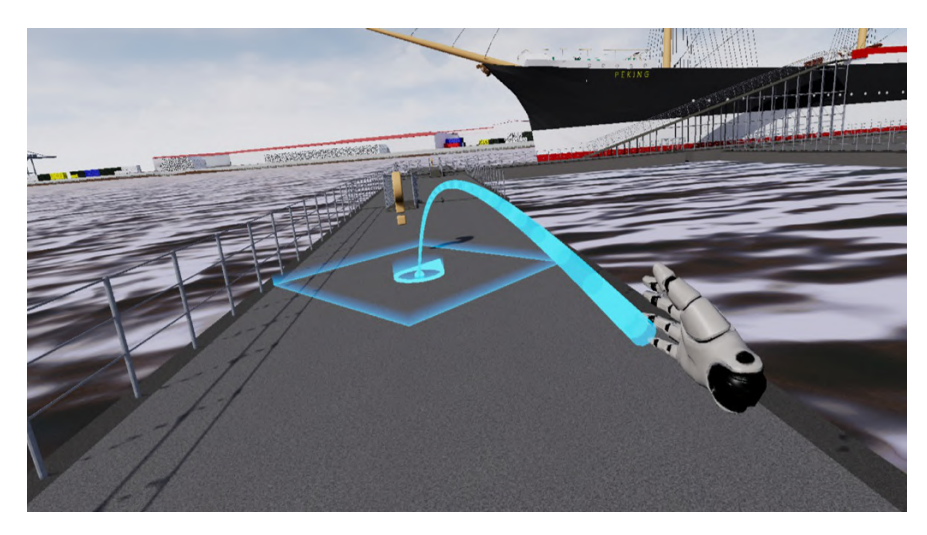

Abbildung 5.15: Teleportationsvorgang im VR-Projekt

Der Nutzer kann zwar selbständig entscheiden, welche Region zuerst und welche später besucht werden soll, jedoch ist der teleportierbare Bereich vordeniert. Die teleportierfähigen Areale müssen eine bestimmte Gröÿe und maximale Neigung aufweisen. Im Fall der "Peking" stellten diese Anforderungen eine große Herausforderung dar. Durch das Festlegen von unteleportierbaren Körpern und Flächen konnte letztendlich der in Abbildung [5.16](#page-64-0) gezeigte Bereich für den Nutzer zugänglich gestaltet werden. Während der Übergang vom Hauptdeck auf das Back-, Mittschiffs- und Poopdeck durch die gebogene Eigenschaft des Strahls problemlos möglich ist, kam für den Zugang vom Schisanleger auf das Hauptdeck eine andere Lösung zum Einsatz. Der in Abbildung [5.5](#page-52-1) gezeigte Zugang ermöglicht eine stufenweise Teleportation auf das Schiff. Eine alternative Definition von zwei Teleportationszonen hätte der Immersion geschadet. Des Weiteren sind alle verschlossenen Räume des Schies nicht im teleportierbaren Bereich. Dennoch ist es theoretisch möglich, dass der Betrachter, die nicht zugänglichen Areale erreichen kann, da durch die physische Bewegung ein Vordringen in die gesperrten Regionen durchführbar ist. Diese Problematik könnte in weiteren Projekten untersucht werden, Lösungen wären z.B. bei dem Erreichen eines solchen Bereiches den Bildschirm schwarz zu färben. In dieser Untersuchung betrachtet der Autor die Anwender als logisch agierende Personen, die nicht durch z.B. Wände gehen.

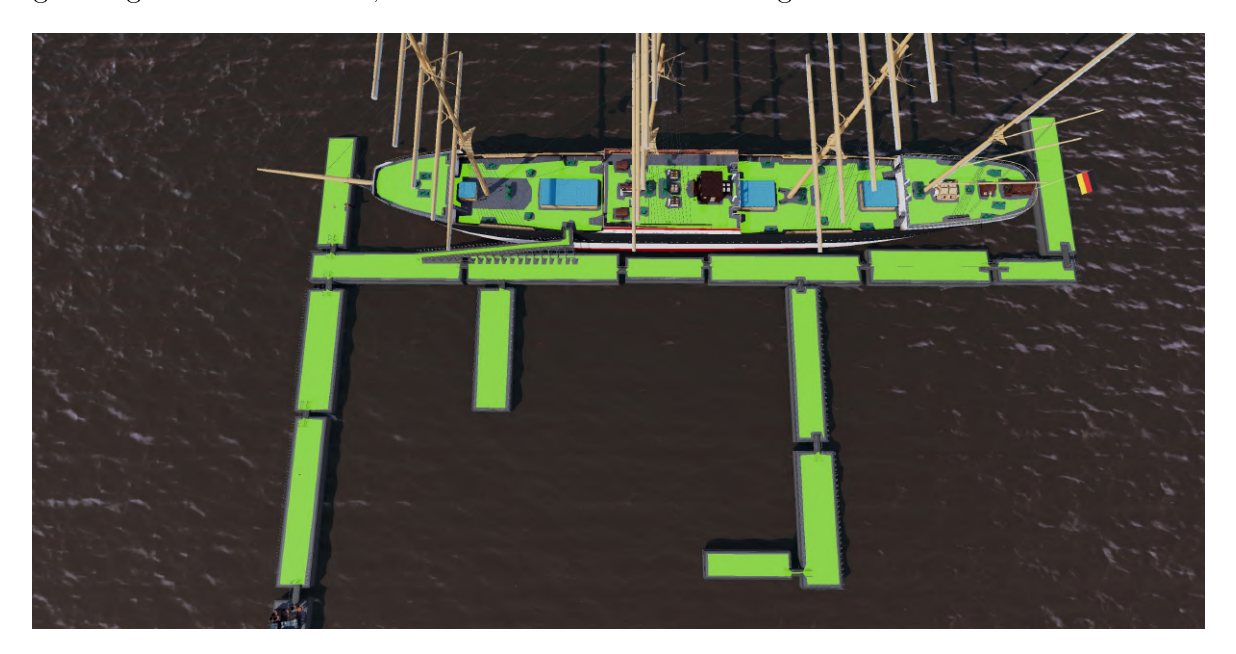

Abbildung 5.16: Teleportierbare Bereiche (Grün) der "Peking" und Umgebung

### <span id="page-64-1"></span><span id="page-64-0"></span>5.6.2 Interaktion mit der Umgebung

Bei der Interaktion mit der Umgebung bestehen bei VR-Projekten vielfältige Optionen. So können z.B. die Umgebung oder Objekte in dieser verändert werden, Prozesse ausgelöst und zusätzliche Informationen eingeblendet werden. Unabhängig von der In-

teraktionsmöglichkeit ist es wichtig, die Aufmerksamkeit des Nutzers auf diese Pointsof-Interest (POI) zu lenken.

In diesem Projekt existieren mehrere interaktive Menüs, mit welchen weitere Aktionen ausgelöst werden können. Diese Menüs werden in Kap [5.6.3,](#page-65-0) [5.6.4](#page-66-0) und [5.6.5](#page-68-0) näher vorgestellt. Aufgrund einer möglichen Überfrachtung der Ansicht sind diese Menüs zunächst ausgeblendet. In der Nähe der Menüs befindet sich jeweils ein langsam rotierendes Fragezeichen, welches den Fokus der Anwender auf diese Orte richten soll. Sofern der Nutzer einen bestimmten Bereich um das Fragezeichen betritt, verschwindet dieses und die jeweiligen Menüs erscheinen.

Die Menüs besitzen mehrere Buttons und andere Auswahlmöglichkeiten zum Erlangen weiterführender Informationen. Da die bevorzuge Möglichkeit, mit der Hand auf die jeweiligen Flächen zu zeigen, in VR einen größeren koordinatorischen Aufwand erzeugt, wird zusätzlich mit dem Erscheinen des Menüs ein Strahl der Hand zur besseren Orientierung hinzugefügt. Weiterhin können die jeweiligen Flächen daraufhin durch das Auslösen der Trigger-Taste betätigt werden. Bei dem Verlassen des Areals um das Menü verschwindet diese Möglichkeit und das Fragezeichen erscheint erneut.

### <span id="page-65-0"></span>5.6.3 Interaktives Menü der Flaggen

Das erste implementierte Menü zur interaktiven Wissensvermittlung hat die an Bord der "Peking" mitgeführten Flaggen zum Thema (Abb. [5.17\)](#page-66-1). Eine Liste dieser konnte anhand der "Bauvorschrift eines stählernen Viermast-Bark-Schiffes für F. Laeisz, Hamburg" erstellt werden. Weiterhin befindet sich dieses Menü in der Nähe des Fahnenmastes am Heck des Schiffes und ist durch ein rotierendes Fragezeichen gekennzeichnet. Wie bereits in Kapitel [5.6.2](#page-64-1) beschrieben, erscheint das Menü erst nach Betreten eines bestimmten Bereichs und ist mittels des Controllers bedienbar.

Aufgeteilt ist das Menü in drei Abschnitte. In der oberen Region befindet sich der Titel dieses Menüs, welcher "Flaggen der Peking" lautet. Alle Menüs in diesem Projekt sind ähnlich strukturiert und orientieren sich an der gleichen Farbgebung. Auf der linken Seite sind sieben Button mit unterschiedlichen Flaggen(-arten) aufgelistet, währenddessen mittig und auf der rechten Seite eine gröÿere Fläche besteht, die für erklärende Texte vorbehalten ist.

Zunächst ist auf der rechten Fläche ein einführender Text über die Herkunft der Flaggenliste und die Möglichkeit der Interaktion dargestellt. Der Nutzer hat nun die Option, mittels des in Kapitel [5.6.2](#page-64-1) beschriebenen Prozederes, eine der Flaggen auszuwählen. Sofern der Strahl nur über die Flächen schwebt und noch nicht ausgelöst wird, ändert sich die Farbe der Button in einen leuchtenden hellgrünen Farbton. Diese Funktion trägt zur Unterstützung des Anwenders bei. Wenn eine Flagge gewählt wurde, färbt sich der Button dauerhaft in einen Grünton und auf der rechten Fläche erscheint eine Erläuterung zu der jeweiligen Flagge. Des Weiteren wechselt die Textur des Fahnen-

mastes am Heck in die bestimmte Flagge. Dieser Prozess kann beliebig oft wiederholt werden, indem z.B. eine weitere Flagge selektiert wird. Daraufhin wechselt der erklärende Text und weiterhin verschwindet die grüne Einfärbung des vorigen Flaggenbuttons und der aktuelle Button wird grün gefärbt. Auch wird im Anschluss die Flagge des neuen Buttons gesetzt. Zudem bleibt die gehisste Flagge auch beim Verlassen des Menübereichs bestehen.

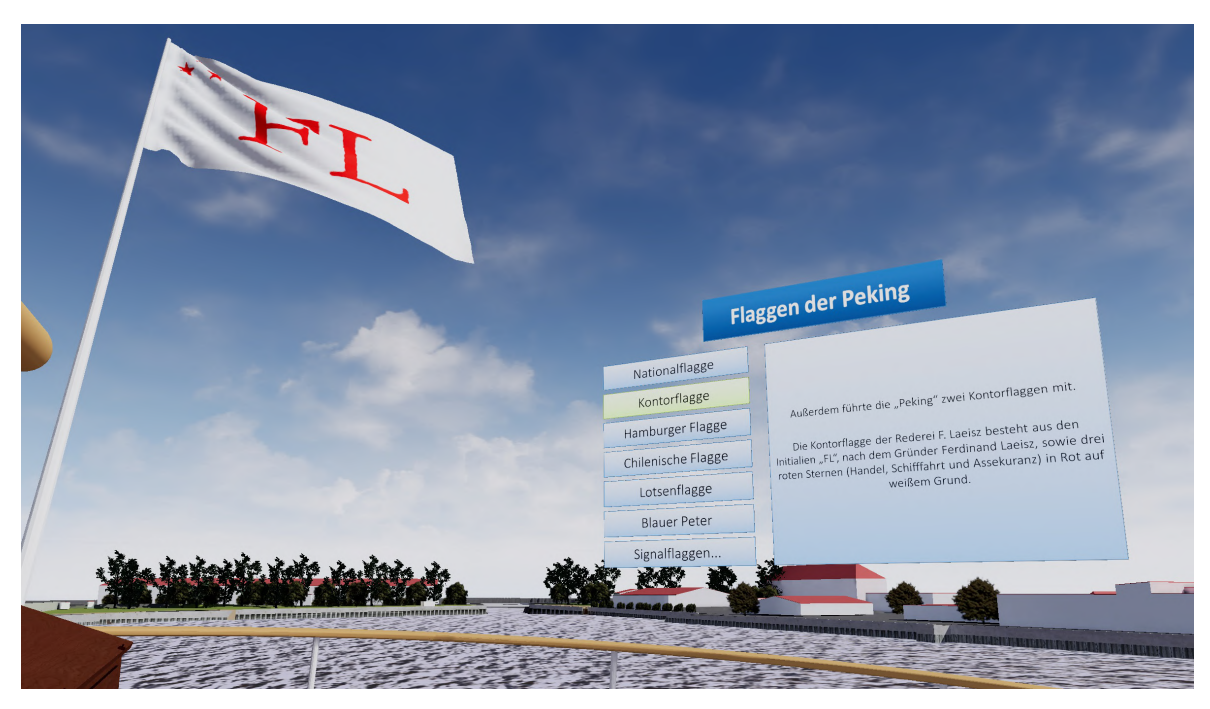

Abbildung 5.17: Das interaktive Menü "Flaggen der Peking"

<span id="page-66-1"></span>Eine Ausnahme bildet die Option "Signalflaggen". Da die "Peking" das gesamte Flaggenalphabet (26 Buchstabenflaggen) und noch einige Sonderflaggen (10 Zahlenwimpeln, 4 Hilfsstandern und 1 Antwortwimpel) mitführte, wurde alternativ im Erklärungsfenster eine typische Kommunikation zwischen zwei Schien mitsamt den verwendeten Flaggen und Bedeutungen präsentiert. In diesem Fall ist die Flagge am Fahnenmast nicht geändert worden.

### <span id="page-66-0"></span>5.6.4 Interaktives Menü der Segel

Ein weiteres implementiertes Menü behandelt alle Segel der "Peking" (Abb. [5.18\)](#page-67-0). Dieses kann auf einem Ponton südwestlich des Schies lokalisiert werden. Erneut deutet ein rotierendes Fragezeichen auf die Existenz dieser Interaktionsmöglichkeit hin und die Bedienung gleicht der aller Menüs.

Gegliedert ist das Menü in mehrere Felder. Die Farbgebung korreliert mit dem ersten Menü. Im oberen Bereich ist die Überschrift "Segel der Peking" zu verorten. Auf der linken Seite sind zwei Regionen vorhanden. In der linken oberen Ecke befindet sich ein einleitender und erklärender Text zu den Segeln des Viermastvollschiffes. Die linke untere Ecke beinhaltet ein Bild mitsamt drei kleiner, mit "1", "2" und "3" beschrifteter Button. Weiterhin enthält der rechte Bereich eine Grafik eines Viermastschiffes samt aller Segel. Um diese Abbildung sind mehrere Checkboxen platziert, die bestimmten Gruppen von Segeln zugeordnet sind. Auch ist die Option der Auswahl aller Segel gegeben. Beispielsweise beinhaltet die Gruppe "Fockmast" das Fock, Voruntermarssegel, Vorübermarssegel, Vorunterbramsegel, Voroberbramsegel und das Vorroyal.

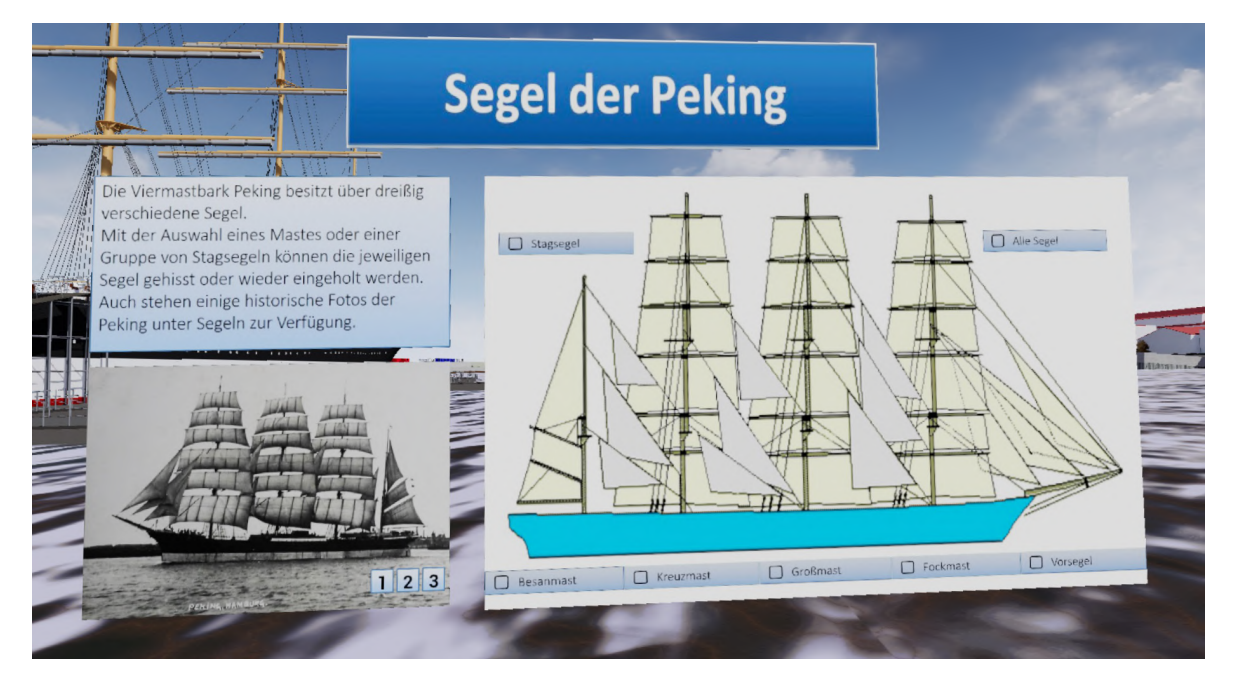

Abbildung 5.18: Das interaktive Menü "Segel der Peking"

<span id="page-67-0"></span>Für dieses Menü sind mehrere Interaktionsmöglichkeiten gegeben. Zum einen können auf der linken Seite durch Auswahl der Button "1", "2" und "3" drei unterschiedliche Bilder der "Peking" unter vollen Segeln aus den 1910er, 1920er und 1930er Jahren gewählt werden. Durch die Auswahl eines Buttons wird dieser ähnlich wie in Kapitel [5.6.3](#page-65-0) grün koloriert, um anzuzeigen welches Bild momentan gezeigt wird. Diese Auswahloption funktioniert unabhängig von den restlichen Optionen dieses Menüs. In der rechten Grafik können die zu hissenden oder zu raffenden Segel selektiert werden. Wenn der Strahl des Controllers über einer Segelgruppe schwebt, leuchtet zum einen die dazugehörige Checkbox, zum anderen werden alle betroffenen Segel als Teil der Wissensvermittlung gelb markiert. Für den Fall, dass einer dieser Button ausgelöst wird, werden die Segel der Gruppe gehisst und die Checkbox färbt sich Grün und wird mit einem Kreuz versehen. Bei nochmaligem Auswählen wechselt die Checkbox in den Ursprungszustand und die Segel werden gerafft. Dieses Prozedere kann für alle Segelgruppen durchgeführt werden, auch besteht die Möglichkeit, alle Segel zusammen zu hissen, respektive wieder zu raffen. Des Weiteren können die einzelnen Gruppen-Checkboxen in Kombination mit der "Alle Segel"-Checkbox verwendet werden.

Das Hissen und Raffen der einzelnen Segel wurde mithilfe eines Matinees umgesetzt.

Hierfür wurde eine Timeline von insgesamt 5 Sekunden erstellt. Am Beispiel des Vorroyal ist dieser Prozess in Abbildung [5.19](#page-68-1) veranschaulicht. Über diese 5 Sekunden wird das aufgerollte Segel in Richtung des Bugs des Schiffes von 100 % auf 0,01 % skaliert und daraufhin ausgeblendet. Zeitgleich wird das generierte Segel (siehe Kapitel [5.5.2\)](#page-59-0) in Richtung der negativen Z-Achse von 0,01 % auf 100 % skaliert. Das Raffen der Segel funktioniert, indem diese Methode entgegengesetzt angewendet wird. Anhand dieses Verfahrens wird das Ausrollen des gerafften Segels simuliert. Auch aufgrund der groÿen Entfernung zwischen Nutzer und diesen Komponenten erscheint dieser Prozess nahe der Realität.

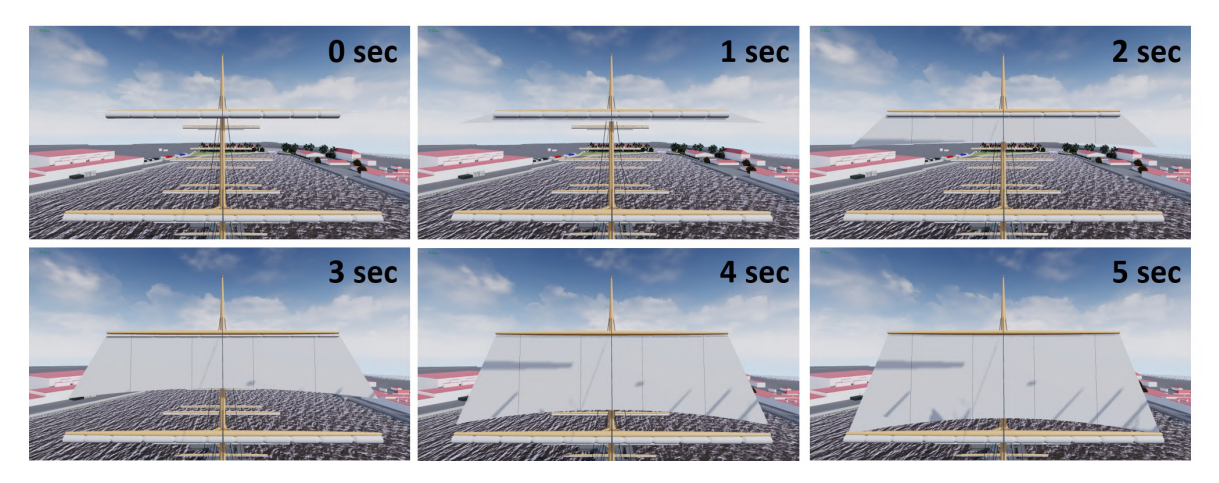

<span id="page-68-1"></span>Abbildung 5.19: Matinee des Hissens des Vorroyalsegels

### <span id="page-68-0"></span>5.6.5 Interaktives Menü der Visualisierungsformen

Bei dem dritten Menü handelt es sich um einen zentralen Schwerpunkt der gesamten Untersuchung. Hierbei werden unterschiedliche Möglichkeiten der Visualisierung von real vorhandenen Ausrüstungsgegenständen präsentiert und zusätzlich für den Anwender erläutert. Insgesamt existiert dieses Menü nahezu identisch an zwei Positionen im Projekt. Zum einen wird die Krullgalion der "Peking" betrachtet. Aufgrund der Unzugänglichkeit seitens des Nutzers, ist ein Replikat in unmittelbarer Umgebung auf dem Ponton vor dem Schiff abgebildet und dient als Untersuchungsgegenstand. Zum anderen ist das Hilfssteuerrad der Viermastbark das zweite zu erkundende Element (Abb. [5.20\)](#page-69-0). Dieses kann am Kartenhaus auf dem Mittschisdeck gefunden werden. Real und in der VR-Applikation existieren mehrere Steuerräder, aus welchen dieses als Beispiel ausgewählt wurde.

Generell stellt dieser Ansatz das aufwändigste und umfangreichste der drei implementierten Menüs dar. Der Nutzer kann die jeweiligen Komponenten als Punktwolke, Vermaschung, CAD-Modell und Fotografie betrachten. Vor allem die Visualisierungsformen der Punktwolke und Vermaschung bieten hierbei eine Einzigartigkeit, da geodätische Verfahren für die Allgemeinheit in einer computergenerierten VR-Umgebung zugänglich gemacht werden. Durch dieses interdisziplinäre Vorgehen können neue Aspekte erschlossen werden (siehe Kapitel [6.2\)](#page-76-0).

Der Aufbau dieses Menüs unterscheidet sich leicht von den beiden bisher Vorgestellten. Im oberen Bereich sind jeweils die entsprechenden Überschriften "Steuerrad der Peking" und "Krullgalion der Peking" gesetzt. Die Farbgebung gleicht den anderen Menüs. Weiterhin befindet sich ein kurzer erklärender Text unter dem Titel. Außerdem besitzt das Menü eine aufrechte Form, wie in Abbildung [5.20](#page-69-0) gezeigt. In der ersten Ansicht sind alle Visualisierungsformen als einzelne Checkbox abgebildet. Mit der Auswahl einer Checkbox wird diese selektiert und grün gefärbt. Zeitgleich wird die dazugehörige Visualisierungsform eingeblendet. Mit der Auswahl bspw. einer weiteren Checkbox, wird die bereits aktivierte Checkbox automatisch abgewählt und die neue Checkbox wird selektiert. Wenn die Option "Punktwolke" oder "Vermaschung" gewählt wird, erscheint jeweils eine "neue" Benutzeroberfläche mit weiteren Auswahlmöglichkeiten bezüglich des Detaillierungsgrades. Ferner sind weitere Informationen in Form der Anzahl der Punkte (Punktwolke) und der Dreiecke (Vermaschung) gegeben.

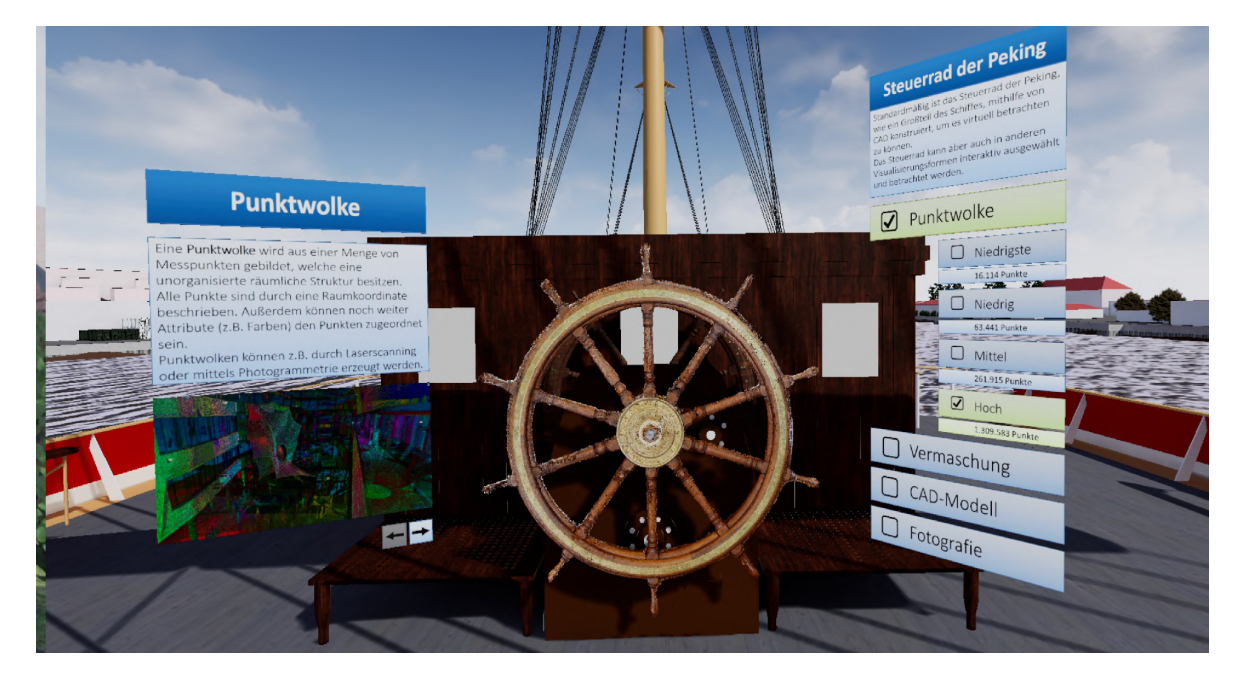

Abbildung 5.20: Das interaktive Menü "Steuerrad der Peking"

<span id="page-69-0"></span>Durch die Auswahl einer beliebigen Visualisierungsform erscheint ein weiteres Widget neben dem Untersuchungsobjekt. Dieses liefert als Form der Wissensvermittlung weitere Informationen zu dem Entstehungsprozess der einzelnen Daten. Dabei wurden verschiedene Vermittlungsansätze verfolgt, die im Folgenden für jede Visualisierungsform näher beschrieben werden. Alle Erläuterungen zu den einzelnen Verfahren sind gleich aufgebaut und bestehen aus einem Titel, einer schriftlichen und visuellen Erklärung. Dabei orientiert sich die Komplexität an dem geodätischen Fachwissen eines Durchschnittbürgers und ist deshalb auf einem grundlegenden Niveau gehalten.

### • Punktwolke

Im VR-Projekt können für das Steuerrad vier und für die Krullgalion drei unterschiedliche Detailstufen gewählt werden. Die in Abbildung [5.21](#page-70-0) präsentierte erklärende Einheit behandelt nacheinander die Themen: "Was sind Punktwolken?", Wie können diese erzeugt werden?" und (zweiteilig) die beispielhafte Generierung einer Punktwolke mittels Photogrammetrie. Außerdem wird die Navigation zwischen diesen vier Abschnitten mit Vor- und Zurück-Button ermöglich. Technische Vorkehrungen schränken die Nutzung dieser Button auf die vier Seiten ein. Während die ersten beiden Themen mit lediglich einem Bild visuell unterstützt werden, wurden für die Erstellung einer Punktwolke mit Photogrammetrie kurze "Videoclips" erzeugt. Diese können durch einen angezeigten Button ausgelöst werden und beinhalten eine Abfolge mehrerer aufeinander aufbauender Grafiken, teilweise mit Texten versehen. Der Ablauf der Punktwolkenerstellung umfasst die Aspekte der fotografischen Erfassung, der Orientierung aller Aufnahmen sowie die Prozessierung zu einer Punktwolke.

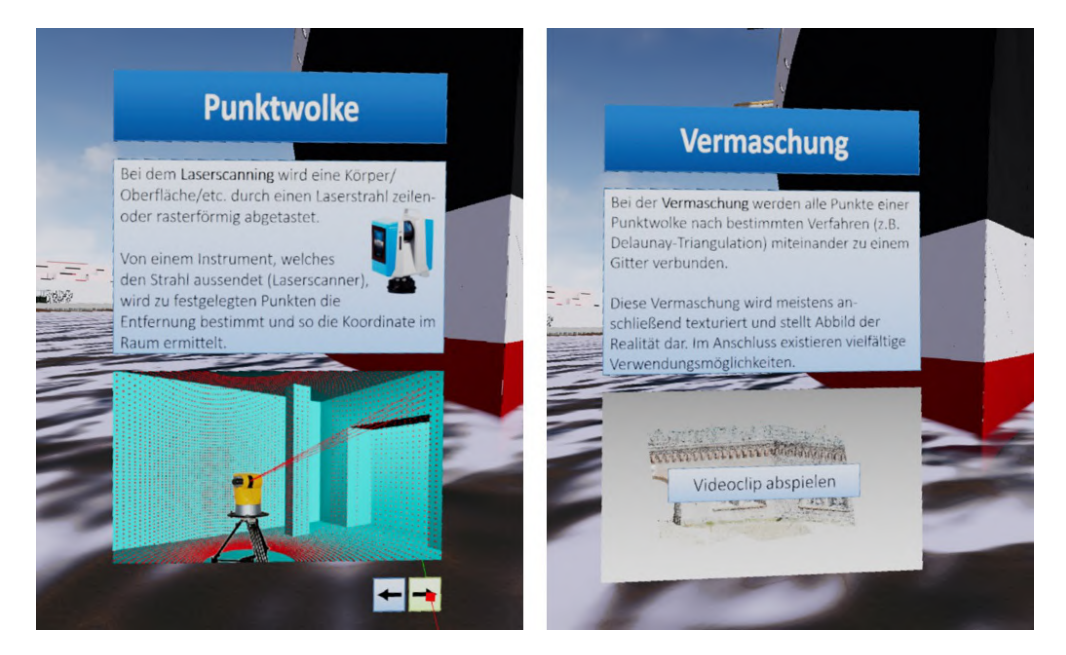

Abbildung 5.21: Beispiel der Punktwolken- (links) und Vermaschungs-Wissensvermittlung-Interaktion (rechts)

### <span id="page-70-0"></span>• Vermaschung

Wie bei der Punktwolkendarstellung existieren bei der Vermaschung für das Steuerrad vier und für die Krullgalion drei verschiedene Detailstufen. Aufgrund der geringen Komplexität von Vermaschungen ist nur ein erklärender Text mit einem umfangreicheren "Videoclip" vorhanden (Abb. [5.21\)](#page-70-0). In diesem wird der Nutzer zunächst in mehreren Zoomstufen an eine Punktwolke herangeführt, woraufhin unabhängig von dieser Punktwolke beispielhaft die Generierung von Dreiecksvermaschungen visuell erläutert werden kann. Hierfür wird eine Gruppe von Punkten nach dem Prinzip der Delaunay-Triangulation schrittweise miteinander verbunden

und die erstellten Flächen werden zur besseren Veranschaulichung eingefärbt. Im Anschluss wird erneut das vorige aus einer Punktwolke bestehende Objekt diesmal als Vermaschung gezeigt und der Anwender in der umgekehrten Reihenfolge der Zoomstufen zu seiner Ausgangsperspektive geführt.

### • CAD-Modell

Für die Wissensvermittlung des erstellten CAD-Modells bestand, wie auch bei den anderen Visualisierungsformen, die Problematik, diesen umfangreichen und hochkomplexen Prozess dem Betrachter mithilfe weniger Zeilen und Bilder darzulegen. Aus diesem Grund wurden lediglich die vier meist genutzten Modellierungsschritte näher erläutert, um dem Anwender zumindest ansatzweise den Entstehungsprozess näher zu bringen. Die vier ausgewählten Methoden sind die Extrusion, Anheben, Rotation und Sweep (siehe Abb. [5.22\)](#page-71-0). Neben dem erklärenden Text wird im visuellen Bereich das jeweilige Verfahren von der 2D-Zeichnung bis zum nalen 3D-Volumenkörper begleitet. Der Nutzer kann selbstbestimmt zwischen den einzelnen Ansätzen wechseln.

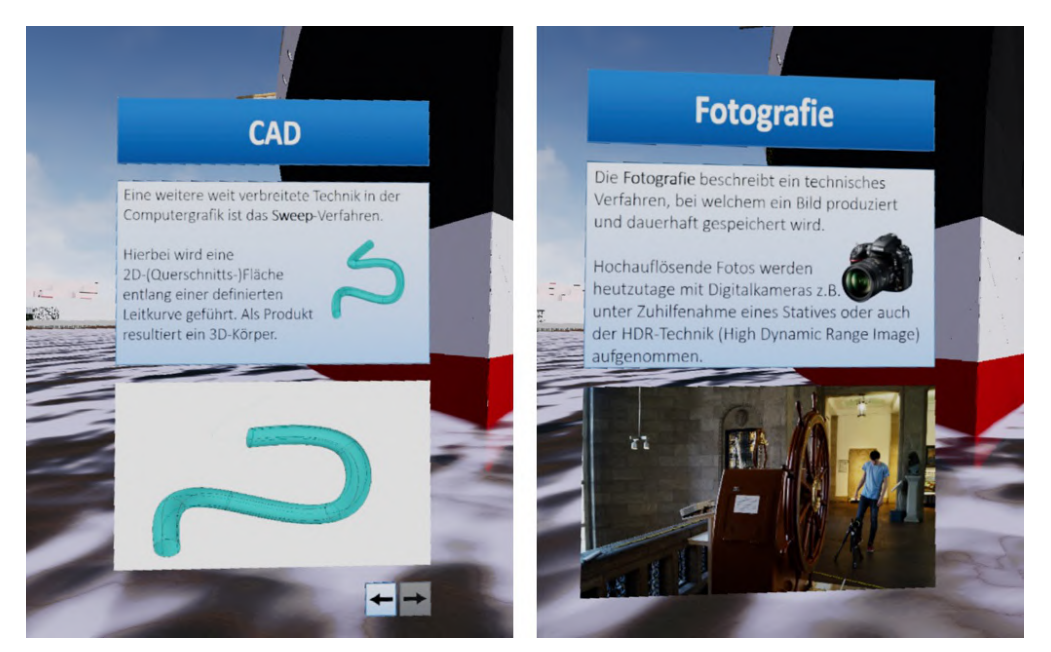

Abbildung 5.22: Beispiel der CAD-Modell- (links) und Fotografie-Wissensvermittlung-Interaktion (rechts)

### <span id="page-71-0"></span> $\bullet$  Fotografie

Da das Verfahren der Fotografie dem Durchschnittsnutzer bekannt sein sollte, ist die weiterführende Erklärung auf ein Minimum beschränkt. Im textlichen Bereich sind Besonderheiten des angewendeten Aufnahmeverfahrens aufgeführt, während visuell eine Szene aus der Erfassung des Hilfssteuerrades dargestellt ist (Abb. [5.22\)](#page-71-0).
## 6 Ergebnis und Diskussion

Im Anschluss an die Entwicklung der VR-Applikation um die Viermastbark "Peking" muss eine differenzierte Auseinandersetzung mit den erzielten Resultaten stattfinden. Für diese Diskussion sind verschiedene Herangehensweisen empfehlenswert. So werden zum einen quantitative Merkmale, wie z.B. das Zeitmanagement des Projektes oder die benötigte Rechenleistung näher betrachtet. Zum anderen kann die Generierung der immersiven virtuellen Umgebung mitsamt interaktiven Elementen auch unter qualitativen Gesichtspunkten reflektiert werden. Hierfür ist es möglich, entweder die einzelnen Aspekte der virtuellen Umgebung zu beurteilen oder auch einen Vergleich mit den theoretischen Grundlagen der Wissensvermittlung und Interaktivität herzustellen.

#### 6.1 Visuelle und immersive Betrachtung des VR-Projektes

Die erstellte VR-Anwendung wurde insbesondere im Hinblick auf drei Schwerpunktgebiete beurteilt. Zur Bildung dieser konnten Erfahrungen aus bisherigen VR-Projekten herangezogen werden. Im Folgenden werden anhand der Punkte "Gelände und Umgebung", "Viermastbark Peking" und "Navigation und Interaktion mit der Umgebung" überprüft, inwieweit ein immersives Erlebnis für den Nutzer ermöglicht wurde und in welchen Bereichen Entwicklungspotential besteht. Der Fokus bei dieser Beurteilung liegt auf dem Erkunden der virtuellen Umgebung im FPV. Bei der Wahl einer alternativen Fortbewegungsform, z.B. Fliegen, wäre bei der Entwicklung vieler Komponenten eine differenzierte Vorgehensweise gewählt worden.

#### 6.1.1 Gelände und Umgebung

Bei dem ersten zu untersuchenden Abschnitt der VR-Applikation handelt es sich um das gesamte Umfeld der Viermastbark "Peking", welches das Gelände sowie die Umgebung mitsamt Vegetation und Sichtbeschränkungen einschließt.

Durch die Entscheidung, den Hansahafen als Plattform für das Viermastvollschiff zu nutzen, wurde ein historisch authentisches Areal ausgewählt, auch wenn dies nicht dem zukünftigen Standort des Deutschen Hafenmuseums entspricht. Dennoch bietet dieser Bereich unzählige Faktoren, die für die Gestaltung einer virtuellen Umgebung sehr vorteilhaft sind. So sind viele benötigten Daten (Gebäude, Gelände) frei verfügbar und können ohne gröÿere Probleme in die UE4 implementiert werden. Anhand dieser Objekte kann ein geschlossenes Gebiet konstruiert werden, das Sichtbeschränkungen in nahezu alle Himmelsrichtungen gewährleistet. Mithilfe des Einsatzes weiterer individueller modellierter oder von anderen Herstellern produzierter Assets ist es möglich, diesen Effekt noch zu verstärken. Bei der Gestaltung all dieser Elemente wurde gröÿtmöglicher Wert darauf gelegt, immersive und adäquate Strukturen (bspw. versch. Themenbereiche) zu generieren. Jedoch ist aufgrund der Wirtschaftlichkeit immer die in Kapitel [4.2.1](#page-39-0) aufgeführte Genauigkeitsdiskussion beachtet worden, sodass z.B. keine dynamische Vegetation oder eine zu detaillierte Gestaltung der Umgebung dem Projekt zugefügt wurde. Zusammengefasst entsteht für den Betrachter eine immersive Umgebung, soweit es aus der First-Person-Perspektive notwendig ist.

Im Gegensatz zu den Uferbereichen befindet sich das eingebundene Wasser in unmittelbarer Nähe des Anwenders und erregt viel Aufmerksamkeit, insbesondere durch die dynamische Komponente. Durch die unregelmäßige Oberfläche und dem Zusammenspiel mit Schiff und Pontons wird ein realitätsnahes Bild erzeugt. Währenddessen dienen die Schiffsanleger hauptsächlich als Hilfsinstrument, um Zugang zum Schiff zu erlangen oder auch, um dieses aus mehreren Perspektiven zu beobachten. Des Weiteren werden die Pontons auch als Plattform für einzelne Menüs eingesetzt.

Dennoch birgt das Umfeld der Viermastbark "Peking" viel Entwicklungspotential. Zwar ist eine aufwändige Modellierung der Umgebung, aufgrund genannter Aspekte zweitrangig, doch würden weitere Motive/Themenbereiche das Hafengelände aufwerten. Auch könnten zusätzliche Elemente in der unmittelbaren Nähe, bspw. weitere kleinere Schiffe an den Pontons, die "Peking" in eine seefahrerische Atmosphäre einbinden. Eine zusätzliche Steigerung der Immersion kann durch die Implementierung alternativer dynamischer Komponenten, wie fahrende Schiffe oder fliegende Vögel, ermöglicht werden und das Projekt realitätsnäher erscheinen lassen. Weiterhin würde sich in dieser Untersuchung die Entwicklung einer Geräuschkulisse, z.B. Rauschen des Wassers, eignen.

#### <span id="page-73-0"></span>6.1.2 Viermastbark "Peking"

Ein weiterer Schwerpunkt der Visualisierung in diesem Projekt bildete die Viermastbark "Peking" selbst. So kann als Erfolg gewertet werden, dass das Schiff mit mehreren Datensätzen aus unterschiedlichsten Fachdisziplinen modelliert und in die UE4 implementiert wurde. Neben typischen Datenquellen aus der maritimen Wirtschaft wurden auch durch geodätische Methoden erfasste Elemente eingebunden. Das konstruierte Schiff bildet hierbei eine Grundlage sowohl für weitere zukünftige Komponenten als auch als Plattform zur Wissensvermittlung.

Während bei einem Großteil der Strukturelemente auf Modelle und weitere Quellen zurückgegriffen werden konnte, stellten die Decksaufbauten und Innenräume eine grö-

ÿere Herausforderung dar. Aufgrund der unzähligen Komponenten, welche auf dem Schiff vorhanden waren, musste eine Abwägung zwischen der VR-Kompatibilität und Immersion des Projektes stattfinden. Als Kompromiss wurde ein Hauptdeck erstellt, in welchem die Navigation in VR mit leichten Einschränkungen möglich ist und dennoch sehr viele, die Immersion tragende, Objekte enthält. Bei der Gestaltung der Innenräume war dieser Faktor besonders prägnant. Aufgrund des Zeitmanagements konnte allerdings nur der Kapitänssalon beispielhaft visualisiert werden.

Da im Bereich der Innenräume die Navigation infolge des stark reduzierten Teleportationsbereichs nur eingeschränkt möglich ist, wäre hier eventuell ein alternativer Ansatz zielführender. In [Deggim et al.](#page-89-0) [\(2017b\)](#page-89-0) folgt die Bewegung des Nutzers festgelegten Wegpunkten, die dennoch ein 360◦ -Erlebnis ermöglichen. Eine abgewandelte Variante könnte, trotz unterschiedlicher Hardwaresysteme, zumindest im Areal der Mittschisinsel in Betracht gezogen werden.

Des Weiteren stellte die Beleuchtung der Innenräume und der gesamten Szene eine gröÿere Herausforderung dar. Durch die bewusste Auswahl eines wolkenlosen sonnigen Tages sollte die gesamte Aufmerksamkeit auf die "Peking" gelenkt werden. Da einige Regionen jedoch durch Schatten nur suboptimal wiedergegeben werden konnten, mussten mehrere zusätzliche Lichtquellen zum Einsatz kommen. Nach Ansicht des Autors wird so eine ausreichende Beleuchtung aller Bereiche sichergestellt, ohne dass der Anwender diese weiteren Lichtquellen wahrnimmt. Insbesondere die Verwendung von ambienter Beleuchtung ermöglicht eine passende Präsentation aller Objekte, ohne die Immersion nachhaltig zu beeinflussen.

Das weitaus auälligste immersive Erlebnis bieten die dynamischen Segel und die Takelage des Schiffes. Vor allem die Segel können real nicht rekonstruiert werden, sodass die VR-Anwendung hier einen Vorteil gegenüber der Realität besitzt. Nur durch die realitätstreue physikalische Simulation mit der UE4 konnten diese Aspekte umgesetzt werden.

Durch die Implementierung verschiedener Darstellungsformate mit dem interaktiven Menü der Visualisierungsformen wurden unterschiedliche Ergebnisse erzielt. Die Visualisierung von Punktwolken ist in allen Auösungsstufen eine Bereicherung für das Projekt, wobei mit mehr Punkten realistischere Resultate erzielt werden können. Allerdings bestehen gröÿere Problematiken bezüglich der Rechenbelastung. Dies ist bei den visualisierten Vermaschungen keine gröÿere Herausforderung. Weiterhin werden durch Dreiecksvermaschungen immersivere Darstellungen generiert, da keine Lücken/Löcher im Modell vorhanden sind. Auch wenn der Unterschied bei höher aufgelösten Punktwolken und Vermaschungen lediglich marginal ist. Anhand beider Beispiele in diesem Projekt können ideal die Vorteile und Schwächen von Vermaschungen herauskristallisiert werden. Die Krullgalion stellt einen rundlicheren Körper ohne kleinere Details dar. Aus diesem Grund gleicht für den Anwender ein texturiertes Modell sehr stark der Realität. Hierbei sind die Abstufungen zwischen den einzelnen Auösungsgraden kaum zu erkennen, wie in anderen Untersuchungen bereits festgestellt [\(Kersten et al., 2010\)](#page-91-0). Das Steuerrad hingegen besteht aus vielen kleinen Elementen mit scharfen Kanten. Wie in Abb. [6.1](#page-75-0) visualisiert, kann dieser Zustand durch Photogrammetrie insbesondere in geringen Auösungsstufen nur sehr rudimentär präsentiert werden.

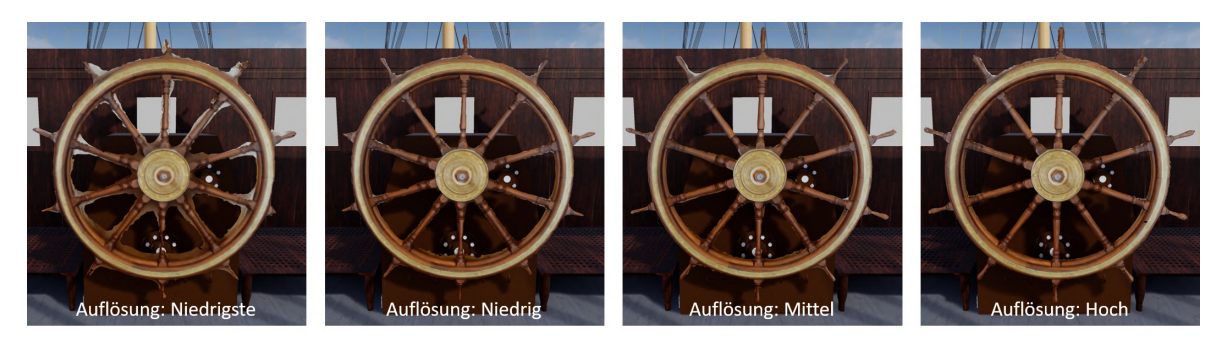

Abbildung 6.1: Das Hilfssteuerrad in verschiedenen Vermaschungsstufen

<span id="page-75-0"></span>Im Fall des Steuerrades bietet das durch CAD-Modellierung erzeugte Modell eine immersivere Alternative als die Vermaschung, da regelmäÿige Formen mit dieser Technologie ohne gröÿeren Aufwand generiert werden können. Währenddessen stellt die CAD-Modellierung der Krullgalion eine wesentlich gröÿere Herausforderung aufgrund vieler unregelmäÿiger und runder Flächen dar, sodass in diesem Zusammenhang die Vermaschung einen elementar immersiveren Körper aufweist. Die Visualisierungsform der Fotografie wird durch die Betrachter lediglich an einem Monitor als realistisch wahrgenommen, dagegen ist innerhalb der VR-Anwendung die Zweidimensionalität des Objektes deutlich erkennbar.

Entwicklungspotential besitzt die Viermastbark nach Ansicht des Autors überwiegend im Bereich der Texturierung. Im Vergleich mit professionellen Entwicklungen aus z.B. der Computerspielbranche existieren für die "Peking" mehrere Verbesserungsoptionen. Beispielsweise könnte die Außenwand des Schiffes verwaschene bzw. verschwommene Regionen enthalten, welche sich nach einer längeren aktiven Einsatzzeit in der Realität bilden. Auch würden noch weitere, speziell kleinteilige, Elemente an Deck die Immersion fördern. In diesem Projekt konnten diese Aspekte nicht intensiv verfolgt werden, da das Hauptaugenmerk auf der interaktiven Wissensvermittlung lag.

#### 6.1.3 Navigation und Interaktion mit der Umgebung

Bereits im vorigen Unterkapitel wurde der Aspekt der Navigation kurz behandelt. In diesem Projekt nutzt der Anwender zur Betrachtung der virtuellen Umgebung ein HMD mitsamt Controllern. Aufbauend auf diesen Gegebenheiten sowie dem speziellen Untersuchungsobjekt stellt die Begehung im FPV die beste Möglichkeit dar, um ein möglichst immersives Erlebnis zu erfahren. Vor allem, da viele interessante Elemente sich auf der "Peking" befinden, sind alternative Bewegungsformen wie z.B. Fliegen, verworfen worden. Mithilfe eines Rundganges können die einzelnen Decksaufbauten aus nächster Nähe betrachtet werden.

Die Navigation auf dem Schiff und in der näheren Umgebung wird, wie bereits beschrieben, in Form eines Teleportationsvorgangs durchgeführt. Als Teleportationsstandorte werden nicht zu stark geneigte Flächen mit einem gewissen Ausmaß benötigt. Durch mehrere Ebenen in diesem Projekt sowie Bereiche mit vielen Komponenten (z.B. Mittschisdeck oder Hauptdeck) wurde die Denition dieser Flächen stark erschwert. Das in Kapitel [5.3.2](#page-53-0) vorgestellte Ergebnis stellt hierbei einen Kompromiss dar. Im Innenraum sind alternative Fortbewegungssysteme empfehlenswert (siehe Kapitel [6.1.2\)](#page-73-0).

In dem Projekt sind mehrere Interaktionsmöglichkeiten mit implementierten Menüs vorhanden. Die Interaktion mit diesen basiert auf Vorwissen und Wiederholung. Durch das rotierende Fragezeichen wird die Aufmerksamkeit des Betrachters geweckt. Des Weiteren sind alle Menüs ähnlich aufgebaut, indem immer mehrere Optionen in Form von Tasten (Button oder Checkboxen) gegeben sind. Nach der Auswahl dieser ereignet sich stets eine Veränderung in der Umgebung. Auch durch das gleiche Design dieser Menüs soll der Nutzer ermutigt werden, bereits erlernte Vorgehensweisen erneut anzuwenden. Weiterhin stellt der sich an der Hand befindliche Strahl eine visuelle Unterstützung dar. Für eventuelle zukünftige Weiterentwicklungen wäre ein einführendes Tutorial zu Beginn der VR-Applikation hilfreich.

#### <span id="page-76-1"></span>6.2 Interaktive Wissensvermittlung am Beispiel der "Peking"

Neben der Entwicklung einer VR-Applikation wurden anhand dieser auch neue Formen der Wissensvermittlung untersucht. Durch die Möglichkeiten der VR-Technologie konnten mehrere Interaktionen erstellt werden, mit welchem der Nutzer verschiedene Aspekte der Viermastbark "Peking" erkunden kann. Außerdem orientieren sich diese interaktiven Elemente weitestgehend an allgemein anerkannten Theorien. In den folgenden Kapiteln [6.2.1](#page-76-0) und [6.2.2](#page-79-0) wird die erstellte VR-Applikation daraufhin untersucht, inwieweit die in Kapitel [3.1](#page-19-0) und [3.2](#page-22-0) beschriebenen Grundlagen zu Theorien der Wissensvermittlung und Interaktivität aufgegriffen und umgesetzt wurden.

#### <span id="page-76-0"></span>6.2.1 Wissensvermittlung

In Kapitel [3.1](#page-19-0) wurden zunächst die bestehenden Formen der Wissensvermittlung aufgeführt. Heutzutage nimmt der einseitige Wissenstransfer eine dominierende Rolle ein, indem innerhalb einer Schulungssituation Informationen von älteren an jüngere Personen kommuniziert werden. Mit diesem Prinzip brechen die Möglichkeiten der Virtuellen

Realität. Das von der Literatur [\(Benkert, 2001;](#page-89-1) [Dörner, 2013\)](#page-89-2) prognostizierte Potential, neueste technologische Entwicklungen in den Lernprozess einzubinden und so einen Zustand des "lebenslangen Lernens" zu erzeugen, konnte in diesem VR-Projekt umgesetzt werden.

Da VR-Systeme erst seit kurzer Zeit der Gesellschaft zur Verfügung stehen, werden diese den neuen Medien zugeordnet. Während die Entwicklerszene komplexer VR-Simulationen nach Ansicht des Autors sich mehrheitlich aus jüngeren Menschen zusammensetzt, begeistert das Eintauchen in virtuelle Welten Personengruppen altersübergreifend. So kann durch den Einsatz von VR-Systemen der Wissenstransfer von jüngeren zu älteren Menschen stattfinden. Durch die entstehende Neugierde an Innovationen kann so auch die Wissensaufnahme und das beschreibende "lebenslange Lernen" gefördert werden.

Eine weitere Methodik zur effizienteren Wissensvermittlung beschreibt das Eisbergmo-dell, welches u.a. durch Arnold & Schüßler [\(1998\)](#page-89-3) vorgestellte wurde. Dieses zeigt die Vorteile eines selbstreferentiellen Aneignungsprozesses auf, in welchem insbesondere das selbständige Aufarbeiten von Wissen durch den Nutzer im Vordergrund steht.

Die entwickelte VR-Applikation der Viermastbark "Peking" ist so gestaltet, dass der Betrachter selbst darüber entscheiden kann, welche Optionen wahrgenommen werden. Der Anwender kann zunächst die gesamte virtuelle Umgebung untersuchen, bevor die Interaktion mit den vorhandenen Menüs samt zusätzlicher Informationen stattfinden kann. Auch eine umgekehrte Reihenfolge oder die Nichtbeachtung einzelner Aspekte sind möglich.

Anhand der Verknüpfung des dargestellten Szenarios mit bereits erlebten Erfahrungen oder vorhandenem Wissen, kann der Aneignungsprozess bzw. die Wissensvermittlung nachhaltig beeinflusst werden. Folglich läuft dieser Prozess für jedes Individuum unterschiedlich ab. Dennoch ist die Fokussierung für jedes Projekt auf eine festgelegte Zielgruppe unerlässlich.

Mithilfe des frei zu gestaltenden Erkundungsprozesses, kann der Nutzer den eigenen Aneignungsprozess nach selbst festgelegten Bedingungen formen. Durch spezielle Vorkehrungen für die interaktiven Elemente wird der Anwender unterbewusst bei der subjektiven Wissensaufnahme unterstützt. Die vom Autor denierte Zielgruppe dieser VR-Applikation umfasst eine Personengruppe, welche ein Interesse sowohl für die VR-Technologie als auch für die Historie für Segelschiffe aufweisen. Denn der erstellte Intensitätsgrad der Zusatzinformationen basiert auf einem grundlegenden Level. Auch können Experten der jeweiligen Fachdisziplinen noch Nutzen aus dieser Anwendung ziehen. Für Geodäten stellt die Visualisierung von Punktwolken und Vermaschungen in VR ein neues Kapitel dar, während für Personen aus der maritimen Wirtschaft die technologische Möglichkeit der Segel-Simulation von Bedeutung sein könnte.

In Kapitel [3.1](#page-19-0) sind mehrere Lernprinzipien aufgeführt worden, welche bei der Erstellung einer VR-Anwendung zu beachten sind. Diese werden nachfolgend für dieses Projekt untersucht:

#### • Situiertheit und Authentizität

Dadurch, dass der Lerninhalt in Zusammenhang mit bereits vorhandenem Wissen gesetzt wird, kann die Aufnahme von Informationen signikant gesteigert werden. In diesem Projekt ist dieses Konzept in zwei verschiedenen Varianten umgesetzt worden. Zum einen wird die Wissensvermittlung begünstigt, wenn bereits Erkenntnisse bezüglich z.B. der Geschichte des Schies oder geodätischen Erfassungsmethoden vorliegen. Auf der anderen Seite sind die einzelnen Interaktionen so aufgebaut, dass sich die beinhalteten Elemente von Menü zu Menü wiederholen. Alle Interaktions-Menüs besitzen eine ähnliche Struktur. Immer existieren verschiedene Tasten (Button oder Checkboxen), welche nach Aktivierung Zusatzinformationen liefern und eine Veränderung in der virtuellen Welt hervorrufen. Durch dieses gleichbleibende Schema wird der Nutzer in dem Erlernen des Handlungsprinzips unterstützt. Außerdem sind einige in diesem Projekt installierte Erklärungen ähnlich eines Kurzfilmes aufgebaut. Auch mit dieser Verknüpfung an dem Menschen bekannte Strukturen soll der Wissenstransfer gefördert werden. Des Weiteren kann der Wissenstransfer dadurch begünstigt werden, dass dieser in einem authentischen Umfeld stattfindet. Im Falle der "Peking" sind die einzelnen Interaktionen direkt an den auch in der Realität korrekten Orten platziert. Dies fördert das Erschlieÿen bestimmter Zusammenhänge für den Nutzer, als wenn das Untersuchungsobjekt und die dazugehörige Erklärung räumlich getrennt präsentiert werden.

#### • Multiple Kontexte

Das nächste zu untersuchende Lernprinzip propangiert, dass der Wissenstransfer vorteilhaft beeinflusst wird, wenn verschiedene Perspektiven eingenommen und entsprechende Aufgaben variiert werden. Die generierte virtuelle Umgebung fordert den Nutzer dazu auf, diese selbständig zu erkunden. Im Unterschied zu anderen Applikationen (z.B. [Deggim et al.](#page-89-0) [\(2017b\)](#page-89-0)) sind keine bestimmten Wegpunkte oder zu beachtende Einschränkungen vorgegeben. Anhand dieses Szenarios kann der Anwender die Wissensaufnahme seinem individuellen Lerntempo anpassen.

#### • Sozialer Kontext

Auÿerdem beschreibt eine weitere Lerntheorie die Förderung der Wissensvermittlung durch den Gedankenaustausch mit weiteren Personen. Bei der Verwendung eines VR-Systems mit einem HMD besteht jederzeit die Möglichkeit sich mit einer in räumlich unmittelbarer Nähe befindlichen Person auszutauschen. Wenn diese Person über z.B. einem Bildschirm die Begehung der Anwendung verfolgen könnte, würde sich dies auch positiv auswirken. Dieser Effekt ist allerdings nicht an das VR-Projekt "Peking" gekoppelt und könnte jederzeit angewendet werden. Im Gegensatz zu der in dieser Untersuchung erstellten virtuellen Realität bieten weitere

Applikationen (z.B. [Kersten et al.](#page-90-0) [\(2017\)](#page-90-0)) die Option, mit mehreren Betrachtern gleichzeitig in der erstellten Umgebung zu interagieren und zu kommunizieren (ortsunabhängig). Bezüglich dieses Punktes existiert Entwicklungspotential.

#### • Selbststeuerung und Kooperation

Zur Förderung des Lernprozesses ist die eigenständige Steuerung der Wissensaufnahme von besonderer Bedeutung. Wenn der Nutzer selbständig die anzuwendende Lernstrategie auswählen kann, wird die Motivation nachträglich gesteigert. In diesem Projekt ist es dem Betrachter freigestellt, inwiefern die bereitgestellten Interaktionsmöglichkeiten genutzt werden, um weiteres Wissen abzurufen. Der Anwender wird auch nicht dazu gedrängt, dieses Angebot anzunehmen. Auch die Dauer und Intensität, bestimmte Aspekte vertieft zu betrachten, sind nicht vorgegeben. Mithilfe dieser Freizügigkeit besitzt das Prinzip der VR entscheidende Vorteile gegenüber herkömmlichen Medien.

#### <span id="page-79-0"></span>6.2.2 Interaktivität

In diesem VR-Projekt wurden mehrere interaktive Optionen implementiert, um Zusatzinformationen für den Anwender bereitzustellen und somit auch die Wissensvermittlung zu fördern. In Kapitel [3.2](#page-22-0) wird auf der einen Seite eine Einordnung bezüglich des Interaktionsgrades beschrieben. Im Folgenden soll die entwickelte Applikation daraufhin untersucht werden, inwieweit der Nutzer die einzelnen Komponenten der virtuellen Umgebung eigenständig erkunden kann. Auf der anderen Seite sind beispielhaft zwei Ansätze aufgeführt, mit welchen Interaktionen ein individuelleres und motivierteres Lernen begünstigen kann. Auch diese Methoden werden mit der generierten VR-Anwendung verglichen, in welchem Ausmaÿ diese umgesetzt wurden.

Für die Kategorisierung von Interaktivität listen [Issing & Klisma](#page-90-1) [\(2002\)](#page-90-1) eine Steigerung auf, welche stufenweise die Zunahme von Interaktion darstellt. Diese wird abschnittsweise der erstellten VR-Applikation gegenübergestellt.

• Zugreifen auf bestimmte Informationen, Auswählen

Durch die Implementierung verschiedener Interaktionselemente (Flaggen, Segel, Visualisierungsformen) wird es dem Anwender ermöglicht auf bestimmte Informationen zuzugreifen.

• Ja/Nein- und Multiplechoice-Antwortmöglichkeiten

Anhand der Struktur der interaktiven Menüs ist es dem Nutzer freigestellt, einzelne Optionen auszuwählen. Bei der interaktiven Komponente, welche die Animation des Hissens der Segel steuert, ist auch eine kombinierte Auswahl mehrerer Module möglich.

• Markieren bestimmter Informationsteile und Aktivierung entsprechender Zusatzinformationen

Mithilfe der bereits beschriebenen interaktiven Menüs kann der Betrachter gezielt entscheiden, für welche Bereiche des jeweiligen Themengebietes zusätzliche Informationen angezeigt werden sollen. Bei dem Visualisierungsformen-Menü beispielsweise werden nur Erklärungen zu dem momentan selektierten Anzeigemodus präsentiert.

• Freier Eintrag komplexer Antworten auf komplexe Fragestellungen mit intelligentem Feedback

In der entwickelten Fragestellung ist es nicht möglich, in irgendeiner Art und Weise eigenständige komplexe Texte zu verfassen. Der Nutzer ist gezwungen, aus den zur Verfügung stehenden Antwortmöglichkeiten zu wählen. Auch befinden sich alle Fragen mitsamt Entscheidungsoptionen auf einem grundlegenden Niveau.

• Freier ungebundener Dialog mit einem Tutor mithilfe von Multimediasystemen

Auch diese Interaktionsmöglichkeit ist innerhalb des erzeugten VR-Projektes der Viermastbark "Peking" nicht gegeben. Der Anwender kann auf die Darstellung der virtuellen Umgebung und die Bereitstellung von Zusatzinformationen nur mithilfe von einigen Auswahloptionen Einfluss nehmen. Weiterreichende Möglichkeiten sind in diesem VR-System nicht vorgesehen.

Anhand dieser Einordnung der generierten VR-Anwendung in die Steigerung der Interaktionsmöglichkeit kann eine Abschätzung über das Potential des Projektes gegeben werden. So bietet die Applikation einzelne Auswahlmöglichkeiten für den Nutzer, die Zusatzinformationen generieren und Veränderungen in der Welt darstellen. Darüber hinaus sind die Optionen für den Betrachter allerdings beschränkt. Selbständig formulierte komplexere Fragestellungen können nicht beantwortet werden und der Anwender wird so in seiner Interaktivität eingeschränkt.

Des Weiteren wurden in Kapitel [3.2](#page-22-0) zwei Ansätze vorgestellt, welche ein individualisiertes und motivierteres Lernen ermöglichen können. Auch diese werden nachfolgend mit der entwickelten virtuellen Umgebung abgeglichen.

• Das von [Shneiderman](#page-91-1) [\(1996\)](#page-91-1) aufgestellte "Visual Information Seeking Mantra" und die damit verbundenen Anforderungen an eine VR-Applikation wurden in diesem Projekt nahezu vollständig verwirklicht.

Weil eine zu große Menge an Informationen die Orientierung des Nutzers beeinträchtigen könnte, wurden die einzelnen Interaktionen so konzipiert, dass zunächst nur auf die zusätzlichen Informationen hingewiesen wurde. Erst wenn der Anwender bewusst einen dieser POI aufsucht, werden weiterführende Erklärungen nach Belieben angezeigt. Eine weitere These im Zusammenhang mit dem "Visual Information Seeking Mantra von [Shneiderman](#page-91-1) [\(1996\)](#page-91-1) war, dass visuelle Informationen ein gröÿeres Übermittlungspotential haben, als Erklärungen in textlicher Form. Auf der einen Seite werden bei allen Interaktionsmenüs immer visuelle Veränderungen in der Umgebung zum besseren Verständnis ausgelöst. Auf der anderen Seite sind vor allem bei der Darstellung der einzelnen Visualisierungsformen und in geringerem Umfang bei der Auswahl der Segel, neben textlichen auch bildliche Erklärungen verfügbar.

• Währenddessen fokussieren [Issing & Klisma](#page-90-1) [\(2002\)](#page-90-1) eine ähnliche Problematik, dass der Überblick innerhalb des Szenarios durch zu viele Auswahlmöglichkeiten schwindet. Der präsentierte Lösungsansatz wurde auch in diesem VR-Projekt angewendet. Durch das Anknüpfen an Methapern/Vorwissen soll der Anwender bei der Orientierung unterstützt werden. Wie bereits in Kapitel [3.2](#page-22-0) beschrieben, trägt der einheitliche Aufbau aller Interaktionsmöglichkeiten zu einer verbesserten Wissensaufnahme bei. Auÿerdem berichten [Issing & Klisma](#page-90-1) [\(2002\)](#page-90-1) davon, dass durch ein auf den Lernenden abgestimmtes Konzept die Lerninteraktion maßgeblich beeinflusst wird.

#### 6.3 Betrachtung der Rechenleistung

Für die Generierung einer immersiven virtuellen Szenerie wird nicht nur eine detaillierte, realistische und interaktive Umgebung benötigt, sondern auch die entsprechenden technischen Voraussetzungen. Die Darstellung der digitalen Elemente in Virtual Reality Systemen bedarf sehr geringer Latenzen, um ein einwandfreies VR-Erlebnis zu benötigen. Anderenfalls könnte der Nutzer mit Problemen wie z.B. Übelkeit, Schwindel oder Kopfschmerzen konfrontiert werden.

Um eine ideale VR-Erfahrung für den Anwender zu erschaffen, wird eine "motion-tophoton time (Zeitspanne zwischen der Sensordetektion der Bewegung und der Reaktion auf dem Bildschirm) von weniger als 20 Millisekunden (ms) angestrebt [\(McCarey,](#page-91-2) [2017\)](#page-91-2). Aufgrund dieser anspruchsvollen Anforderung werden heutzutage überwiegend Systeme mit einer sehr hohen Bildwechselfrequenz/Framerate von 60 120 Hz eingesetzt (HTC Vive Pro: 90 Hz). Außerdem ist das erzeugte immersive VR-Erlebnis neben der Framerate auch von der ausgewählten Auösung des genutzten Displays abhängig. Die HTC Vive Pro besitzt eine Auösung von 1440 x 1600 Pixel pro Auge, d.h. addiert wird eine Auösung von 2880 x 1600 Pixel erreicht.

Normalerweise können in der Realität Objekte in sehr kurzer Entfernung zu den Augen nicht korrekt fokussiert werden. HMD allerdings müssen sehr nah vor den Augen platziert werden, um das gesamte Blickfeld des Nutzers abzudecken. Zur Lösung dieses Problems werden in VR-Systemen zwischen dem Bildschirm und den Augen Linsen installiert, welche die vom Display ausgesendeten Lichtstrahlen brechen und somit das Sehverhalten überlisten, indem die Szene weiter entfernt simuliert wird. Jedoch enthalten auch die eingesetzten Linsen Fehler und verzerren so die vom Bildschirm ausgestrahlten Informationen. Um dieser Problematik entgegenzuwirken, werden die Bilder bereits von der Software auf umgekehrte Art und Weise verzerrt, wobei die Auösung verschlechtert wird. Zur Qualitätssteigerung werden in der UE4 die Szenen mit dem Faktor 1,3 bis 1,5 der ursprünglichen Auflösung gerendert (McCaffrey, 2017). Die HTC Vive Pro generiert so bei einem Faktor von 1,5 und einer Gesamtauflösung von 2880 x 1600 Pixel bei 90 FPS (Frames per second) ungefähr 622 Millionen Pixel pro Sekunde. Eine Veränderung der Framerate basiert auf vielen unterschiedlichen Faktoren (z.B. CPU (Central Processing Unit) und GPU (Graphic Processing Unit)) und variiert von Perspektive zu Perspektive. Für weiterführende Erläuterungen bezüglich dieser Aspekte wird auf die Literatur (z.B. McCaffrey  $(2017)$ ) verwiesen. In dieser Untersuchung werden nur die Framerates einzelner Szenen verglichen und analysiert. Die Aufzeichnung aller dargestellten Daten erfolgte während einer aktiven Navigation und Interaktion mit der VR-Anwendung. Alternativ bestand die Möglichkeit, die Szenen im Bearbeitungsmodus zu analysieren. In diesem Fall wäre das Ergebnis jedoch manipuliert worden, da Kriterien des laufenden Betriebs nicht berücksichtigt worden wären.

Zunächst wurden aus dem FPV des Nutzers mehrere Szenen betrachtet. Das Vorgehen bei all diesen Perspektiven war identisch. Jedes Szenario konnte insgesamt 30 Sekunden lang betrachtet werden, dargestellt sind jeweils nur die mittleren 10 Sekunden. Gewählt wurde diese Verhaltensweise, damit die Framerate nicht durch andere Faktoren beeinflusst werden konnte. Während der 30 Sekunden bewegte der Anwender das HMD nahezu nicht. In Abbildung [6.2](#page-83-0) sind einzeln die Blickwinkel des Anwenders dargestellt.

Bei einem gleichbleibenden Blick auf eine Szene mit wenigen Elementen und einem geringen Detaillierungsgrad, wie bei der Sicht auf den Pontonboden und den gegenüberliebenden Schuppen 50 und 52, erreicht das System Spitzenwerte von bis zu 60 FPS/17 ms. Je mehr Objekte und mit mehr Details nimmt die Leistung immer mehr ab, wie bei dem Kapitänssalon ( $\emptyset$ : 33 FPS/30 ms), dem gesamten Schiff ( $\emptyset$ : 21 FPS/48 ms) oder dem Mittschiffsdeck ( $\emptyset$ : 19 FPS/53 ms). Durch die physische Simulation von Prozessen nimmt die Rechenleistung rapide ab, so dass bei der Betrachtung der Segel (Ø: 15 FPS/67 ms) aus nächster Nähe der Nutzer die Latenzen deutlich erkennen kann.

Exakt dieses Verhalten lässt sich auch anhand des Hissens aller Segel betrachteten. Durch diesen Prozess sinkt die durchschnittliche Framerate von ca. 30 FPS auf 15

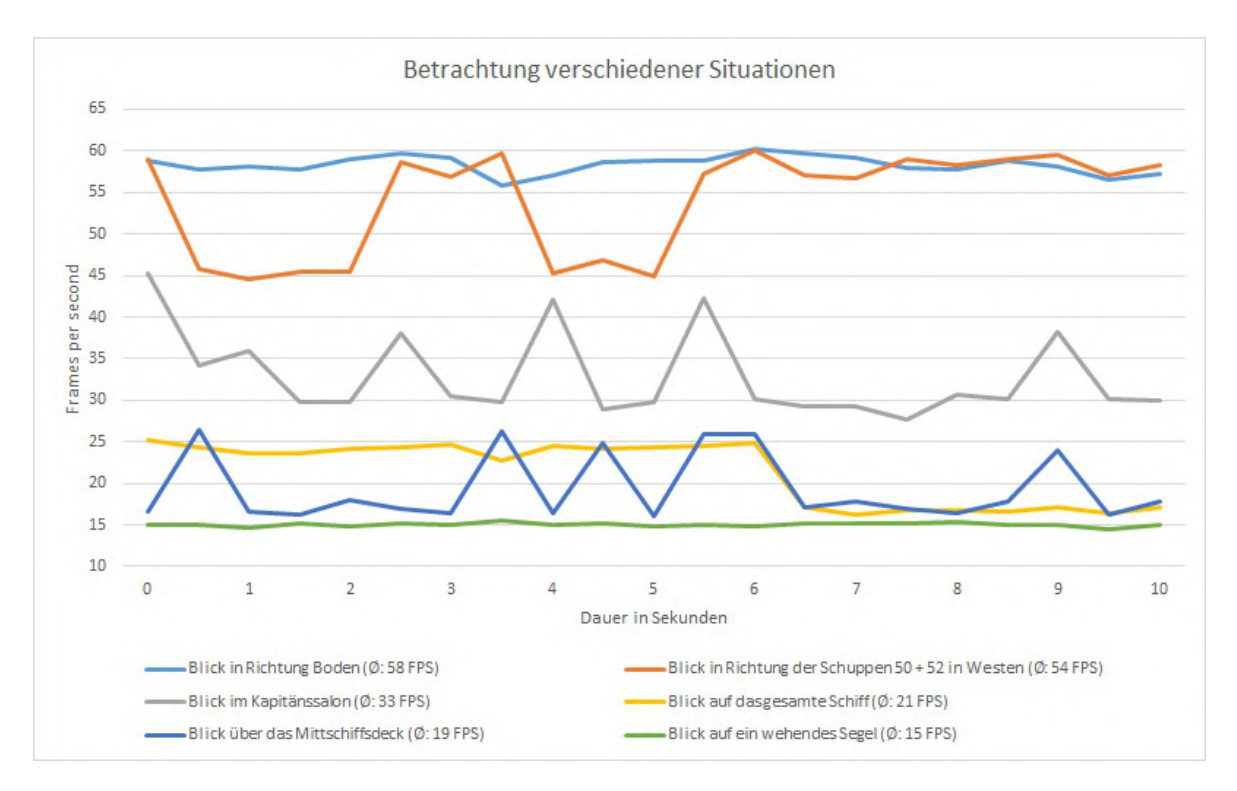

<span id="page-83-0"></span>Abbildung 6.2: Visualisierung der erreichten FPS-Werte während der laufenden VR-Anwendung

FPS. Ein weiterer Faktor, welcher zu einem größeren Leistungseinbruch führt, sind die implementierten Punktwolken. Im Moment des Auswählens der jeweiligen Punktwolke und den anschließenden 1-2 Sekunden werden nahezu keine Bilder mehr generiert. In der VR-Anwendung sieht der Betrachter nur einen schwarzen Bildschirm. Diese Problematik ist in Abbildung [6.3](#page-84-0) visualisiert. Dabei wurde die Punktwolke der Krullgalion in niedriger (nach 5 Sekunden), in mittlerer (nach 22 Sekunden) und hoher (nach 40 Sekunden) Auösung angezeigt. Weiterhin ist dieses Verhalten aber auch von der Anzahl der aufgerufenen Punkte abhängig. Die niedrigste und niedrige Punktwolke des Steuerrades bestehen aus signikant weniger Punkten und rufen deshalb nur geringe Leistungseinbrüche hervor. Bei der Darstellung aller Vermaschungsformen, CAD-Modellen und Fotografien sind keine drastischen Änderungen erkennbar. Auch bei dem interaktiven Flaggen-Menü führt das Wechseln der Flaggentextur zu keinen größeren Latenzen.

Insgesamt besitzt das gesamte VR-Projekt allerdings viel Entwicklungspotential, da eine durchschnittliche Framerate von 30-40 FPS/33 - 25 ms an der Grenze zu für den Nutzer sichtbaren Latenzen liegt. Bei der Auswahl aufwendiger Interaktionsmöglichkeiten kann durch diese technischen Probleme das immersive Erlebnis nachhaltig beeinflusst werden.

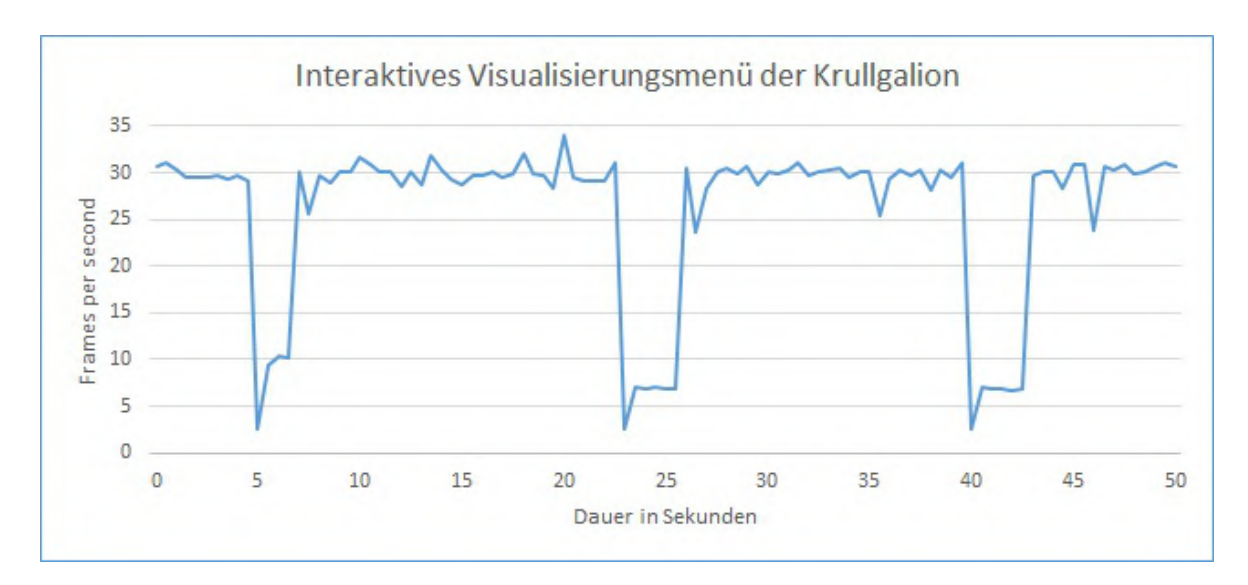

<span id="page-84-0"></span>Abbildung 6.3: FPS-Aufzeichnung der Bedienung des interaktiven Krullgalion-Menüs

### 6.4 Zeitmanagement des Projektes

Die Generierung der vorgestellten VR-Anwendung nahm einen großen Zeitaufwand ein. Nachfolgend ist detailliert aufgelistet, welche Arbeitsschritte wieviel Arbeitszeit benötigten. Insgesamt wurden für die Visualisierung der "Peking" mitsamt Umgebung und interaktiven Elementen 544 Stunden aufgewendet. Wie in Kapitel [3.5](#page-26-0) bereits vorgestellt, mussten viele verschiedene Softwarepakete und Arbeitsweisen eingesetzt werden, um das angestrebte Ergebnis zu erzielen. In Abbildung [6.4](#page-84-1) sind vereinfacht die wich-tigsten Arbeitsschritte aufgeführt, welche daraufhin in der Grafik [6.5](#page-85-0) näher aufgelöst werden.

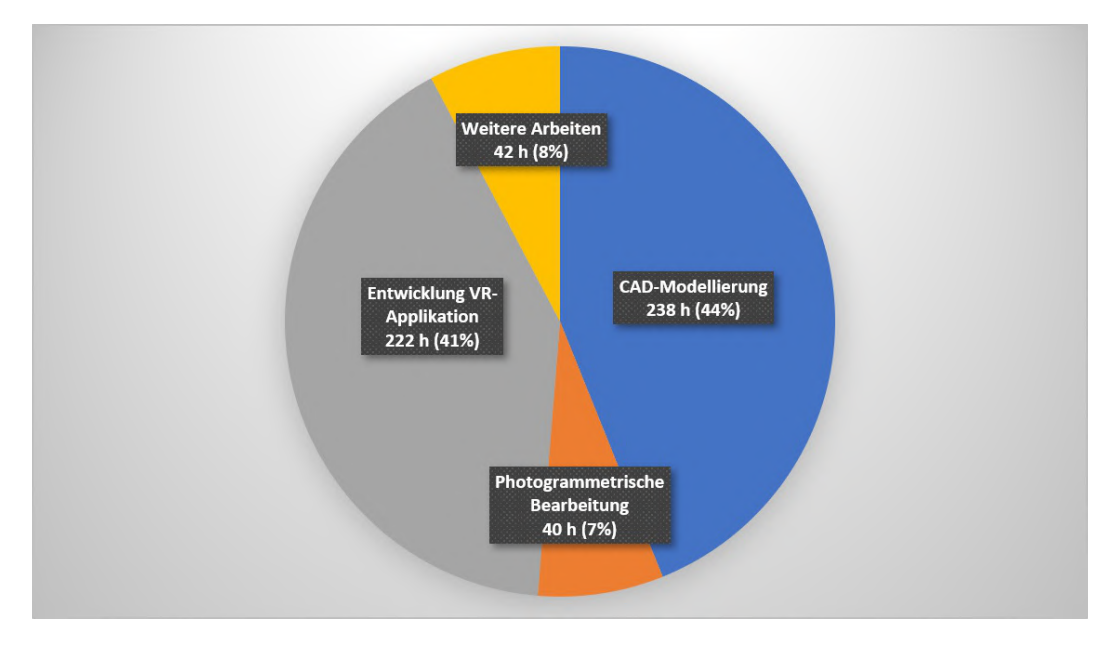

<span id="page-84-1"></span>Abbildung 6.4: Zeitaufwand in Stunden und prozentual am Gesamtprojekt

Bei der zeitlichen Erfassung der einzelnen Prozesse besteht die Problematik, dass diese nicht exakt voneinander abgetrennt werden können. Während beispielsweise bei der photogrammetrischen Auswertung längere Phasen für die Prozessierung (z.B. die Berechnung einer Punktwolke) benötigt wurden, konnte der Autor zeitgleich einzelne Elemente des Schies modellieren. Daraufhin ist die reine Prozessierungszeit der Punktwolke dem Bereich der Photogrammetrie nur eingeschränkt hinzugezählt worden. Der in anderen Projekten stärker gewichtete und gesondert aufgeführte Arbeitsschritt der Texturierung, wurde in diesem Projekt größtenteils in der Visualisierung integriert. Grund hierfür ist der geringe und disperse Zeitaufwand. In dem entwickelten Arbeitsablauf wurden die erstellten Modelle anschlieÿend einzeln texturiert und nicht gesammelt koloriert. Beispielsweise benötigte die Modellierung des Steuerrades insgesamt 5 Stunden, während die Texturierung in 15 Minuten abgeschlossen war. Eine so exakte zeitliche Erfassung der verschiedenen Arbeitsschritte über das gesamte Projekt war leider nicht möglich.

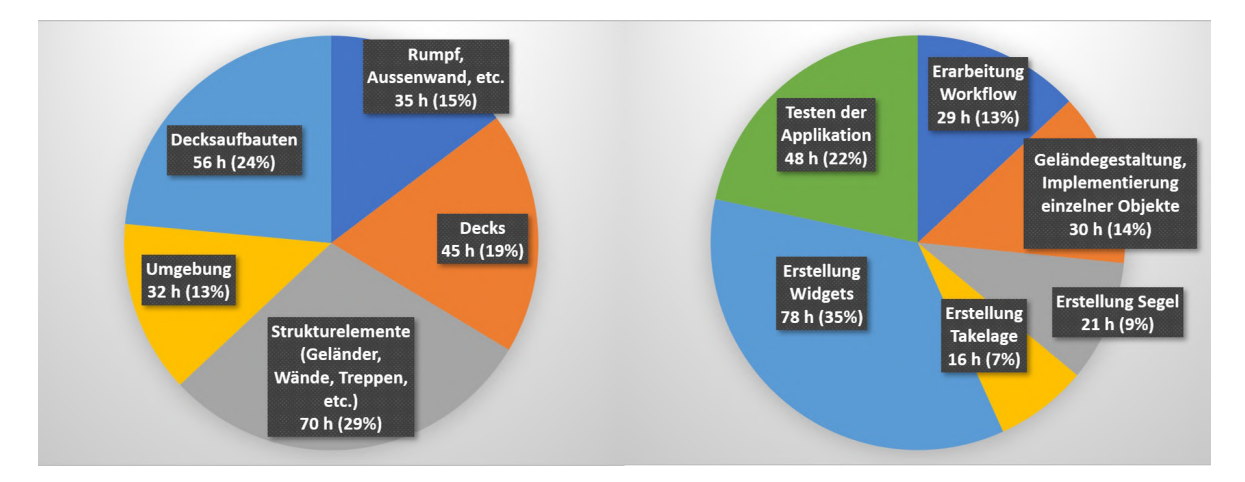

<span id="page-85-0"></span>Abbildung 6.5: Zeitaufwand in Stunden und prozentual der CAD-Modellierung (links) und der Entwicklung der VR-Applikation (rechts)

Wenn man als Richtwert für eine Arbeitsstunde 60 Euro kalkuliert, entstehen bei einem gesamten Projektaufwand von 544 Stunden Kosten von ungefähr 32.500 Euro. Diese Abschätzung ist stark von den zur Verfügung stehenden Datenquellen sowie von dem angestrebten Detaillierungs- und Interaktionsgrad der Applikation abhängig.

## 7 Fazit und Ausblick

Die Zielsetzung dieses Projektes bestand darin, die Viermastbark "Peking" in einem Zustand um das Jahr 1927/1928 zu visualisieren und in eine geeignete Umgebung einzufügen. Weiterhin sollte es dem Anwender möglich sein, sich frei in der virtuellen Szenerie zu bewegen und mit dieser interagieren zu können. Dabei wurde bei den interaktiven Elementen besonderer Wert daraufgelegt, dass diese auf den Prinzipien der Wissensvermittlung und Interaktivität basierten, um dem Nutzer neben einem immersiven auch ein sehr lehrreiches Erlebnis zu bieten. Abschlieÿend wurde die Wirtschaftlichkeit der VR-Applikation durch die Kriterien der Rechenleistung und dem aufgewendeten Zeitaufwand analysiert.

Grundlage für alle weiteren Untersuchungen stellte die Viermastbark "Peking" dar, die als ein bedeutender Teil der Hamburger Geschichte in virtuell aufbereiteter Form ein einzigartiges immersives Erlebnis aufweist. Auÿerdem wurde das Ziel erreicht, anhand dieses Beispiels alle weiteren anvisierten Aspekte zu untersuchen. Das Schiff und auch die Umgebung konnte aus unzähligen Datenquellen, von frei zugänglichen bis speziell für dieses Projekt zur Verfügung gestellten Informationen, rekonstruiert werden. Während die äußere Gestaltung des Schiffes, inklusive Haupt-, Back, Mittschiffs- und Poopdeck, vollständig modelliert werden konnte, musste aufgrund des begrenzten Zeitlimits die Repräsentation innenliegender Räume und Ebenen auf ein Minimum reduziert werden. So ist beispielhaft nur der Kapitänssalon virtuell dargestellt worden. Auch bei der Realisierung der Decksaufbauten mussten Kompromisse eingegangen werden, sodass nur elementare Komponenten implementiert wurden. In diesem Punkt besteht bei der VR-Anwendung viel Entwicklungspotential, indem weitere Bereiche für den Betrachter zugänglich gemacht und weitere Details hinzugefügt werden können.

Bei den erstellten interaktiven Elementen war es möglich, sowohl historische akkurate Kennwerte als auch Informationen über den Entstehungsprozess der VR-Anwendung dem Nutzer zur Verfügung zu stellen. Hierbei wurden nur Interaktionsmöglichkeiten realisiert, die sich optimal in das Gesamtbild der virtuellen Umgebung einpassten und eine Bereicherung im Vergleich zu dem zukünftigen Museumsschiff bieten. Beispielsweise die dynamischen Komponenten, wie die Segel, bieten einen Vorteil gegenüber der Realität, da diese nur noch in virtueller Form betrachtet werden können. Durch die Darstellung verschiedener Visualisierungsformen, zusammen mit textlichen und visuellen Erklärungen zum Entwicklungsprozess dieses Projektes, kann auch noch Fachpersonal der entsprechenden Disziplinen zusätzliches Wissen erlangen. Die Analyse der

Komptabilität zwischen der generierten Applikation und den theoretischen Prinzipien der Wissensvermittlung, des konstruktivistischen Lernens und der Interaktivität ergab, dass das VR-Projekt der "Peking" viele wesentliche Eigenschaften für eine lernfördernde VR-Anwendung besitzt, jedoch noch Entwicklungspotential besteht. Insbesondere vorgegebene Auswahlmöglichkeiten und nur limitierte Informationen schränken das selbständige Handeln des Nutzers ein.

Im Hinblick auf die Performance des VR-Systems in diesem Projekt ergibt sich die Schlussfolgerung, dass all die implementierten Elemente, Interaktionen und dynamischen Komponenten sehr rechenlastig sind. Maximal werden Framerates von 60 FPS erreicht, während in einigen Sequenzen lediglich im Durchschnitt 15 Bilder pro Sekunde angezeigt werden, wodurch das immersive Erlebnis stark beeinträchtigt wird. Vor allem Punktwolken und die physikalisch korrekt simulierten Segel des Schiffes beanspruchen groÿe Mengen an Rechenleistung. In diesem Punkt wären eine alternative Programmierung der Interaktionsmöglichkeiten oder auch eine bereichsweise Darstellung der virtuellen Umgebung (Level Streaming) Methoden, welche die Performance signikant verbessern könnten. In Bezug auf das Zeitmanagement ist anzumerken, dass die CAD-Modellierung, wie in Visualisierungsprojekten üblich, den gröÿten Arbeitsaufwand beanspruchte. Dennoch nehmen die in maÿgeblich kürzerer Zeit erstellten Interaktionen wesentlich mehr Aufmerksamkeit des Betrachters ein. Eventuell ist in zukünftigen VR-Applikationen eine Abwägung zwischen einem detaillierteren Gesamtmodell mit wenigen Interaktionen gegenüber vielen umfangreichen interaktiven Elementen in einer nur rudimentär visualisierten Umgebung zu treffen.

Neben den erreichten Errungenschaften in diesem Projekt sind noch viele Ansätze vorhanden, welche zusätzliches Entwicklungspotential besitzen. So kann die virtuelle Umgebung, wie bereits angedeutet, durch viele unterschiedliche Elemente erweitert werden. Beispielsweise ist es möglich, das immersive Erlebnis zu fördern, indem temporäre Objekte, wie z.B. (fahrende) Schiffe und (fliegende) Vögel, in die Szene implementiert werden. Eine weitere Variante wäre, dem Nutzer interaktiv die Auswahl zwischen verschiedenen Umgebungen (z.B. Valparaíso in Chile oder offenes Meer) zu bieten.

Des Weiteren können auch die generierten Interaktionsmenüs ausgebaut werden. Insbesondere bei den erzeugten "Videoclips" ist die zusätzliche Implementierung eines Fortschrittsbalkens hilfreich, um das Interesse und die Entscheidungsfindung des Anwenders zu fördern. Allgemein müssten die Menüs so umstrukturiert werden, dass der Betrachter freie Fragestellungen vorgeben kann, welche umfangreich beantwortet werden. Weiterhin wäre eine Möglichkeit, den im interaktiven Menü der Segel erprobten Aspekt der Matinees vermehrt einzusetzen. Durch das Betreten bestimmter Bereiche oder die Aktivierung ausgewählter Optionen könnten Filmsequenzen ausgelöst werden, die den Schisalltag wiederspiegeln. Zum Beispiel, könnte die Ein- und Ausfahrt der Viermastbark in den Hafen simuliert werden oder das Hissen einzelner Segel über die Bedienung der Seilwinde durch eine Gruppe von Mannequin erfolgen.

Mit einer der wichtigsten Schlüsselpunkte, der bereits in Kapitel [6.2](#page-76-1) erwähnt wurde, ist die Möglichkeit, mehrere Personen an dem VR-Erlebnis teilhaben zu lassen. Diese Problematik kann durch den Einsatz eines zweiten VR-Systems, wie in [Kersten](#page-90-0) [et al.](#page-90-0) [\(2017\)](#page-90-0), bewältigt werden. Alternativ könnten auch mobile Endgeräte mit der AR-Technologie angewendet werden. Bei dieser Variante würde ein Protagonist das Geschehen steuern, während weitere Personen zugleich die Szenerie individuell betrachteten jedoch nicht eingreifen können. Beispielsweise mithilfe dieses Ansatzes ist eine Installation dieser VR-Applikation an Bord des zukünftigen Museumsschiffes sinnvoll, so dass gröÿeren Menschengruppen ein immersives Erlebnis in einer virtuellen Umgebung ermöglicht wird. Allein dieses Beispiel zeigt, dass durch den Einsatz von Virtual Reality interaktive Wissensvermittlung in einer neuen Form realisierbar ist und in Zukunft eine immer größere Rolle in der Mediennutzung einnehmen kann.

## Literaturverzeichnis

- <span id="page-89-4"></span>Andersson, A.; Gloedden, B. (2017): Meterologisches Journal von der Jungfernfahrt – Die "Peking" kehrt heim. Deutscher Wetterdienst, [https://www.dwd.de/DE/](https://www.dwd.de/DE/leistungen/metschiffsjournale/pekingreise.pdf) [leistungen/metschiffsjournale/pekingreise.pdf.](https://www.dwd.de/DE/leistungen/metschiffsjournale/pekingreise.pdf) (Aufruf: 16.09.2019).
- <span id="page-89-3"></span>Arnold, R.; Schüÿler, I. (Hg.) (1998): Wandel der Lernkultur: Ideen und Bausteine für ein lebendiges Lernen. Wissenschaftliche Buchgesellschaft, Darmstadt.
- Autodesk (2019): Modifikatoren "Stoff" und "Garment Maker". [https:](https://knowledge.autodesk.com/de/support/3ds-max/learn-explore/caas/CloudHelp/cloudhelp/2019/DEU/3DSMax-Simulation-Effects/files/GUID-91EB1429-BC7A-49A4-B305-65CE8E824FF9-htm.html) [//knowledge.autodesk.com/de/support/3ds-max/learn-explore/caas/](https://knowledge.autodesk.com/de/support/3ds-max/learn-explore/caas/CloudHelp/cloudhelp/2019/DEU/3DSMax-Simulation-Effects/files/GUID-91EB1429-BC7A-49A4-B305-65CE8E824FF9-htm.html) [CloudHelp/cloudhelp/2019/DEU/3DSMax-Simulation-Effects/files/GUID-](https://knowledge.autodesk.com/de/support/3ds-max/learn-explore/caas/CloudHelp/cloudhelp/2019/DEU/3DSMax-Simulation-Effects/files/GUID-91EB1429-BC7A-49A4-B305-65CE8E824FF9-htm.html)[91EB1429-BC7A-49A4-B305-65CE8E824FF9-htm.html.](https://knowledge.autodesk.com/de/support/3ds-max/learn-explore/caas/CloudHelp/cloudhelp/2019/DEU/3DSMax-Simulation-Effects/files/GUID-91EB1429-BC7A-49A4-B305-65CE8E824FF9-htm.html) (Aufruf: 16.09.2019).
- <span id="page-89-1"></span>Benkert, S. (2001): Wissensvermittlung mit neuen Medien Untersuchungen am Beispiel Niedrigenergie- und Solartechnik. Dissertation, Universität-Gesamtschule Siegen.
- Cieciura, M. (2019): Point Cloud Plugin. [https://pointcloudplugin.com/.](https://pointcloudplugin.com/) (Aufruf: 16.09.2019).
- Deggim, S.; Kersten, T.; Tschirschwitz, F.; Hinrichsen, N. (2017a): Segeberg 1600 Reconstructing a Historic Town for Virtual Reality Visualisation as an Immersive Experience. ISPRS - International Archives of the Photogrammetry, Remote Sensing and Spatial Information Sciences, Band XLII-2/W8:S. 87-94.
- <span id="page-89-0"></span>Deggim, S.; Tschirschwitz, F.; Kersten, T. (2017b): Entwicklung eines virtuellen Museums für ein historisches Gebäude am Beispiel des Alt-Segeberger Bürgerhauses. 37.  $Wissenschafflich-Technische Jahrestaqung der DGPF in Würzburg - Publikationen$ der DGPF, Band  $26:$ S. 454-463.
- Detlev Löll Ingenieurbüro GmbH (2019): Detlev Löll Ingenieurbüro GmbH Startseite. [https://www.detlevloell.de/startseite.html.](https://www.detlevloell.de/startseite.html) (Aufruf: 16.09.2019).
- <span id="page-89-2"></span>Dörner, Ralf (2013): Virtual und Augmented Reality (VR/AR) - Grundlagen und Methoden der Virtuellen und Augmentierten Realität. Springer Vieweg, Berlin.
- Epic Games, Inc. (2019a): Blueprints Visual Scripting. [https://docs.unrealengine.](https://docs.unrealengine.com/en-US/Engine/Blueprints/index.html) [com/en-US/Engine/Blueprints/index.html.](https://docs.unrealengine.com/en-US/Engine/Blueprints/index.html) (Aufruf: 16.09.2019).
- <span id="page-90-5"></span>Epic Games, Inc. (2019b): Cable Component. [https://docs.unrealengine.com/](https://docs.unrealengine.com/en-US/Engine/Components/Rendering/CableComponent/index.html) [en-US/Engine/Components/Rendering/CableComponent/index.html.](https://docs.unrealengine.com/en-US/Engine/Components/Rendering/CableComponent/index.html) (Aufruf: 16.09.2019).
- Epic Games, Inc. (2019c): Clothing Tool. [https://docs.unrealengine.com/en-US/](https://docs.unrealengine.com/en-US/Engine/Physics/Cloth/Overview/index.html) [Engine/Physics/Cloth/Overview/index.html.](https://docs.unrealengine.com/en-US/Engine/Physics/Cloth/Overview/index.html) (Aufruf: 16.09.2019).
- Epic Games, Inc. (2019d): Lighting the Environment. [https://docs.unrealengine.](https://docs.unrealengine.com/en-US/Engine/Rendering/LightingAndShadows/index.html) [com/en-US/Engine/Rendering/LightingAndShadows/index.html.](https://docs.unrealengine.com/en-US/Engine/Rendering/LightingAndShadows/index.html) (Aufruf: 16.09.2019).
- Epic Games, Inc. (2019e): Matinee. [https://docs.unrealengine.com/en-US/](https://docs.unrealengine.com/en-US/Resources/Showcases/MatineeFightScene/index.html) [Resources/Showcases/MatineeFightScene/index.html.](https://docs.unrealengine.com/en-US/Resources/Showcases/MatineeFightScene/index.html) (Aufruf: 16.09.2019).
- Epic Games, Inc. (2019f): UMG UI Designer User Guide. [https://docs.](https://docs.unrealengine.com/en-US/Engine/UMG/UserGuide/index.html) [unrealengine.com/en-US/Engine/UMG/UserGuide/index.html.](https://docs.unrealengine.com/en-US/Engine/UMG/UserGuide/index.html) (Aufruf: 16.09.2019).
- <span id="page-90-3"></span>Freunde der Viermastbark Peking e.V. (2019): Die Viermastbark Peking. [https://](https://peking-freunde.de/index.php) [peking-freunde.de/index.php.](https://peking-freunde.de/index.php) (Aufruf: 16.09.2019).
- <span id="page-90-2"></span>Hamburg.de (2019): Hafengeburtstag: Schiffe zum Mitsegeln – Kruzenshtern. [https:](https://www.hamburg.de/alle-schiffe/5090710/kruzenshtern/) [//www.hamburg.de/alle-schiffe/5090710/kruzenshtern/.](https://www.hamburg.de/alle-schiffe/5090710/kruzenshtern/) (Aufruf: 16.09.2019).
- <span id="page-90-4"></span>HTC Corporation (2019): VIVE | Discover Virtual Reality Beyond Imagination. [https:](https://www.vive.com/de/) [//www.vive.com/de/.](https://www.vive.com/de/) (Aufruf: 16.09.2019).
- <span id="page-90-1"></span>Issing, L.; Klisma, P. (Hg.) (2002): Information und Lernen mit Multimedia und Internet: Lehrbuch für Studium und Praxis. Beltz, Weinheim.
- <span id="page-90-6"></span>Kaiser, J. (2018): Bauvorschrift eines stählernen Viermast-Bark-Schiffes für F. Laeisz, Hamburg. Stiftung Hamburg Maritim, Hamburg.
- <span id="page-90-0"></span>Kersten, T.; Buyuksalih, G.; Tschirschwitz, F.; Kan, T.; Deggim, S.; Kaya, Y.; Baskaraca, A. (2017): The Selimiye Mosque of Edirne, Turkey - An Immersive and Interactive Virtual Reality Experience using HTC Vive. ISPRS - International Archives of the Photogrammetry, Remote Sensing and Spatial Information Sciences, Band XLII- $5/W1:$ S. 403-409.
- Kersten, T.; Hinrichsen, N.; Lindstaedt, M.; Weber, C.; Schreyer, K.; Tschirschwitz, F. (2015): Baugeschichtliche 3D-Dokumentation des Alt-Segeberger Bürgerhauses durch Photogrammetrie und Terrestrisches Laserscanning. Denkmäler3.de 2013 - Von low $cost\;bis\; high-tech: 3D-Dokumentation\;in\; Archäologie\;und\; Denkmalpflege, S. 30-37.$
- Kersten, T.; Lindstaedt, M. (2012): Image-Based Low-Cost Systems for Automatic 3D Recording and Modelling of Archaeological Finds and Objects. Lecture Notes in Computer Science, Band 7616: S. 1–10.
- Kersten, T.; Lindstaedt, M.; Deggim, S. (2018a): The historic wooden model of Solomon's Temple. Journal of Cultural Heritage Management and Sustainable Development, Band 8:S.  $448 - 464$ .
- <span id="page-91-0"></span>Kersten, T.; Tilsner, A.; Jaquemotte, I.; Sieh, W. (2010): 3D-Erfassung und Modellierung des Bismarck-Denkmals durch terrestrisches Laserscanning zur Integration in das Hamburger Stadtmodell. AVN - Allgemeine Vermessungs-Nachrichten, Band  $5/2010$ :S. 163-169.
- Kersten, T.; Tschirschwitz, F.; Deggim, S.; Lindstaedt, M. (2018b): Virtual Reality Von der 3D-Erfassung bis zum immersiven Erlebnis. Tagungsband 19. Geokinematischer Tag des Institutes für Markscheidewesen und Geodäsie am 17. und 18. Mai 2018 in Freiberg, S. 13-27.
- <span id="page-91-2"></span>McCaffrey, M. (Hg.) (2017): Unreal Engine VR Cookbook: Developing Virtual Reality with UE4. Addison-Wesley, Boston.
- <span id="page-91-3"></span>Milgram, P.; Takemura, H.; Utsumi, A.; Kishino, F. (1995): Augmented Reality: A class of displays on the reality-virtuality continuum. Photonics for Industrial Applications, S.  $282 - 292$ .
- <span id="page-91-4"></span>Nikon Corporation (2019): D800. [https://www.nikon.de/de\\_DE/product/](https://www.nikon.de/de_DE/product/discontinued/digital-cameras/2014/d800#overview) [discontinued/digital-cameras/2014/d800#overview.](https://www.nikon.de/de_DE/product/discontinued/digital-cameras/2014/d800#overview) (Aufruf: 16.09.2019).
- Overath, T. (2017): Aufmaß des P-Liner "Peking", unveröffentlichter Bericht.
- Radebold, H. (2019): Modell der TECHNOLOG services GmbH, mündliche Information.
- Random House Unabridged Dictionary (2019): "Virtual Reality". [https://www.](https://www.dictionary.com/browse/virtual-reality) [dictionary.com/browse/virtual-reality.](https://www.dictionary.com/browse/virtual-reality) (Aufruf: 16.09.2019).
- <span id="page-91-6"></span>Richenberger, U. (2016): Rolling home! Die abenteuerliche Geschichte des Flying P-Liners Peking und seine ersehnte Heimkehr aus New York. Hamburg History Live, Band 4/2016:S. 22-27.
- Runge, W.; Popien, M. (2019): Die "Peking" schwimmt mit neuem schwarz-weißroten Anstrich. Hamburger Abendblatt, [https://www.abendblatt.de/region/](https://www.abendblatt.de/region/article226281597/Die-Peking-schwimmt-mit-neuem-schwarz-weiss-roten-Anstrich.html) [article226281597/Die-Peking-schwimmt-mit-neuem-schwarz-weiss-roten-](https://www.abendblatt.de/region/article226281597/Die-Peking-schwimmt-mit-neuem-schwarz-weiss-roten-Anstrich.html)[Anstrich.html.](https://www.abendblatt.de/region/article226281597/Die-Peking-schwimmt-mit-neuem-schwarz-weiss-roten-Anstrich.html) (Aufruf: 16.09.2019).
- <span id="page-91-5"></span>Schneider, J. (2017): Viermastbark "Peking". In: Gröbig, Klaus  $[Hg.],$  Schiffe - Menschen - Schicksale, Band 278, Berlin.
- <span id="page-91-1"></span>Shneiderman, B. (1996): The eyes have it: a task by data type taxonomy for information visualizations. Proceedings 1996 IEEE Symposium on Visual Languages, S. 336-343.
- Spieckermann, L. (2019): Modell der Detlev Löll Ingenieurbüro GmbH, mündliche Information.
- TECHNOLOG services GmbH (2019): TECHNOLOG Startseite. [https://www.](https://www.technolog.biz/) [technolog.biz/.](https://www.technolog.biz/) (Aufruf: 16.09.2019).
- Tschirschwitz, F.; Lindstaedt, M.; Kersten, T. (2018): Immersive 3D-Visualisierung von Bauwerken mit Virtual Reality in der Hochschulausbildung. 38. Wissenschaftlich-Technische Jahrestagung der DGPF und PFGK18 Tagung in München Publikationen der DGPF, Band 28:S. 471-482.
- Tschirschwitz, F.; Richerzhagen, C.; Przybilla, H.-J.; Kersten, T. (2019): Duisburg 1566: Transferring a Historic 3D City Model from Google Earth into a Virtual Reality Application. Photogrammetrie - Fernerkundung - Geoinformation, Band 87:S. 47–56.
- <span id="page-92-0"></span>Verein Rettet die Passat e.V. (2019): Die Passat in Bildern heute. [https://www.](https://www.rettetdiepassat.de/de/) [rettetdiepassat.de/de/.](https://www.rettetdiepassat.de/de/) (Aufruf: 16.09.2019).
- <span id="page-92-1"></span>VR JUMP (2019): Lighthouse von VALVE erklärt. [http://vrjump.de/lighthouse](http://vrjump.de/lighthouse-erklaert)[erklaert.](http://vrjump.de/lighthouse-erklaert) (Aufruf: 16.09.2019).

# Abbildungsverzeichnis

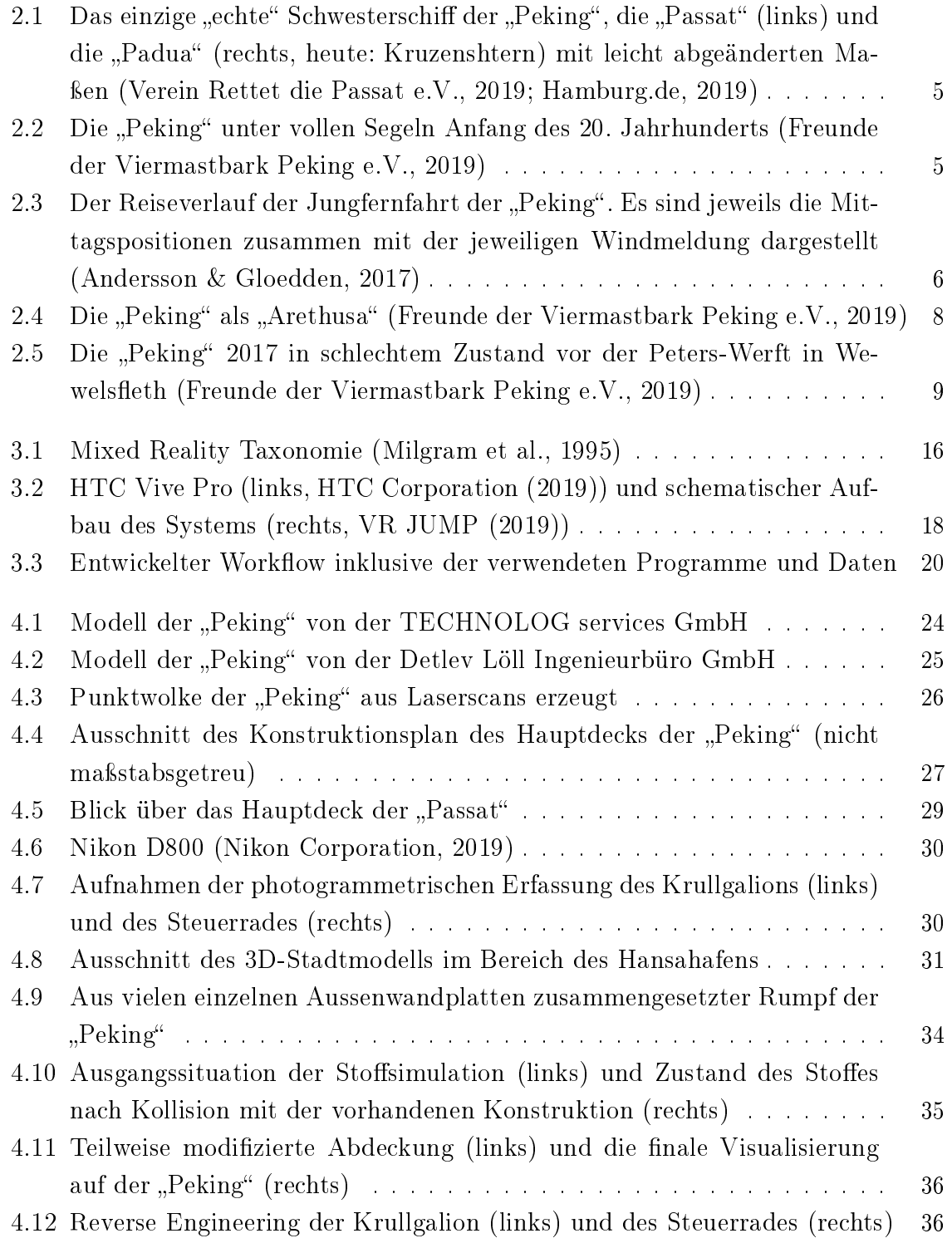

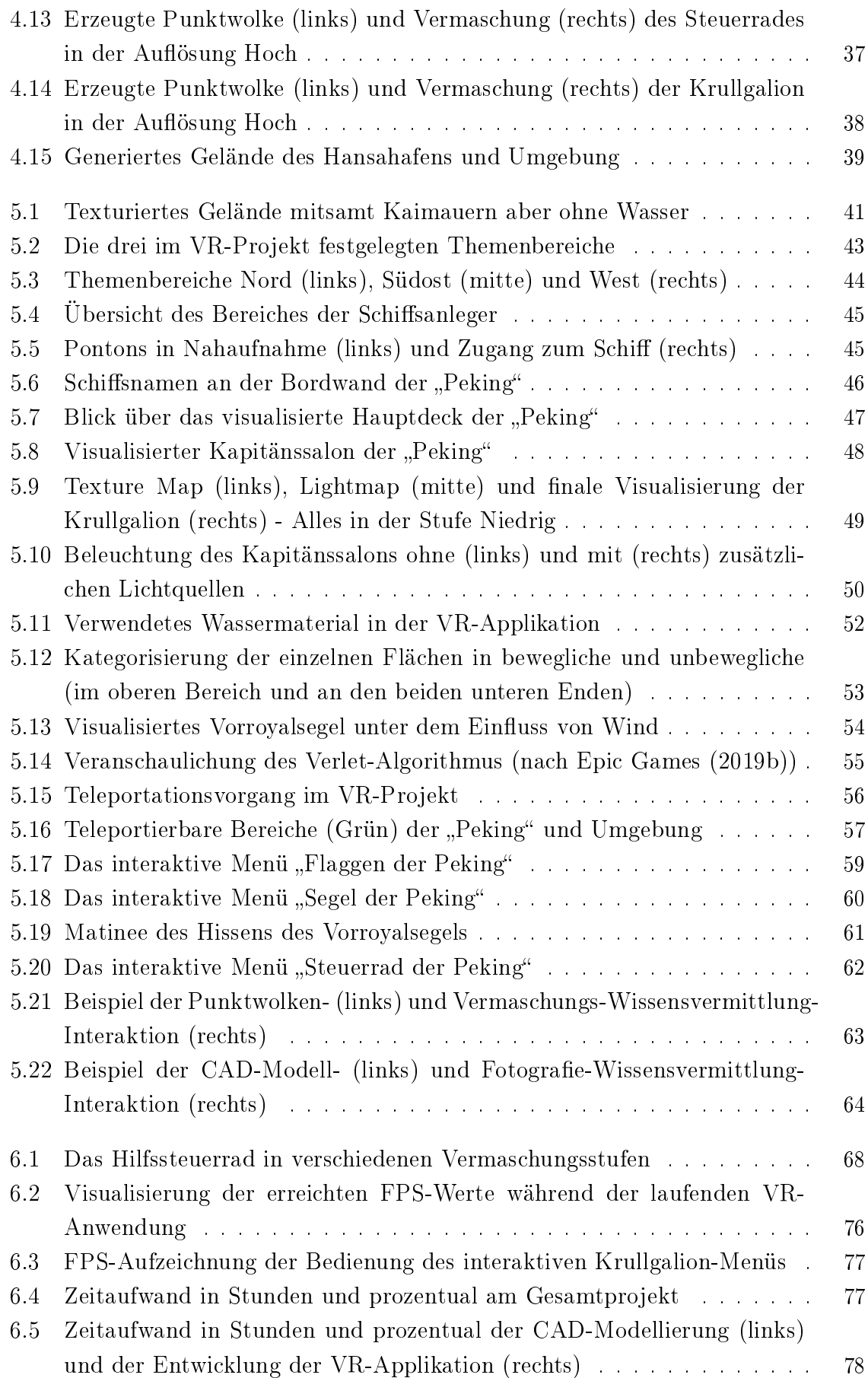

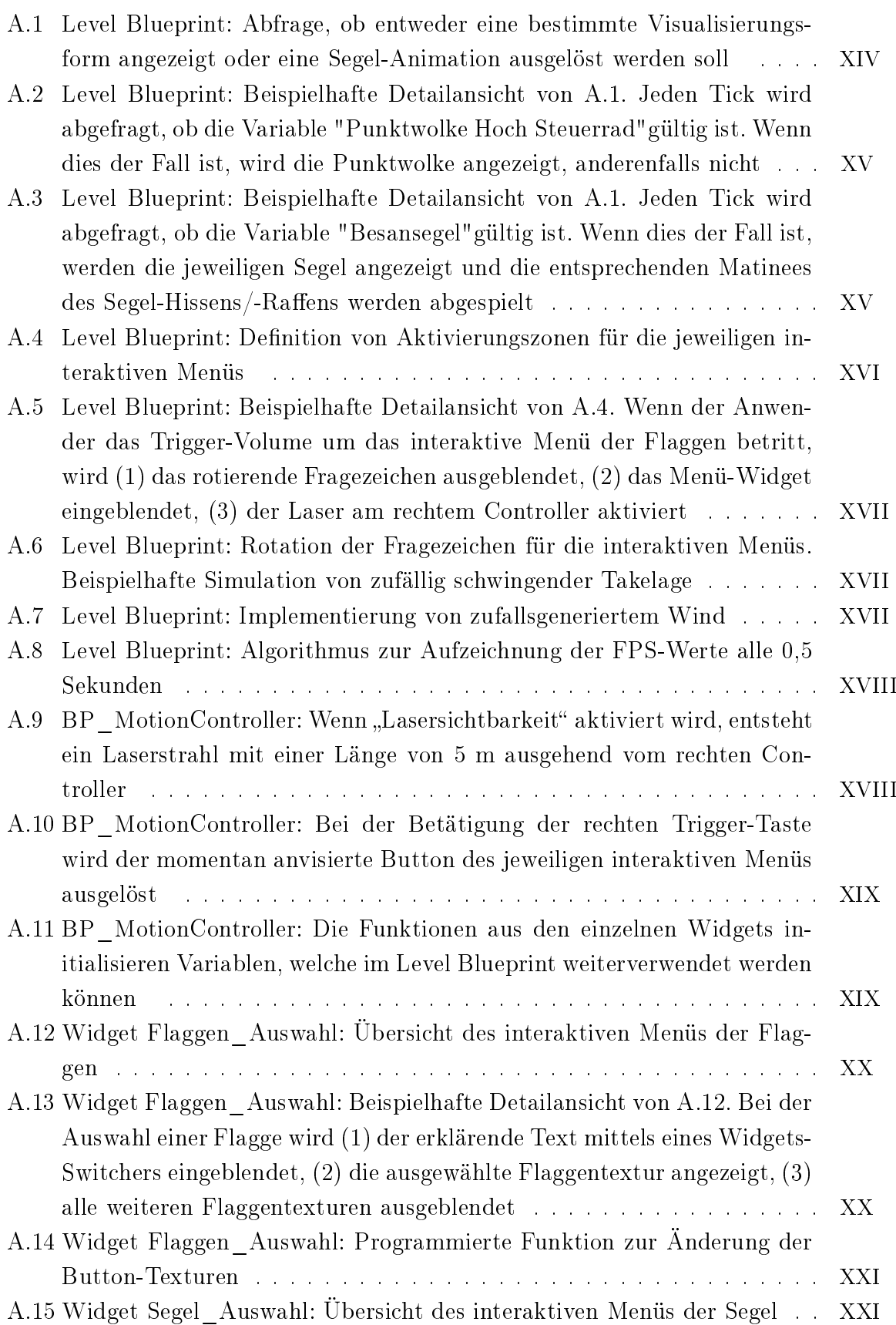

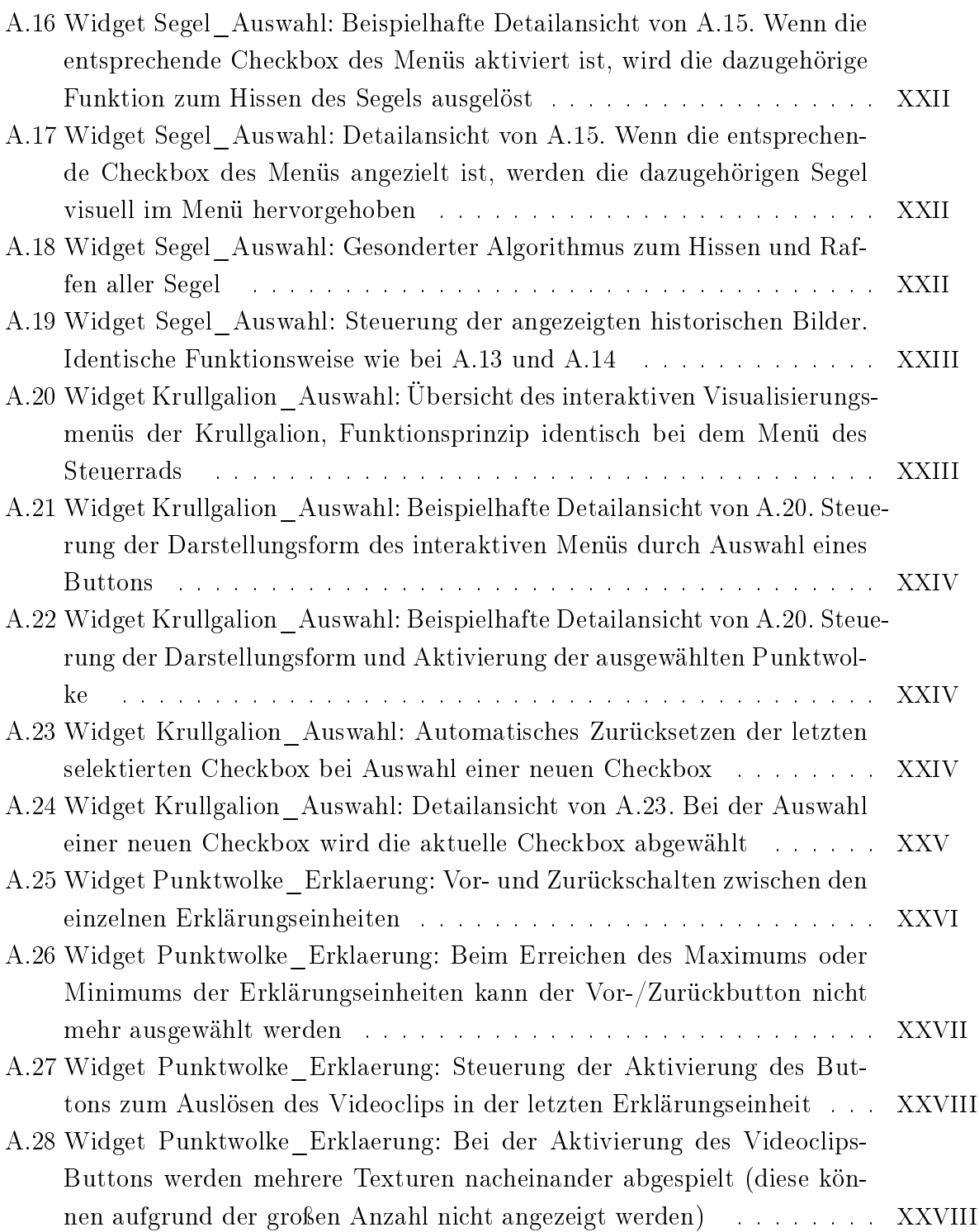

## Tabellenverzeichnis

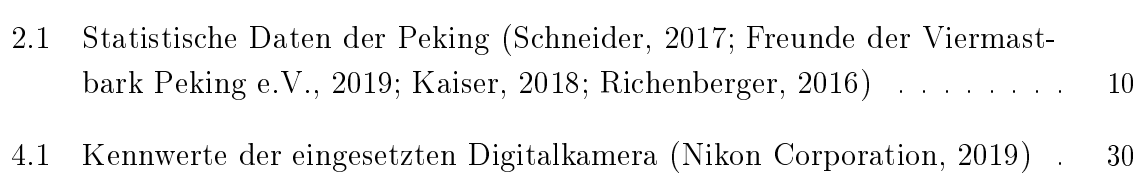

# Anhang

## A Blueprints

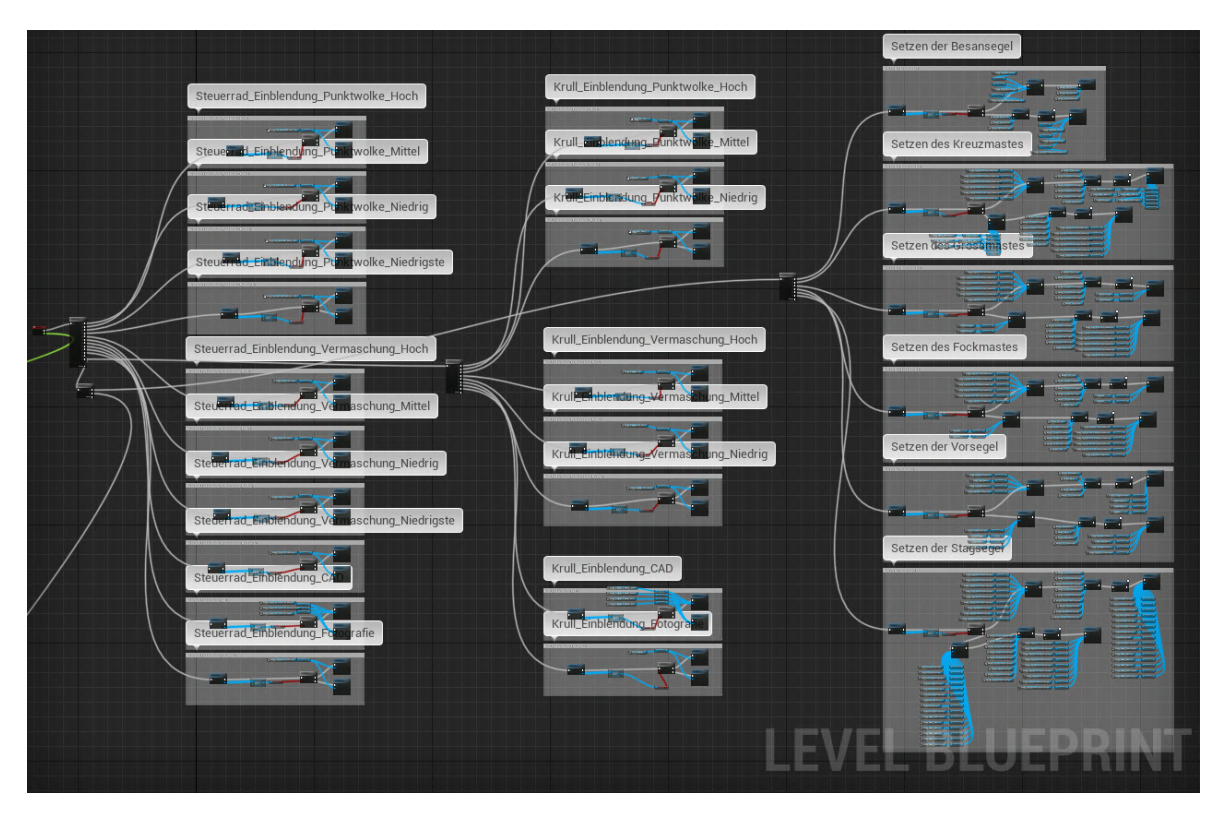

<span id="page-99-0"></span>Abbildung A.1: Level Blueprint: Abfrage, ob entweder eine bestimmte Visualisierungsform angezeigt oder eine Segel-Animation ausgelöst werden soll

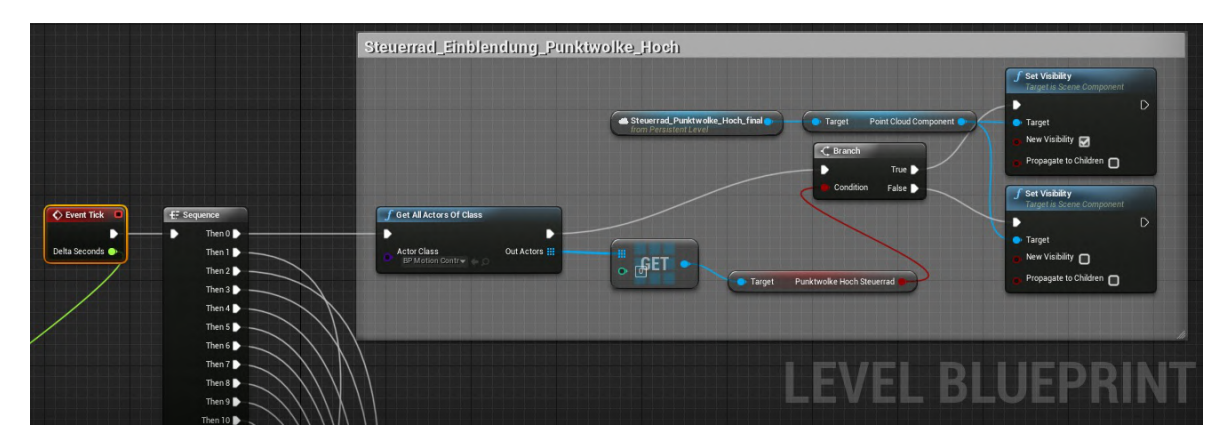

<span id="page-100-0"></span>Abbildung A.2: Level Blueprint: Beispielhafte Detailansicht von [A.1.](#page-99-0) Jeden Tick wird abgefragt, ob die Variable "Punktwolke Hoch Steuerrad"gültig ist. Wenn dies der Fall ist, wird die Punktwolke angezeigt, anderenfalls nicht

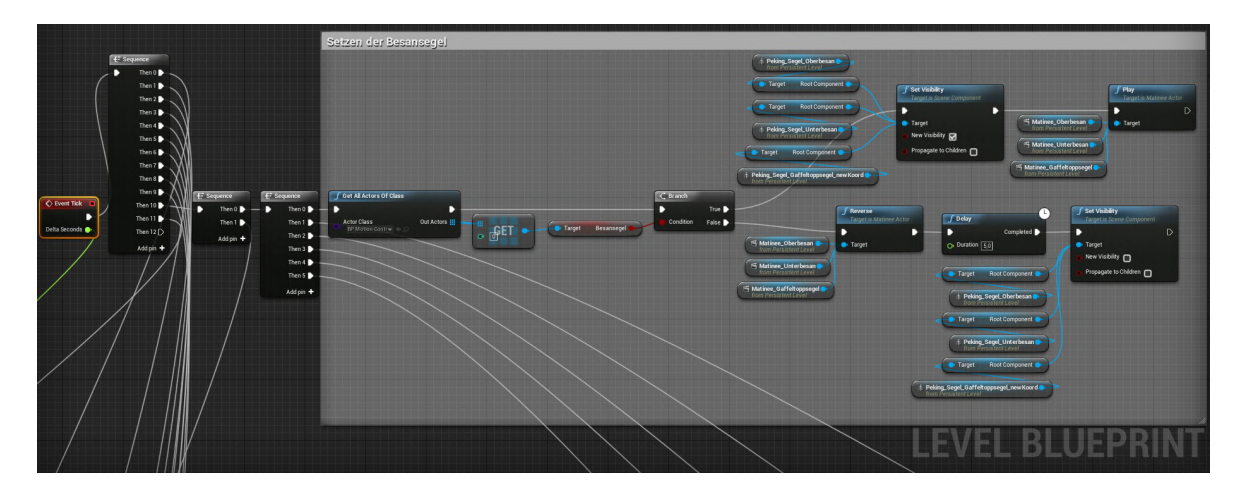

<span id="page-100-1"></span>Abbildung A.3: Level Blueprint: Beispielhafte Detailansicht von [A.1.](#page-99-0) Jeden Tick wird abgefragt, ob die Variable "Besansegel"gültig ist. Wenn dies der Fall ist, werden die jeweiligen Segel angezeigt und die entsprechenden Matinees des Segel-Hissens/-Raffens werden abgespielt

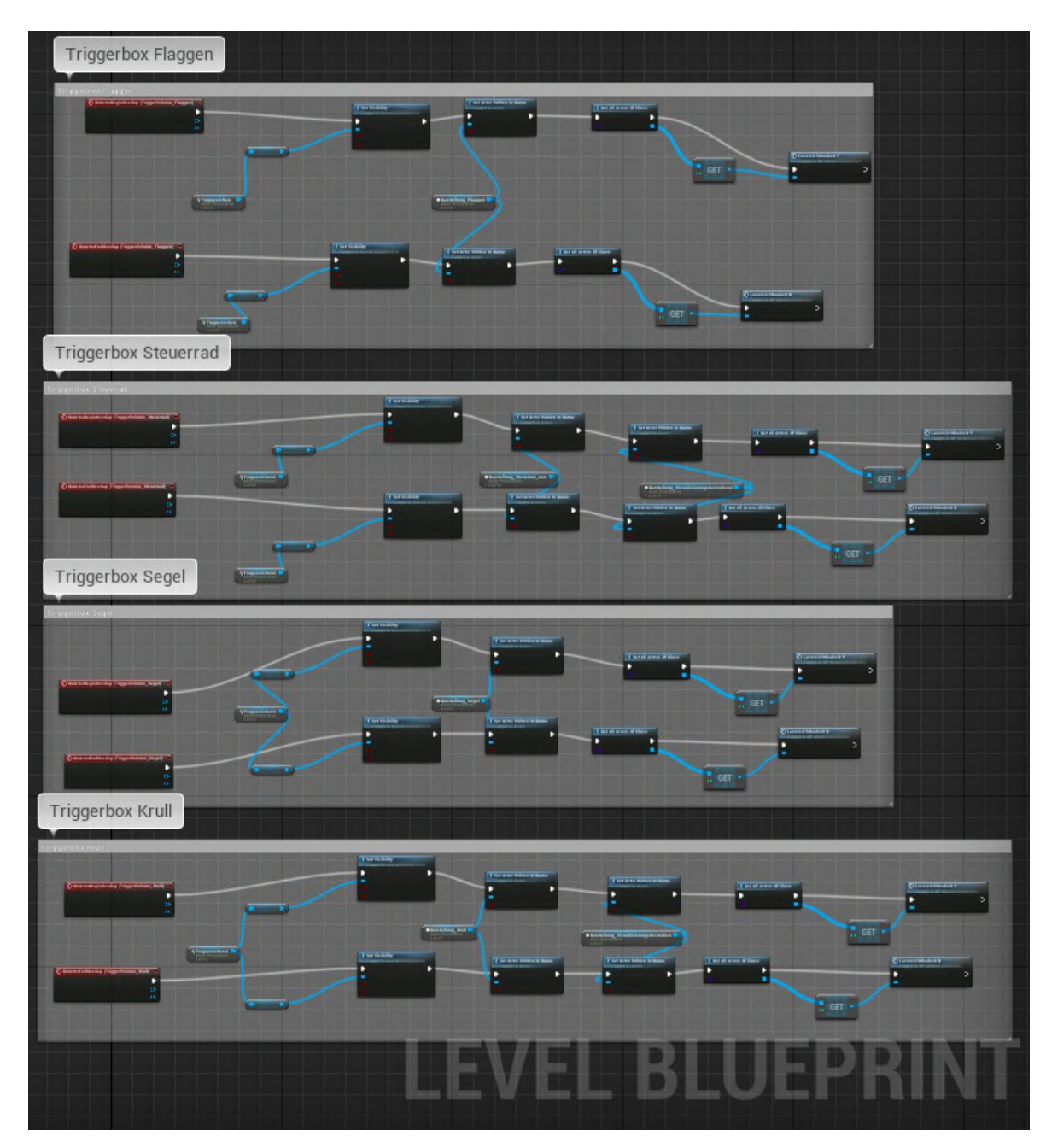

<span id="page-101-0"></span>Abbildung A.4: Level Blueprint: Definition von Aktivierungszonen für die jeweiligen interaktiven Menüs

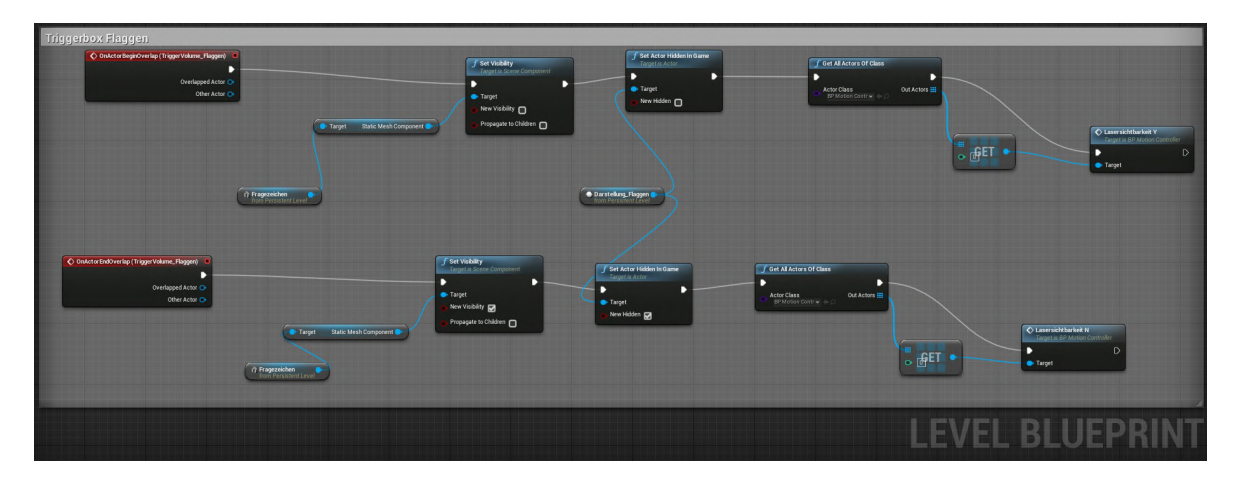

<span id="page-102-0"></span>Abbildung A.5: Level Blueprint: Beispielhafte Detailansicht von [A.4.](#page-101-0) Wenn der Anwender das Trigger-Volume um das interaktive Menü der Flaggen betritt, wird (1) das rotierende Fragezeichen ausgeblendet, (2) das Menü-Widget eingeblendet, (3) der Laser am rechtem Controller aktiviert

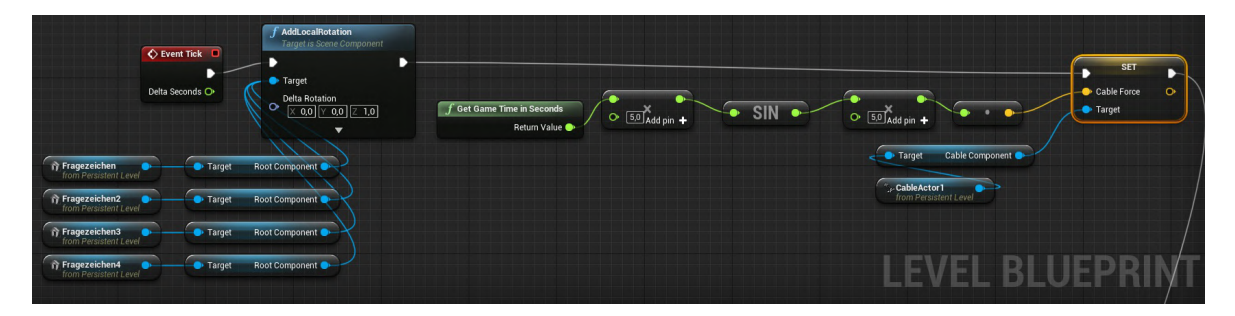

Abbildung A.6: Level Blueprint: Rotation der Fragezeichen für die interaktiven Menüs. Beispielhafte Simulation von zufällig schwingender Takelage

<span id="page-102-1"></span>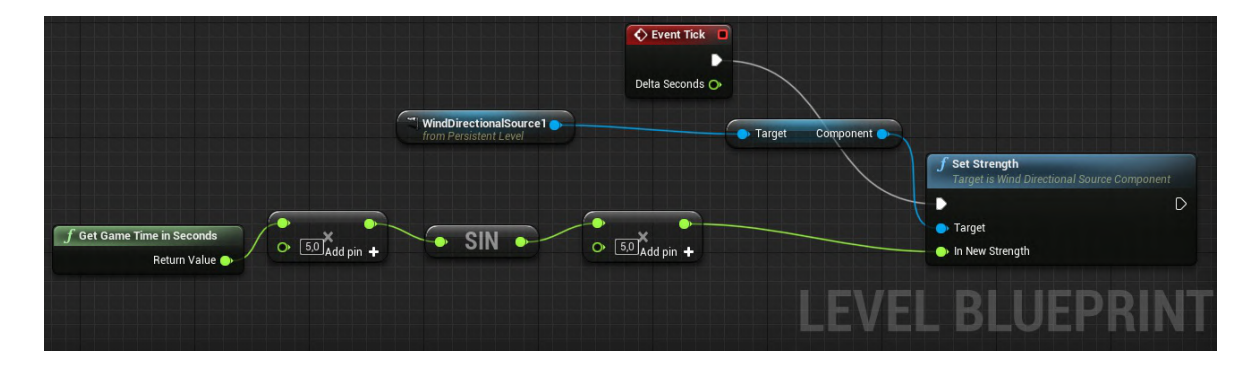

<span id="page-102-2"></span>Abbildung A.7: Level Blueprint: Implementierung von zufallsgeneriertem Wind

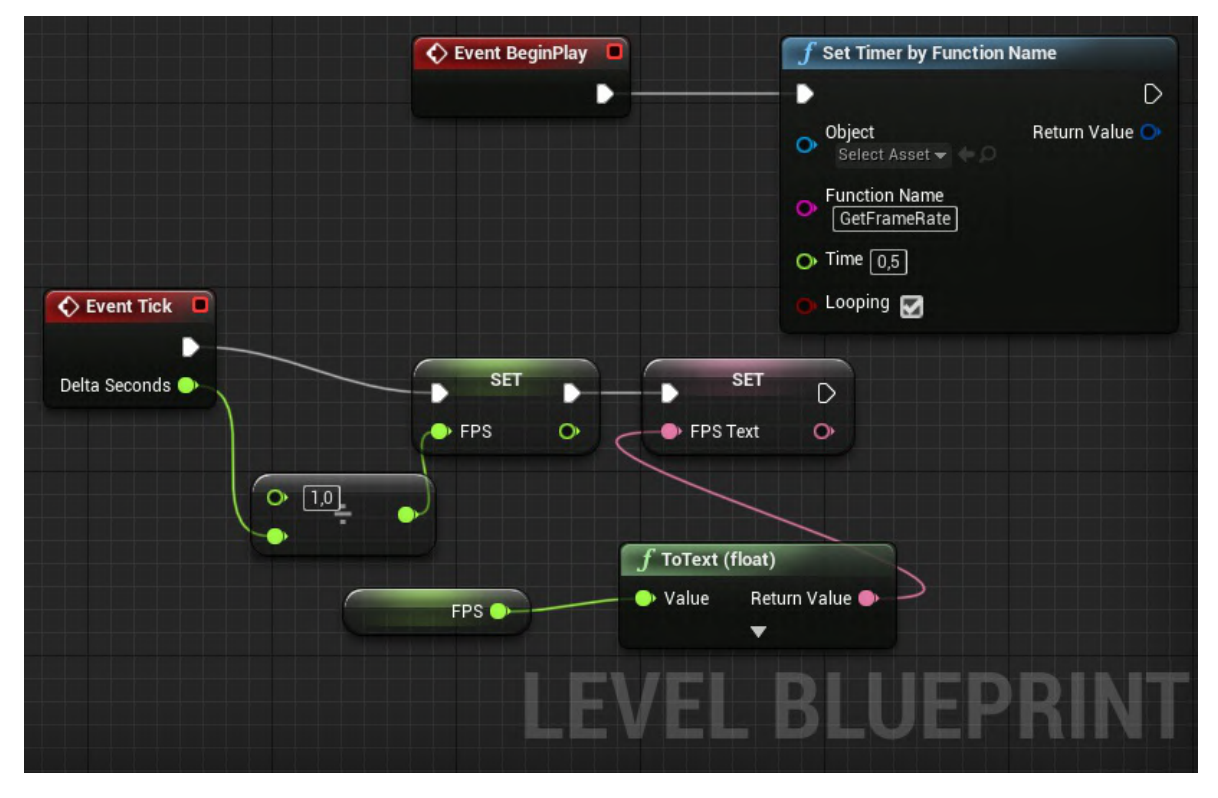

<span id="page-103-0"></span>Abbildung A.8: Level Blueprint: Algorithmus zur Aufzeichnung der FPS-Werte alle 0,5 Sekunden

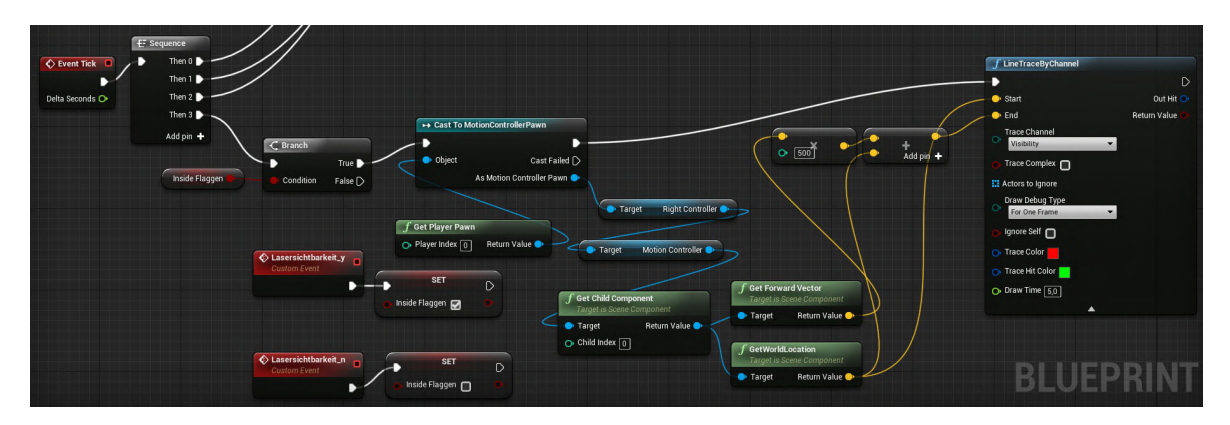

<span id="page-103-1"></span>Abbildung A.9: BP\_MotionController: Wenn "Lasersichtbarkeit" aktiviert wird, entsteht ein Laserstrahl mit einer Länge von 5 m ausgehend vom rechten Controller

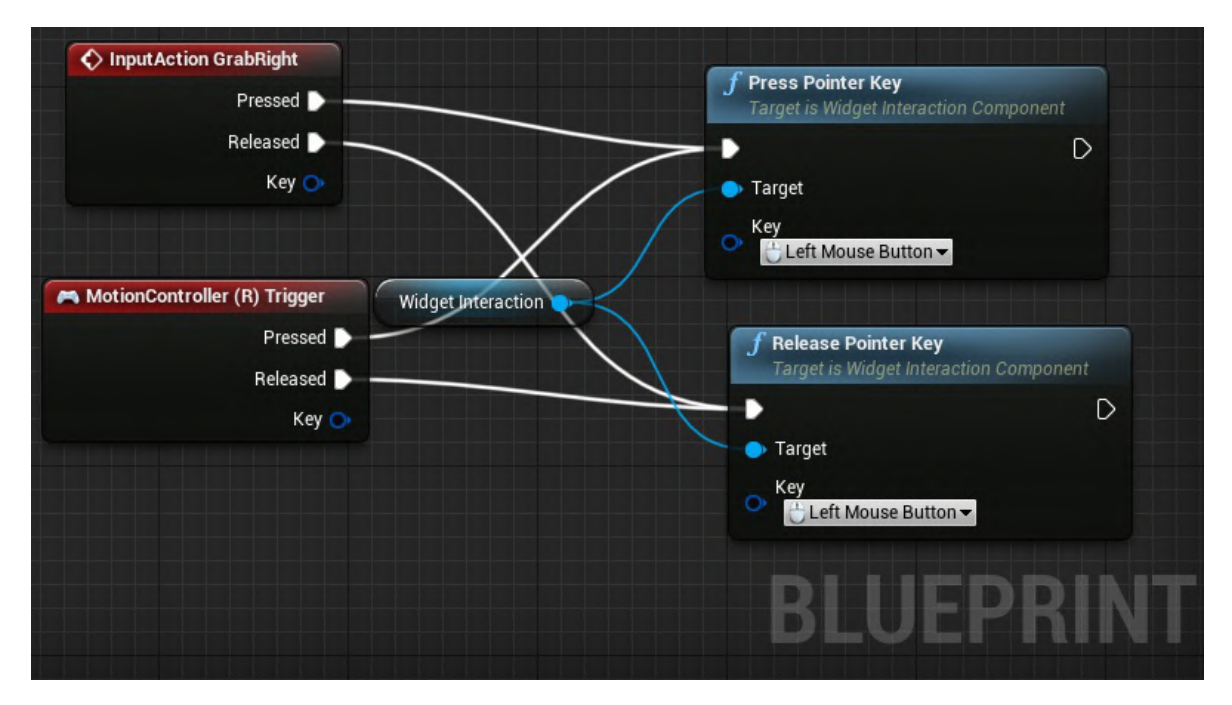

<span id="page-104-0"></span>Abbildung A.10: BP\_MotionController: Bei der Betätigung der rechten Trigger-Taste wird der momentan anvisierte Button des jeweiligen interaktiven Menüs ausgelöst

<span id="page-104-1"></span>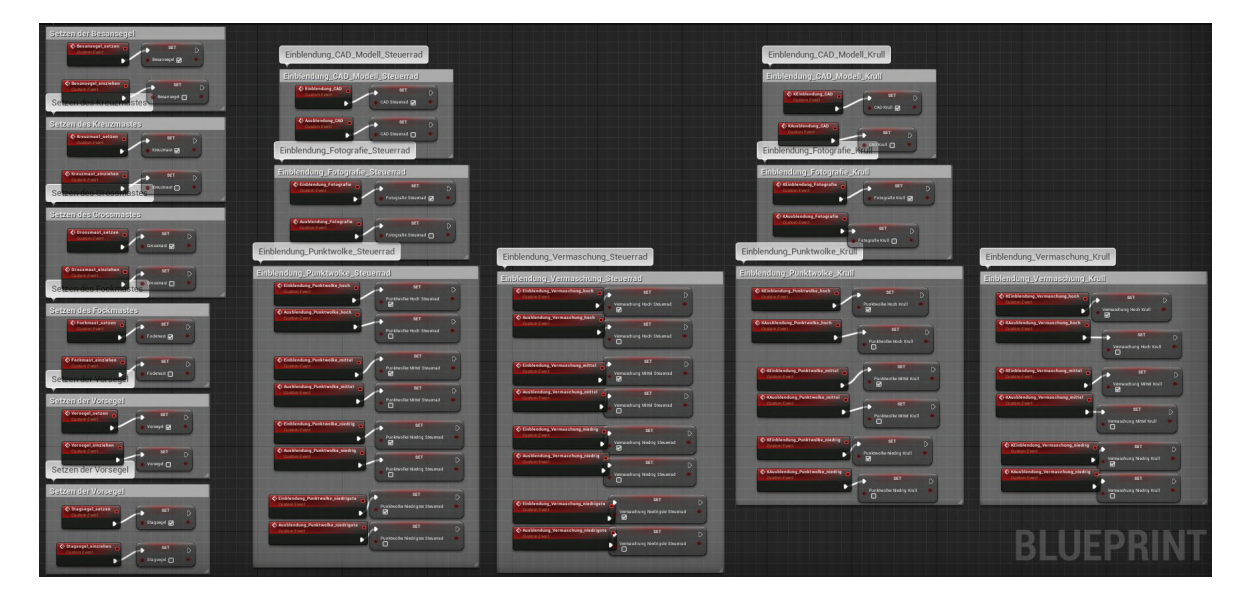

Abbildung A.11: BP\_MotionController: Die Funktionen aus den einzelnen Widgets initialisieren Variablen, welche im Level Blueprint weiterverwendet werden können

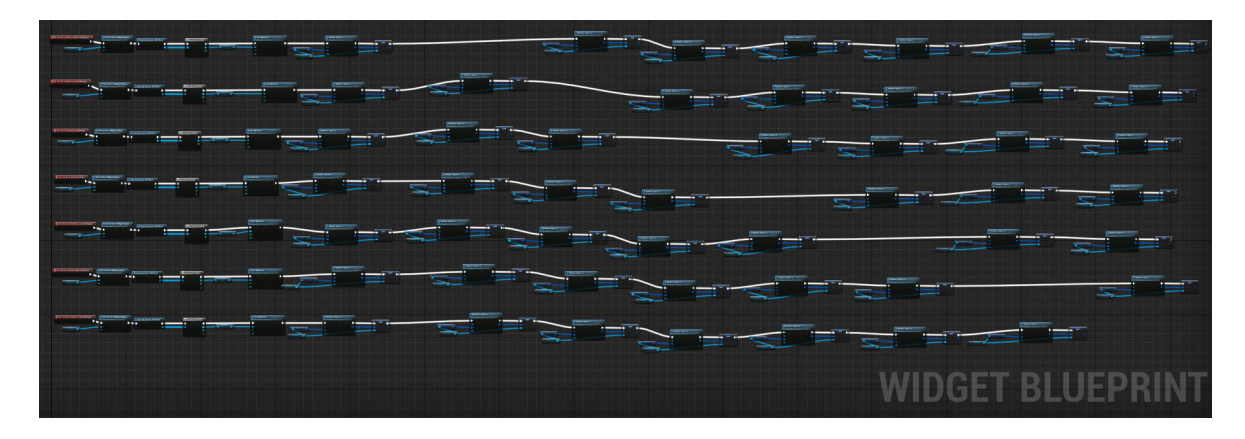

<span id="page-105-0"></span>Abbildung A.12: Widget Flaggen\_Auswahl: Übersicht des interaktiven Menüs der Flaggen

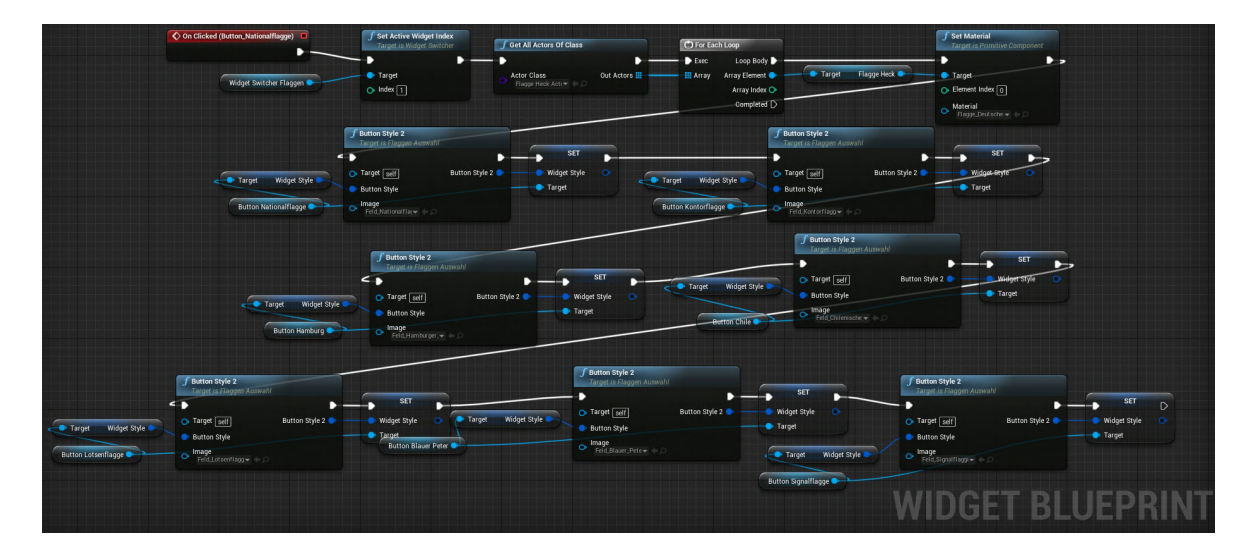

<span id="page-105-1"></span>Abbildung A.13: Widget Flaggen\_Auswahl: Beispielhafte Detailansicht von [A.12.](#page-105-0) Bei der Auswahl einer Flagge wird (1) der erklärende Text mittels eines Widgets-Switchers eingeblendet, (2) die ausgewählte Flaggentextur angezeigt, (3) alle weiteren Flaggentexturen ausgeblendet

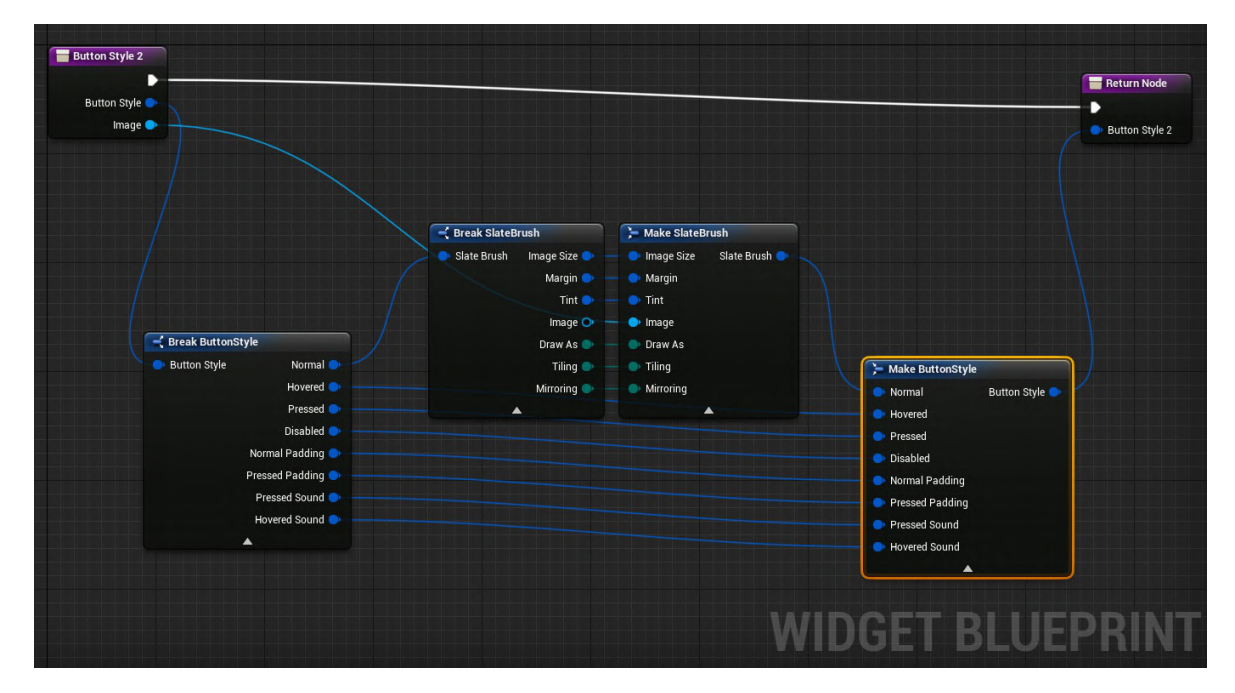

Abbildung A.14: Widget Flaggen\_Auswahl: Programmierte Funktion zur Änderung der Button-Texturen

<span id="page-106-0"></span>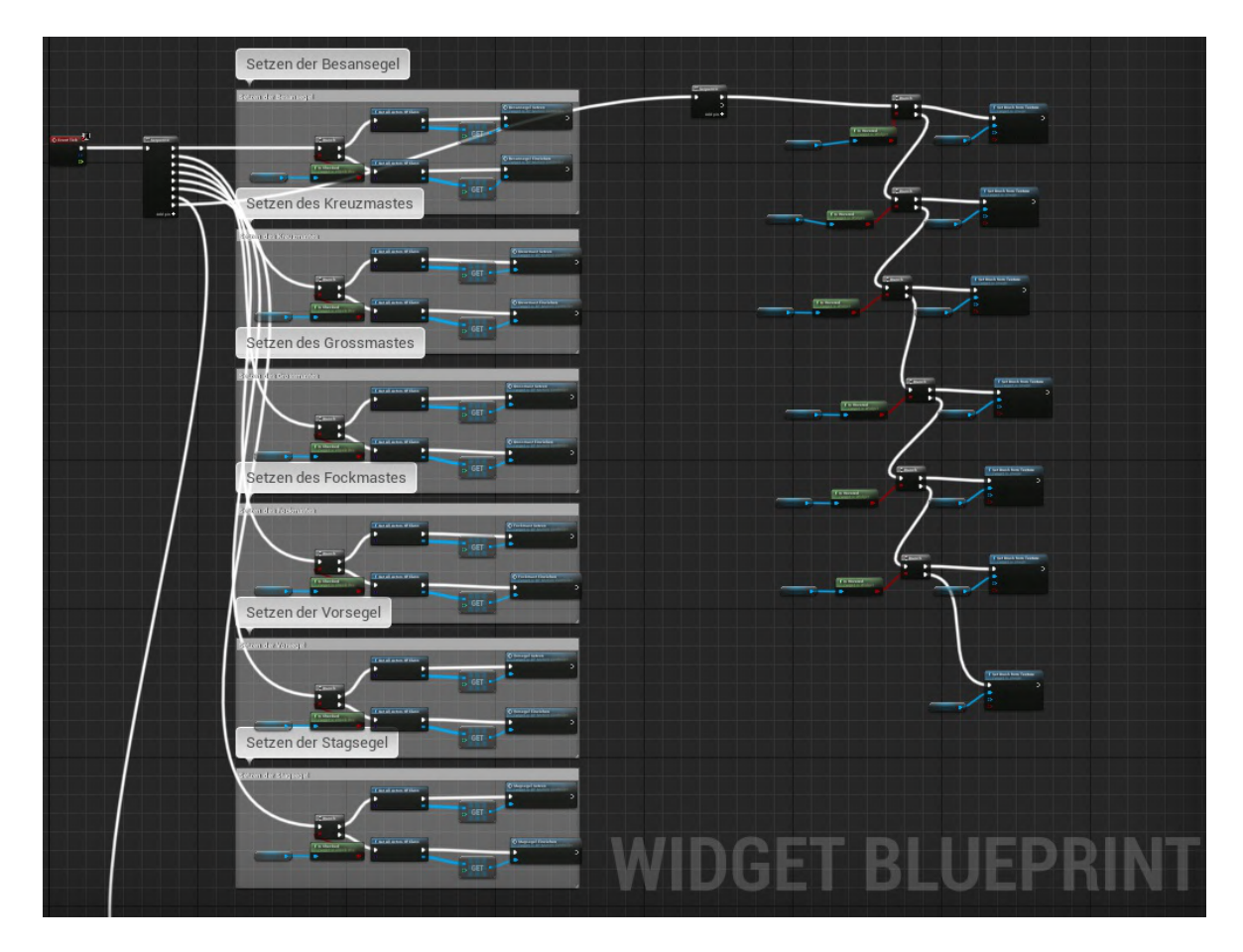

<span id="page-106-1"></span>Abbildung A.15: Widget Segel\_Auswahl: Übersicht des interaktiven Menüs der Segel

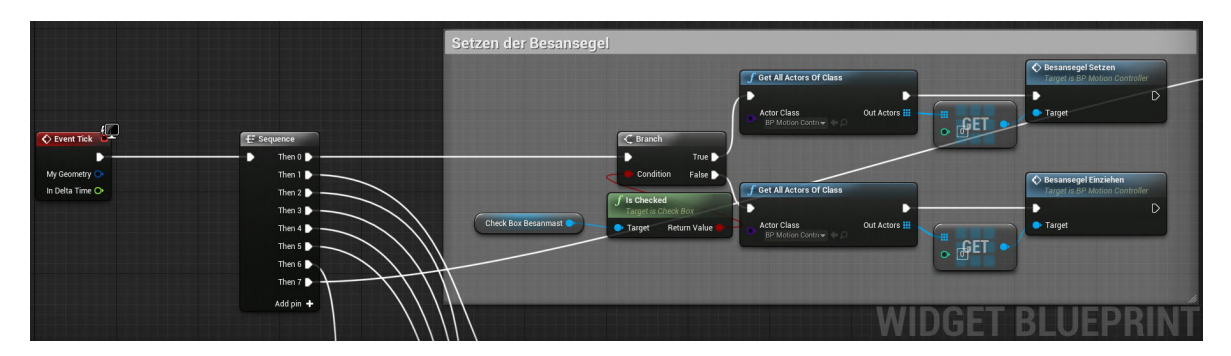

<span id="page-107-0"></span>Abbildung A.16: Widget Segel\_Auswahl: Beispielhafte Detailansicht von [A.15.](#page-106-1) Wenn die entsprechende Checkbox des Menüs aktiviert ist, wird die dazugehörige Funktion zum Hissen des Segels ausgelöst

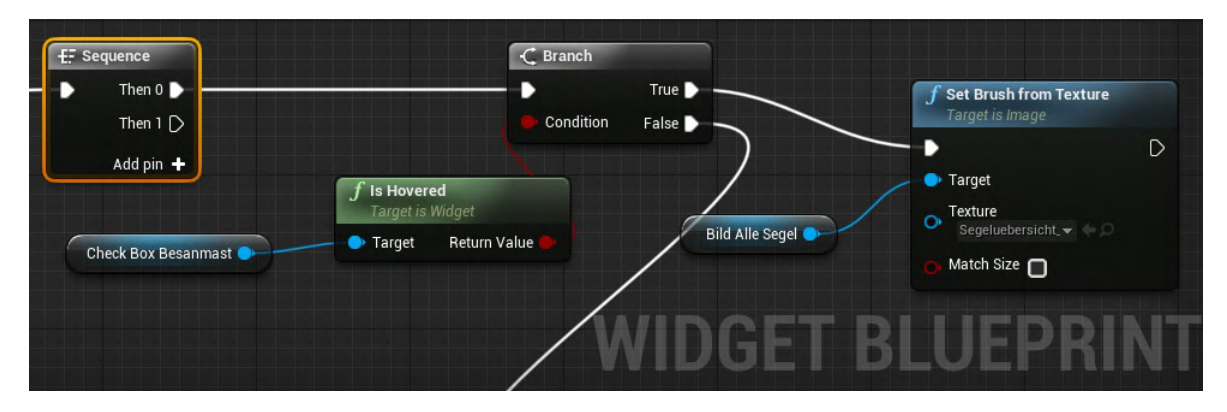

<span id="page-107-1"></span>Abbildung A.17: Widget Segel\_Auswahl: Detailansicht von [A.15.](#page-106-1) Wenn die entsprechende Checkbox des Menüs angezielt ist, werden die dazugehörigen Segel visuell im Menü hervorgehoben

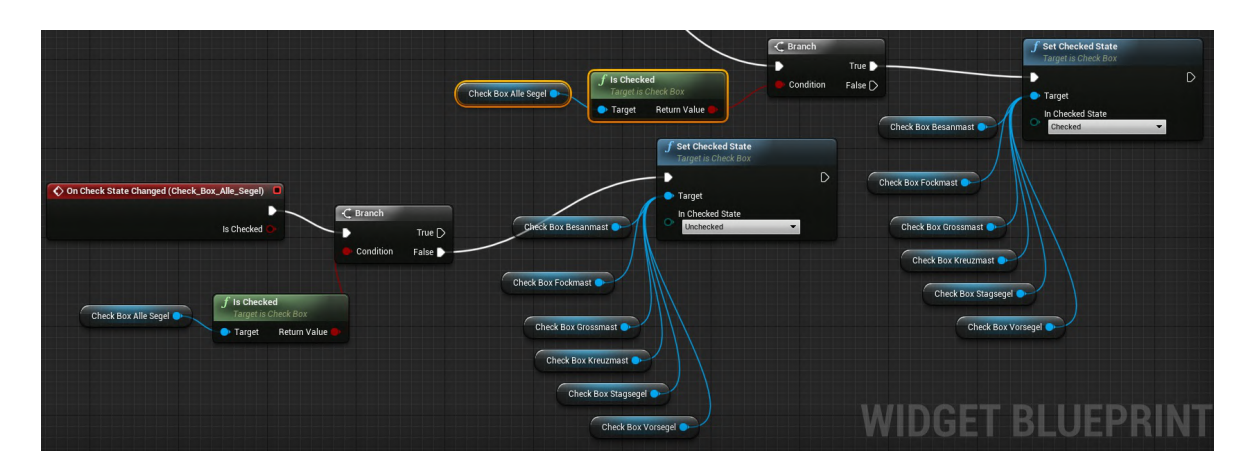

<span id="page-107-2"></span>Abbildung A.18: Widget Segel Auswahl: Gesonderter Algorithmus zum Hissen und Raffen aller Segel
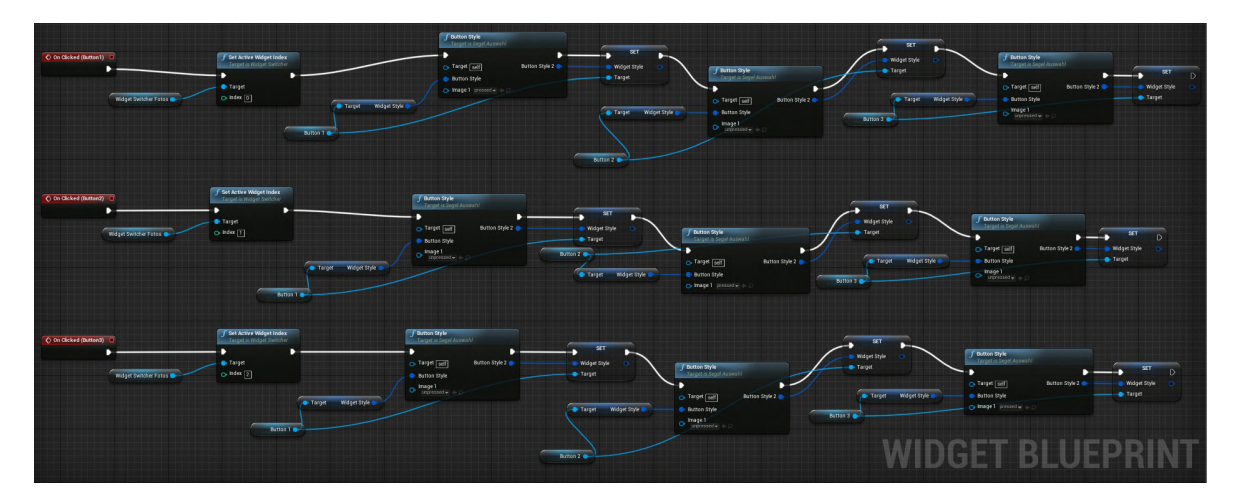

Abbildung A.19: Widget Segel\_Auswahl: Steuerung der angezeigten historischen Bilder. Identische Funktionsweise wie bei [A.13](#page-105-0) und [A.14](#page-106-0)

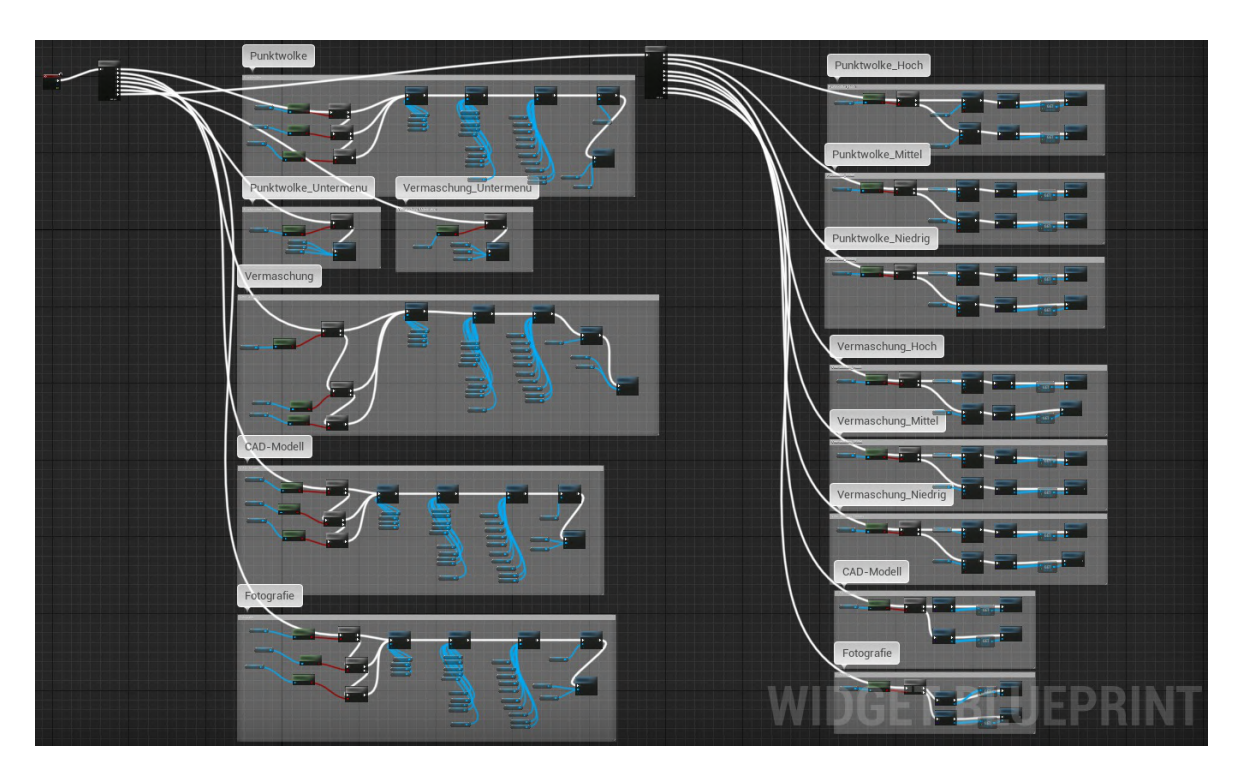

<span id="page-108-0"></span>Abbildung A.20: Widget Krullgalion\_Auswahl: Übersicht des interaktiven Visualisierungsmenüs der Krullgalion, Funktionsprinzip identisch bei dem Menü des Steuerrads

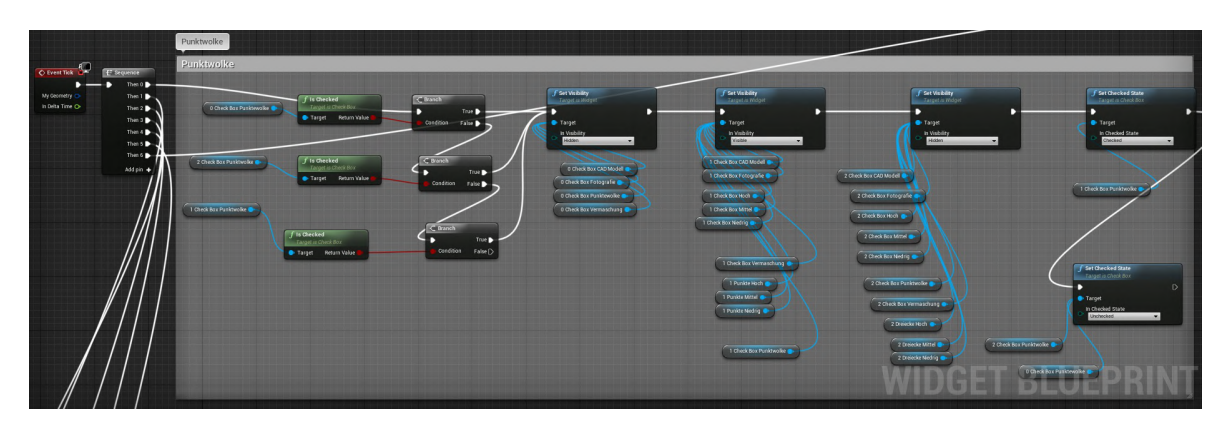

Abbildung A.21: Widget Krullgalion\_Auswahl: Beispielhafte Detailansicht von [A.20.](#page-108-0) Steuerung der Darstellungsform des interaktiven Menüs durch Auswahl eines Buttons

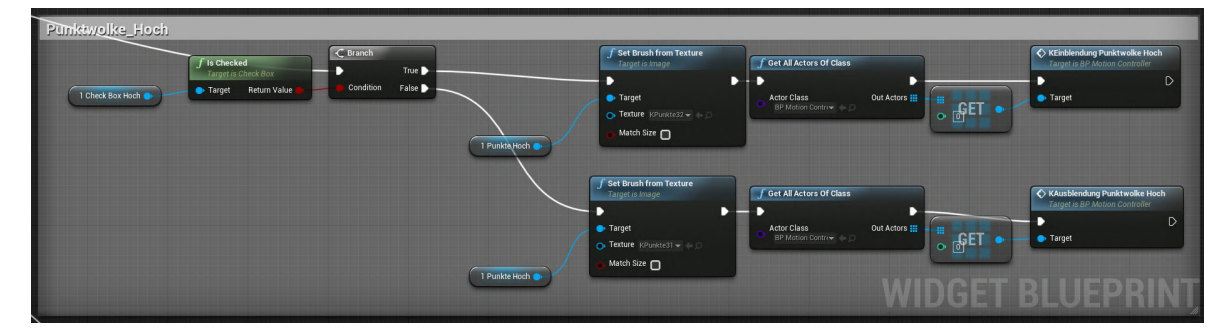

Abbildung A.22: Widget Krullgalion\_Auswahl: Beispielhafte Detailansicht von [A.20.](#page-108-0) Steuerung der Darstellungsform und Aktivierung der ausgewählten Punktwolke

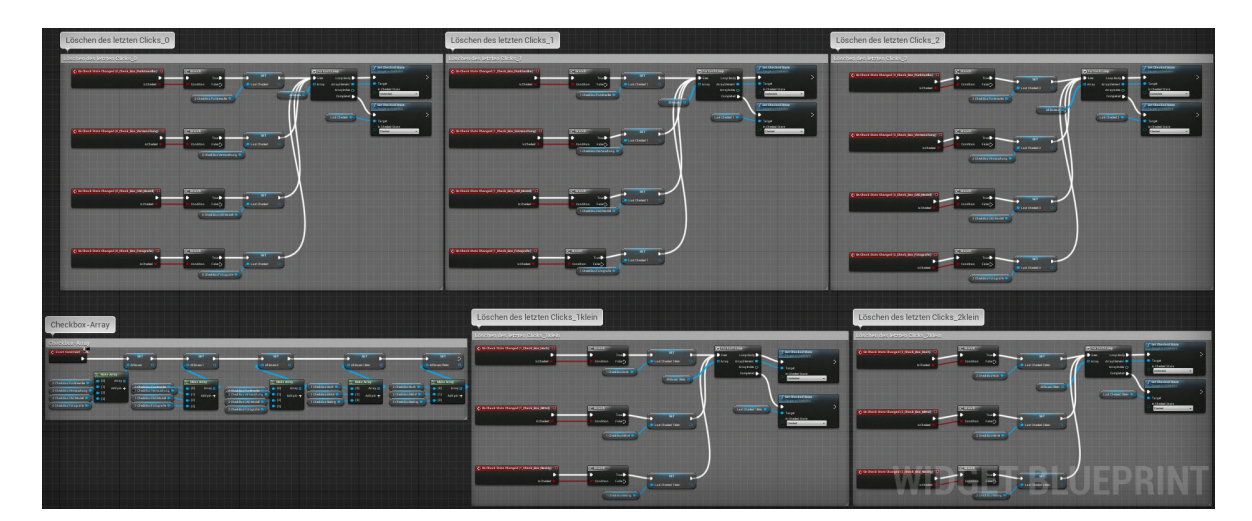

<span id="page-109-0"></span>Abbildung A.23: Widget Krullgalion\_Auswahl: Automatisches Zurücksetzen der letzten selektierten Checkbox bei Auswahl einer neuen Checkbox

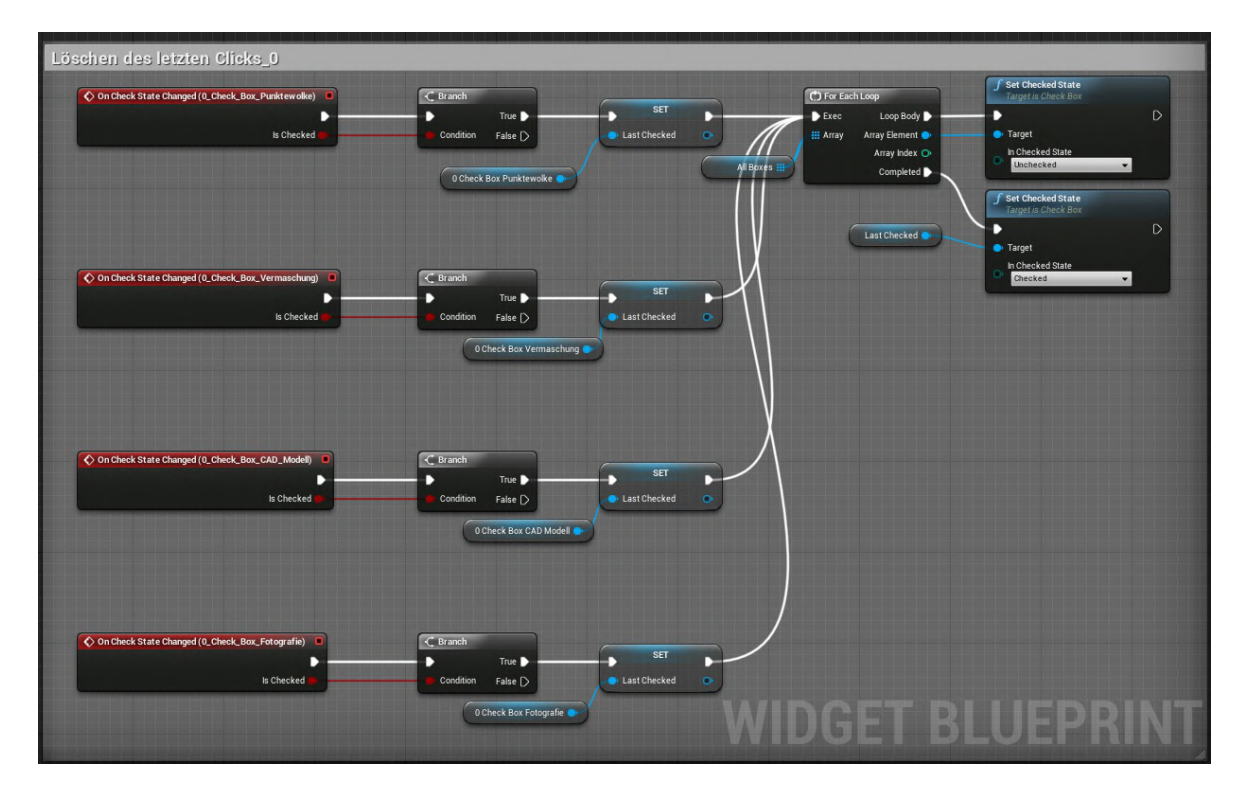

Abbildung A.24: Widget Krullgalion\_Auswahl: Detailansicht von [A.23.](#page-109-0) Bei der Auswahl einer neuen Checkbox wird die aktuelle Checkbox abgewählt

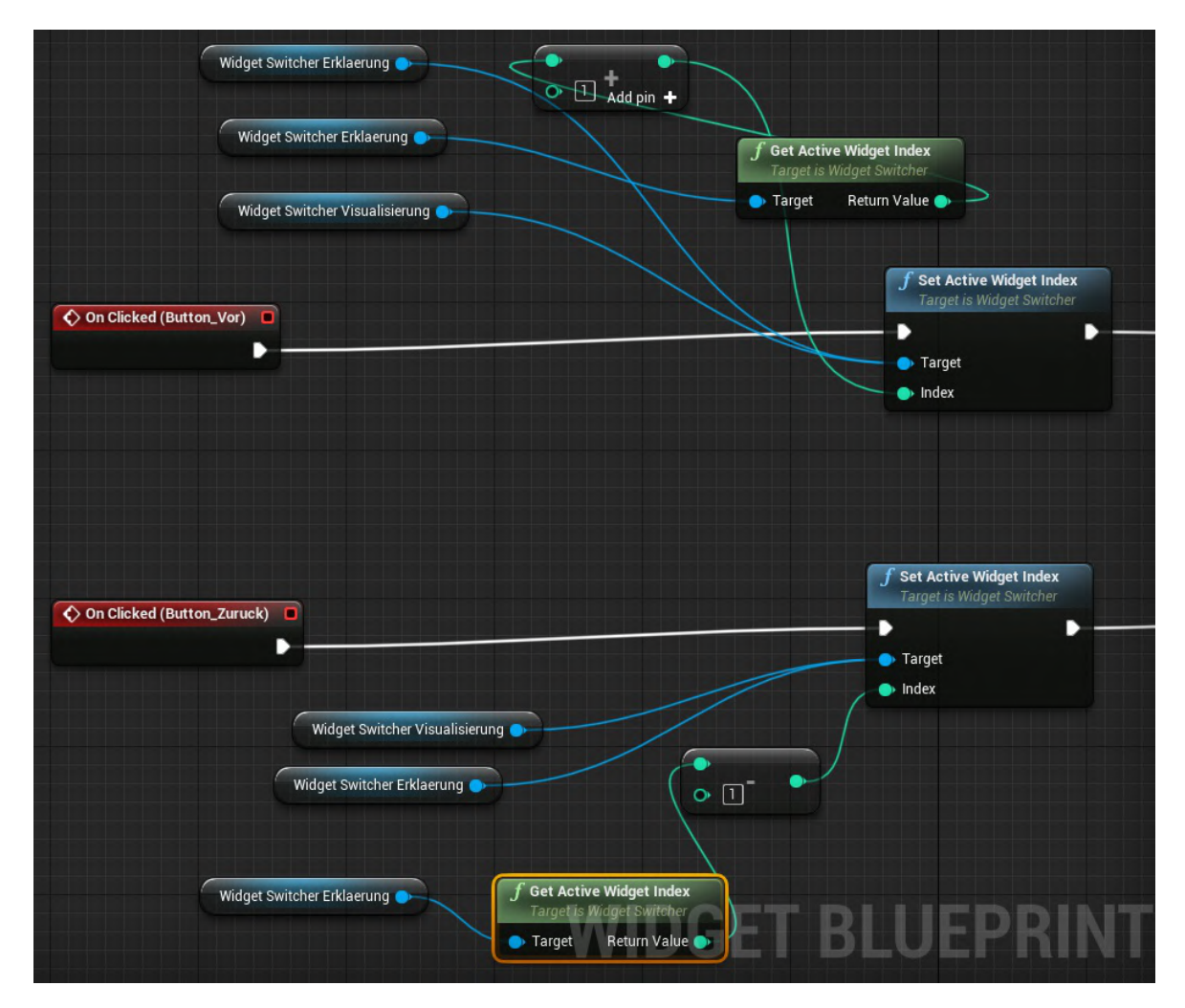

Abbildung A.25: Widget Punktwolke\_Erklaerung: Vor- und Zurückschalten zwischen den einzelnen Erklärungseinheiten

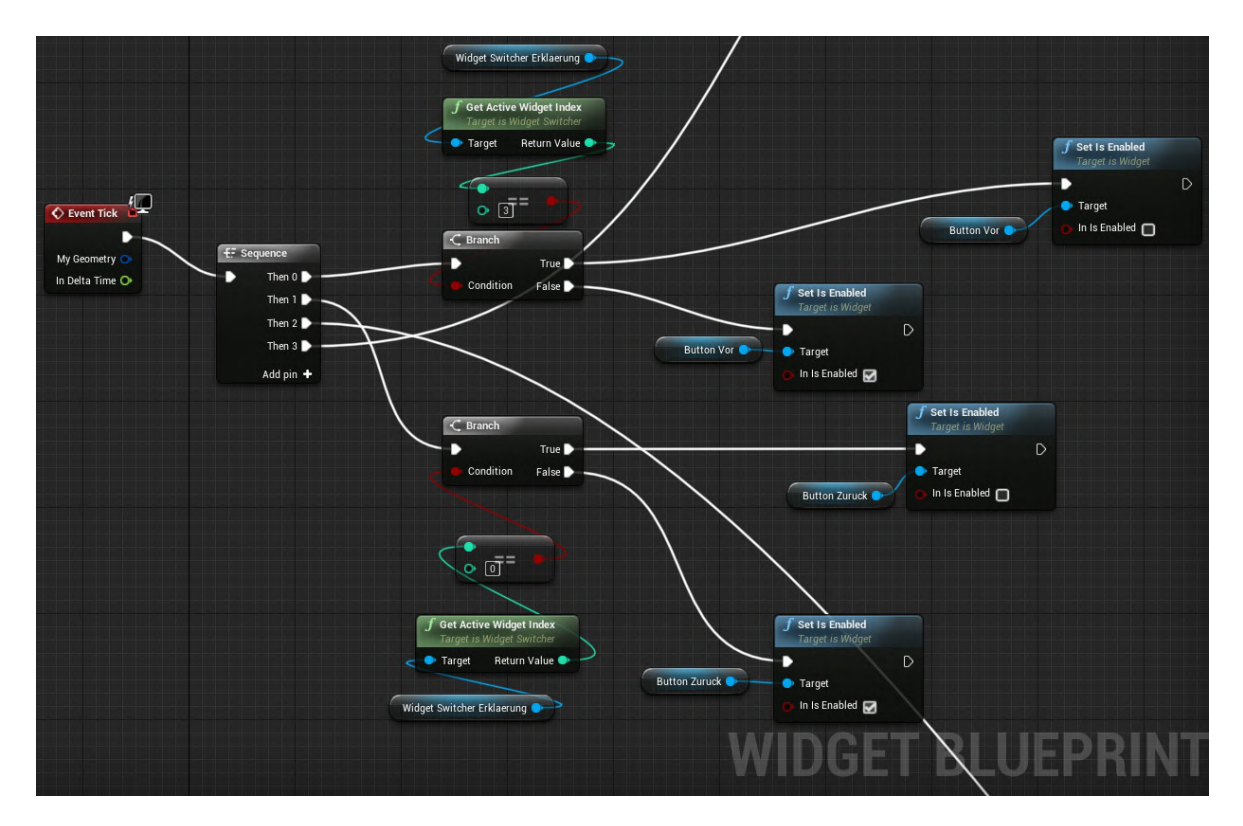

Abbildung A.26: Widget Punktwolke\_Erklaerung: Beim Erreichen des Maximums oder Minimums der Erklärungseinheiten kann der Vor-/Zurückbutton nicht mehr ausgewählt werden

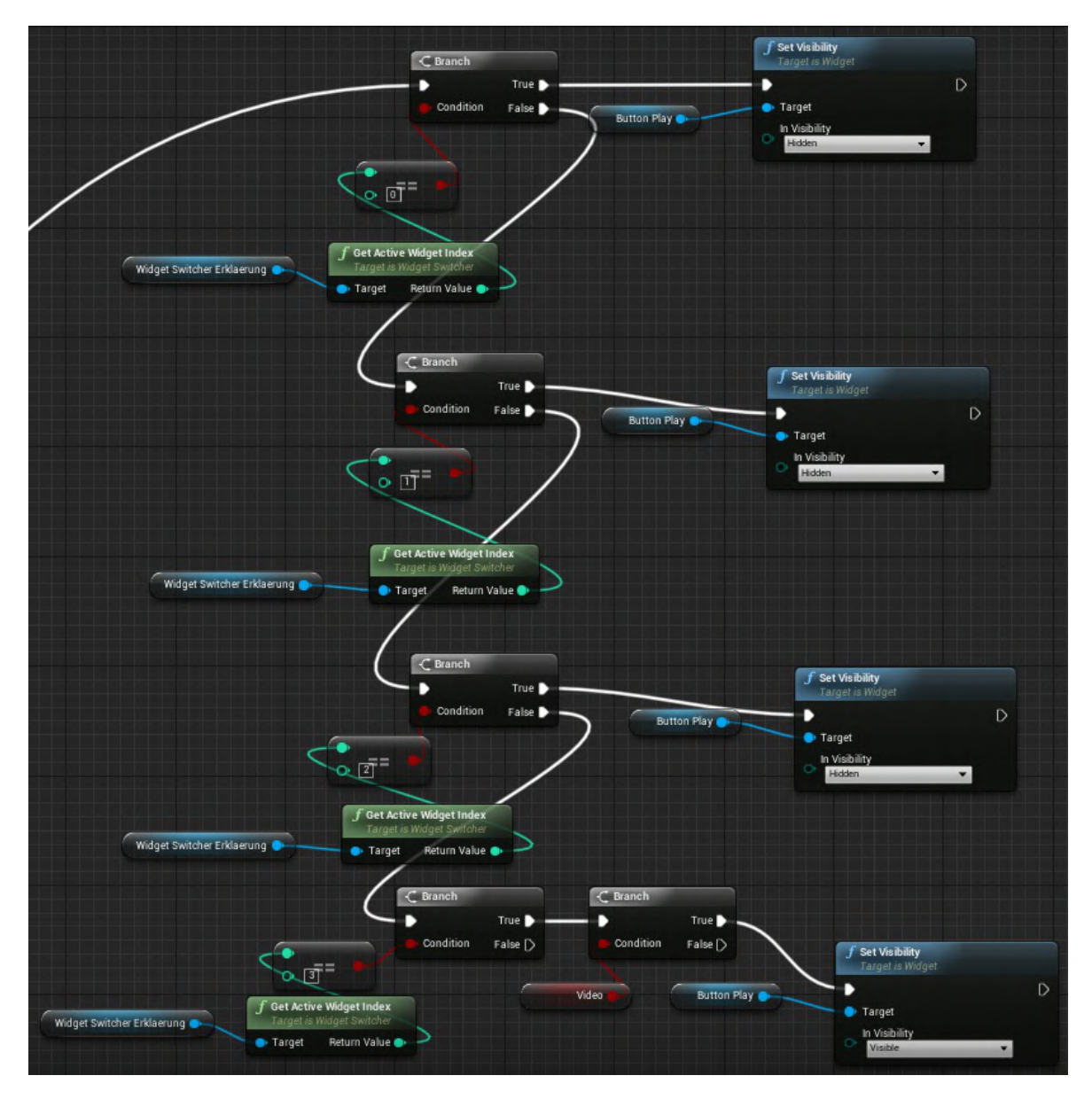

Abbildung A.27: Widget Punktwolke\_Erklaerung: Steuerung der Aktivierung des Buttons zum Auslösen des Videoclips in der letzten Erklärungseinheit

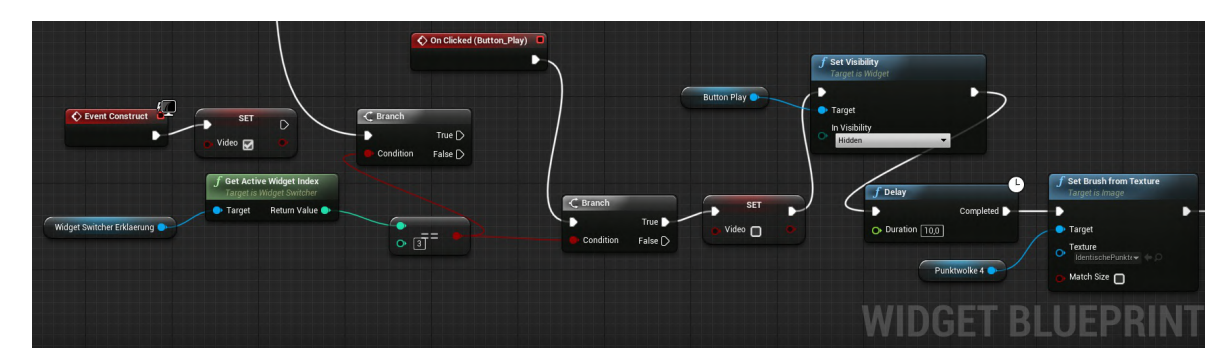

Abbildung A.28: Widget Punktwolke\_Erklaerung: Bei der Aktivierung des Videoclips-Buttons werden mehrere Texturen nacheinander abgespielt (diese können aufgrund der großen Anzahl nicht angezeigt werden)